# **Serie FC-***i*

# **MANUAL DE INSTRUCCIONES**

# **Báscula de Conteo**

**FC-50K***i* **FC-20K***i* **FC-10K***i* **FC-5000***i* **FC-2000***i* **FC-1000***i* **FC-500***i*

### **Acerca de este manual y Notas**

Todos los mensajes de seguridad están identificados de la siguiente manera. "CUIDADO" o "PRECAUCION", de ANSI Z5365.4 (American National Standard Institute: Product Safety Signs and Labels). Los significados son como sigue:

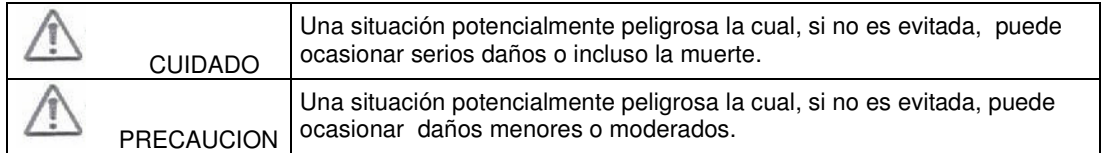

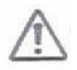

Esta es una señal de alerta.

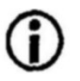

Señal le informa acerca de la operación del producto.

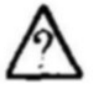

La señal de información acerca de otra operación.

**Nota:** Este manual esta sujeto a cambios en cualquier momento sin notificación alguna, con el fin de mejorar el producto. El manual y el software no pueden ser copiados, ya sea en partes o totalmente, excepto en la forma arriba descrita.

Las especificaciones del producto están sujetas a cambio sin obligación alguna por parte del fabricante.

#### Cumplimiento con las reglas FCC

Favor de notar que este equipo genera, utiliza y puede irradiar energía por radio frecuencia. Este equipo ha sido probado y se ha encontrado que cumple con los límites de un equipo de cómputo de Clase A de acuerdo a la Subparte J de la Parte 15 de las reglas FCC. Estas reglas están diseñadas para proveer protección razonable en contra de interferencia cuando este equipo es operado en un ambiente comercial. Si esta unidad es operada en área residencial, puede causar alguna interferencia y bajo estas circunstancias el usuario debe tomar, bajo su propio riesgo, las medidas necesarias para eliminar dicha interferencia.

FCC = Comisión Federal de Comunicaciones (por sus siglas en inglés) de los Estados Unidos de América.

Copyright C 2003 A&D Company, Limited.

# **CONTENIDO**

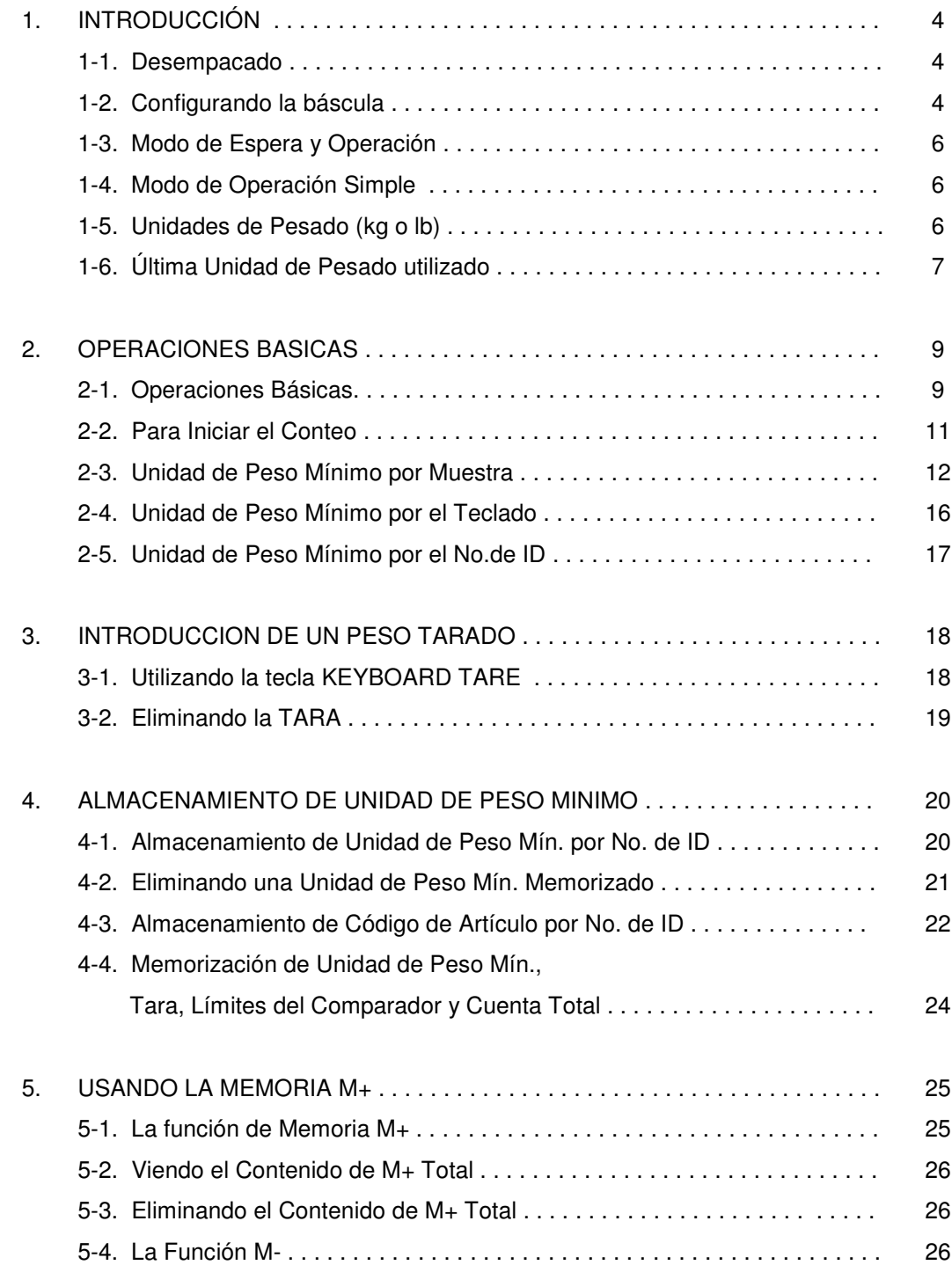

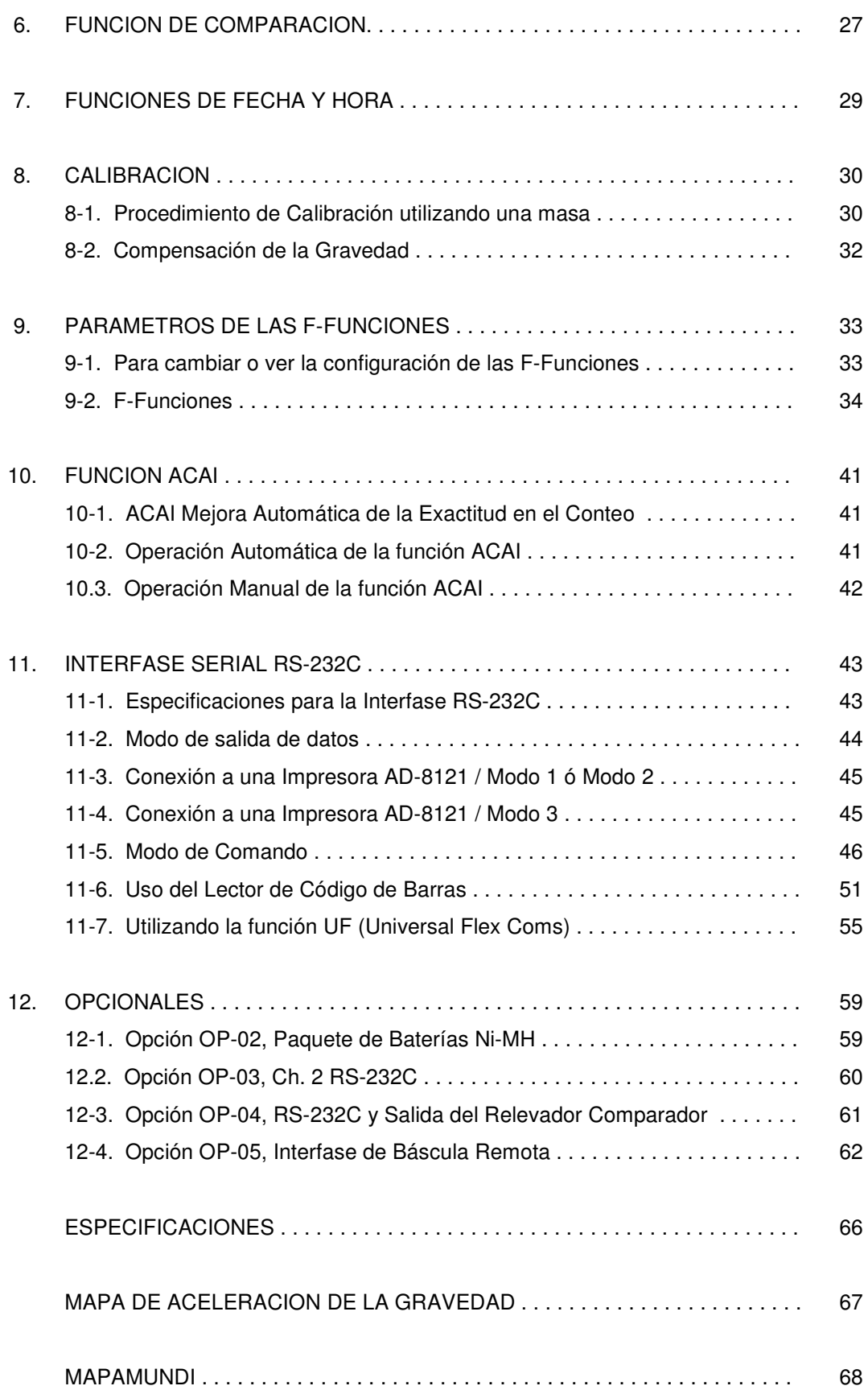

# **1. INTRODUCCION**

## **1-1 Desempacado**

- Desempaque la báscula cuidadosamente y guarde el empaque si desea transportar la báscula nuevamente en un futuro.
- En la caja debe encontrar este manual, además de: La Báscula de Conteo Un adaptador AC (verifique que la entrada de corriente sea la adecuada)

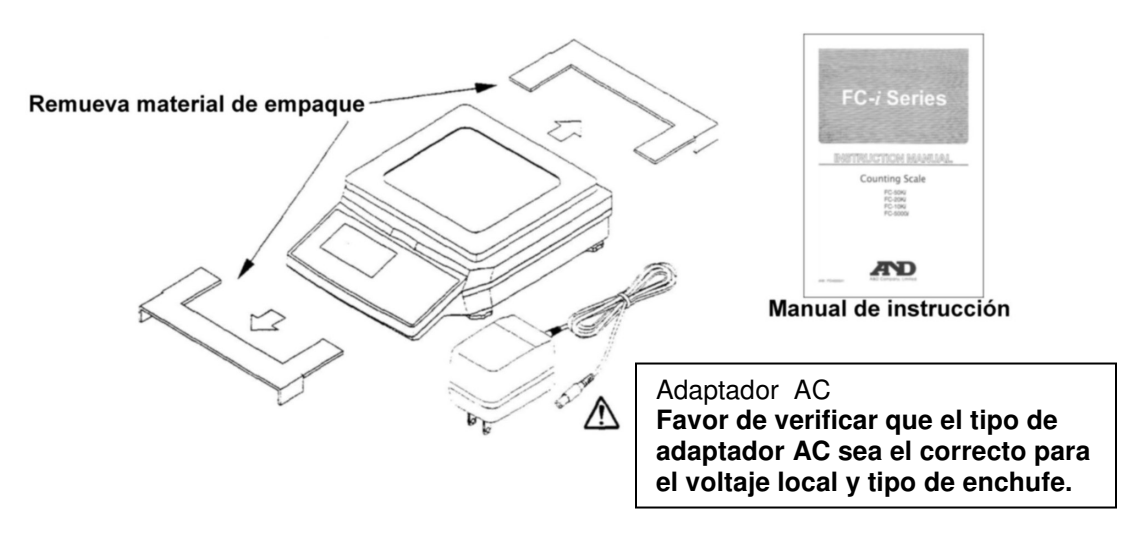

Remueva el material de empaque que cubre la báscula y en la parte intermedia entre el plato y el cuerpo de la báscula.

# **1-2 Configurando la Báscula**

- 1. Coloque la báscula en una superficie adecuada para el pesado (ver CONDICIONES ÓPTIMAS DE PESADO), y gire la pata niveladora hasta que la burbuja de nivel esté centrada.
- 2. Conecte el adaptador AC . Los requerimientos de entrada AC pueden ser 100, 120, 220, 230 ó 240 Volts (50/60 Hz) dependiendo del área del mundo en donde se encuentre, por favor verifique que el adaptador que está utilizando es el adecuado. Aterrice el chasis si piensa que la electricidad estática puede ser un problema.

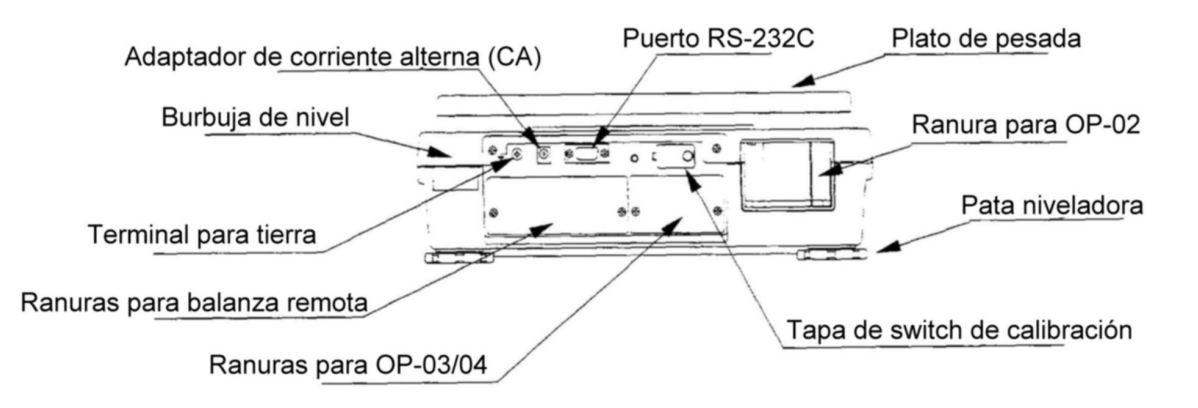

#### Encendido de la pantalla

Después de correr automáticamente la prueba que mostrará los diferentes segmentos, aparecerá la pantalla de pesado.

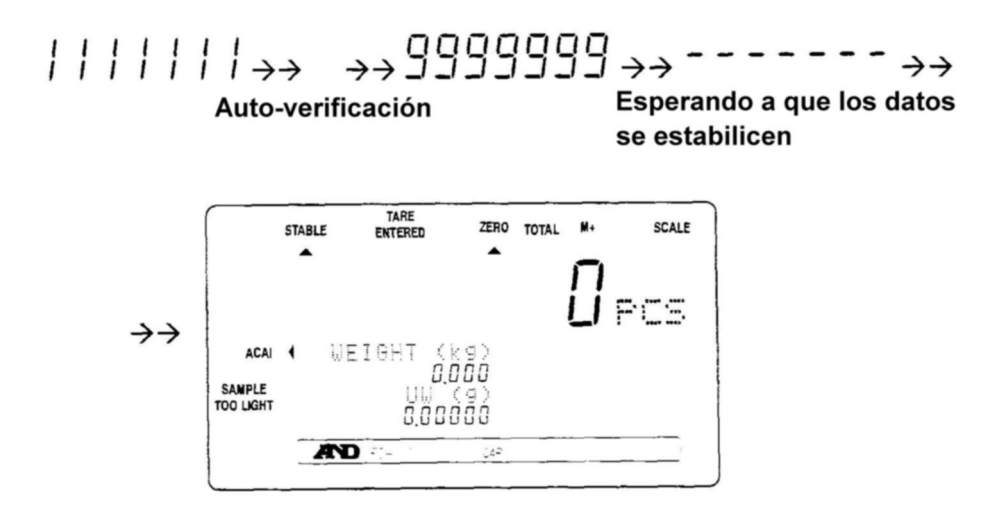

3. Por favor deje el interruptor de la báscula en posición de encendido para "calentar" la báscula durante, al menos, 30 minutos mientras que el adaptador AC es conectado, antes de utilizarse.

Si desea presione la tecla STANDBY / OPERATE para apagar la pantalla.

Recuerde que la báscula siempre se calentará en tanto que el adapatador AC sea conectado. Esto mantiene la báscula siempre lista para usarse.

# CONDICIONES ÓPTIMAS DE PESADO

- La báscula debe estar nivelada ( verifique la burbuja de nivel)
- La mejor temperatura de operación está entre 20°C 25°C / 68°F 77°F en un rango de 50% – 60% de humedad relativa . No deben existir grandes fluctuaciones de temperatura.
- El cuarto de pesado debe estar limpio y seco.
- La mesa de pesado debe ser de una construcción resistente.
- Las esquinas del cuarto deben ser a prueba de vibraciones.
- No instale la báscula cerca de calentadores o aire acondicionado.
- No instale la báscula donde reciba la luz del sol en forma directa.
- Trate de asegurar una fuente de energía AC estable cuando utilice el adaptador.
- Evite que los equipos que contengan material magnético se acerquen a la báscula.
- Permita el precalentamiento de la báscula antes de utilizarla, o bien, déjela en estado de espera (STANDBY) durante la noche.
- Aterrice el chasis de la báscula para prevenir alguna descarga eléctrica, si las condiciones de pesado lo garantizan.

## Calibración

Se requiere de calibración de la FC-*i* cuando la báscula es inicialmente instalada, o bien, si se le agrega una báscula remota. Favor de referirse a la sección "8. CALIBRACION" para mayor información a este respecto.

# **1-3 Modo de Espera y de Operación**

La báscula FC-*i* tiene dos modos principales: *Modo de Espera* o Standby y *Modo de Operación*.

Cuando la báscula está conectada a una fuente de energía, ya sea por el adaptador AC o por el paquete de baterías, y la pantalla está apagada, entonces está en el Modo de Espera. Si la pantalla se encuentra encendida, entonces la báscula está en el Modo de Operación.

En la operación diaria, el Modo de Espera es normal cuando la báscula no se encuentra en uso. Esto mantiene el mecanismo de pesado en calentamiento. Si la báscula no va a ser utilizada por un largo período de tiempo, entonces sería apropiado desconectar la fuente principal de energía.

**Utilice la tecla STANBY / OPERATE para** cambiar la pantalla entre ENCENDIDO Y APAGADO. Cuando la báscula está en Modo de Espera, aparecerá un punto en la pantalla de pesado

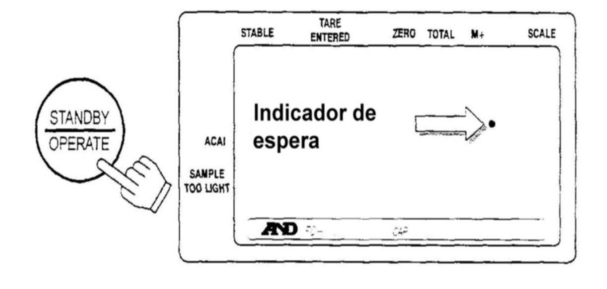

## **1-4 Modo de Operación Simple**

Si usted lo desea, la báscula FC-*i* puede configurarse en un Modo de Operación Simple. En este modo, solamente las teclas del panel frontal que serán utilizadas en "2-3 Unidad de Pesado por la Muestra" y estarán activas las funciones de conteo. Todas las demás no estarán en operación. Las siguientes teclas son las que están activas en el Modo de Operación Simple:

### *Teclas que estarán funcionando en el Modo de Operación Simple:*

#### Teclas que operan en Modo de Operación Simple

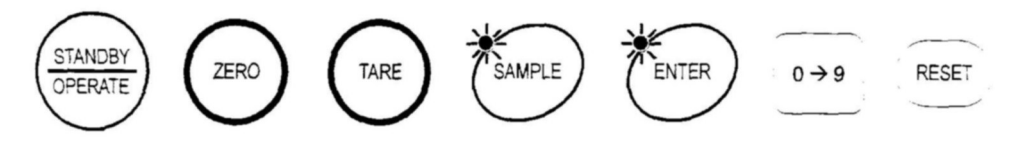

#### **1-5 Unidades de Pesado Kg o Lb**

Únicamente para versión de EUA

La báscula FC-*i* puede pesar y registrar las unidades de pesado en libras o en kilogramos (está configurado de fábrica en "lb"). Cuando usted cambia entre las diferentes unidades de pesado, la pantalla mostará la unidad de pesado actual y cualquier cantidad de pesado utilizada será convertida a dicha unidad.

 Para cambiar las unidades entre libras y kilogramos, ver F-Funciones F-00-01. Configuradas en "0" para kg y en "1" para lb

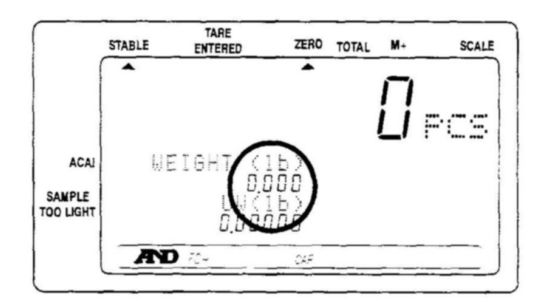

# **1-6 Última Unidad de Pesado Utilizada**

Existe un número de maneras de registrar el unidad de peso mínimo que se va a utilizar. La báscula FC-*i* cuenta con la característica de guardar en memoria, la última unidad de pesado utilizada. Esto puede ser de gran ayuda si usted apaga la pantalla y luego quiere regresar a la misma unidad de pesado que utilizó anteriormente, o bien, si accidentalmente borró la unidad de pesado presionando la tecla RESET.

Cuando la unidad de pesado es registrada, automáticamente se coloca en el identificador (ID) " id-000000" y permanecerá ahí hasta que se introduzca una nueva unidad de pesado, o bien cuando la fuente de energía es desconectada. Puede ser llamada nuevamente de la siguiente forma:

- 1. Cuando los tres LED´s correspondientes a la UNIDAD DE PESADO están parpadeando en la pantalla, o bien, cuando la tecla RESET ha sido presionada;
- **UNIT WEIGHT BY** KEY-SAMPLE ١D **BOARD TARS STABLE TOTAL SCALE** Ξ WEIGHT 9000
- 2. Presione la tecla **ID**. "id-000000" aparecerá con los ceros parpadeando
- 3. Presione la tecla ENTER. La báscula llamará la unidad de pesado previamente utilizada.

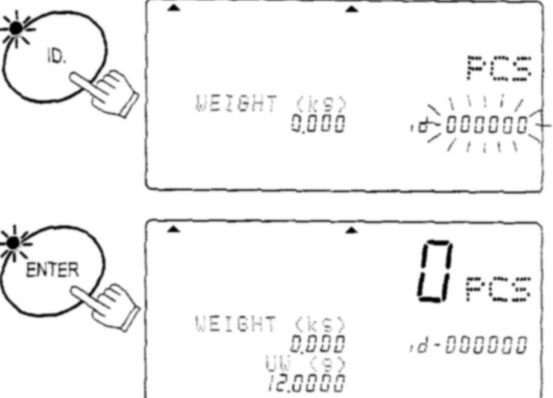

Uso Automático de la Última Unidad de Pesado

Cuando enciende la pantalla, la báscula puede llamar automáticamente la Última Unidad de Pesado utilizada, que está en la memoria, si usted lo desea.

 Configure esta función en F-Funciones en F-01-04 en "1". La báscula llamará la Última Unidad de Pesado utilizada, cuando se encienda la pantalla.

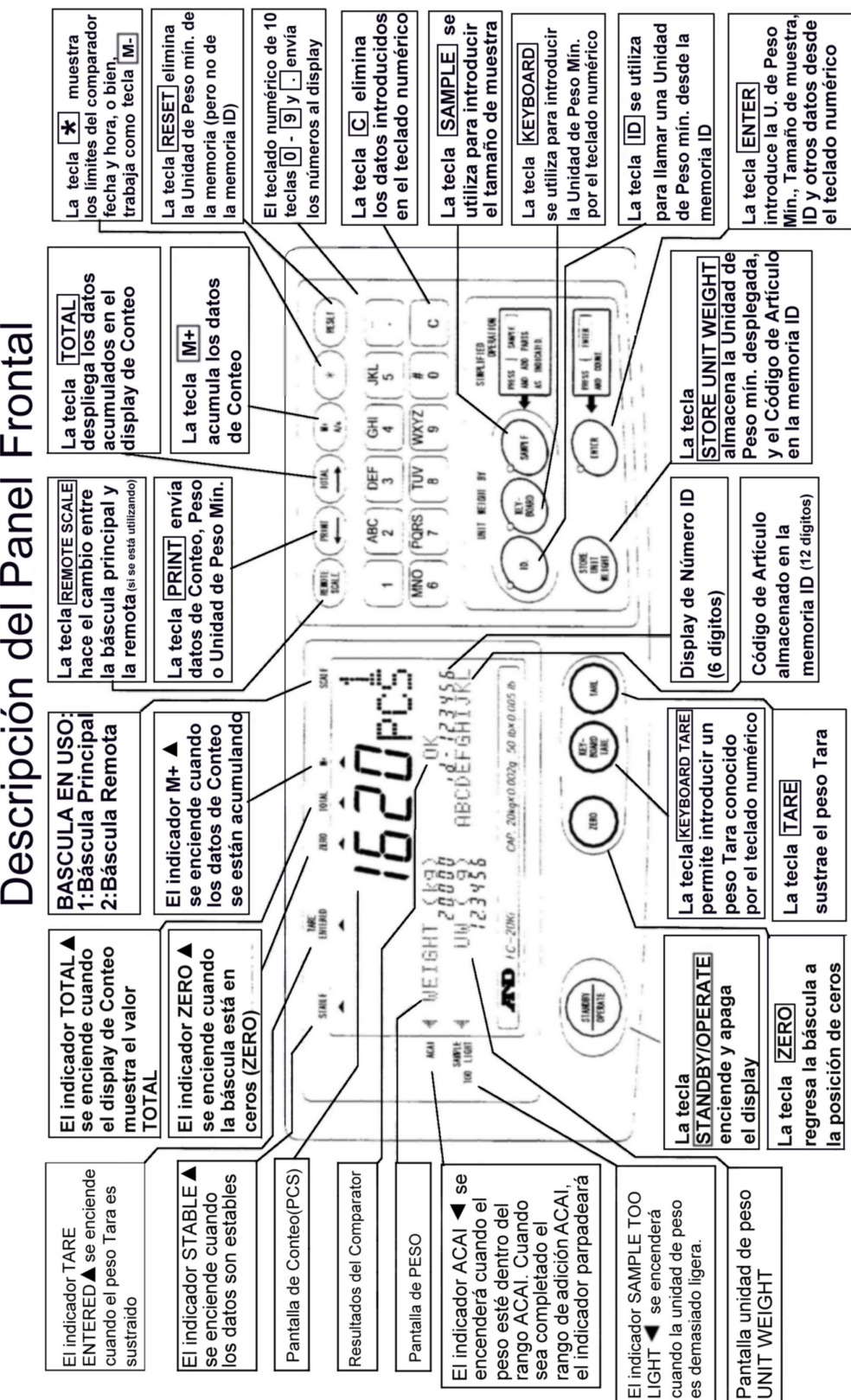

Descripción del Panel

# **2. OPERACIONES BÁSICAS**

# **2-1 Operaciones Básicas**

ENCENDIDO y APAGADO de la Pantalla

- 1. Cuando la báscula está en el Modo de Espera, presione la tecla STANBY / OPERATE para encenderla. La pantalla mostrará primero todos los segmentos y luego mostrará "- - - - -" mientras la pantalla se vuelve estable.
- 2. La báscula tomará automáticamente la posición de ZERO (encendida en ceros) y esto se mostrará en la pantalla.
- El rango de encendido en ceros es  $\pm$  10% de la capacidad de pesado alrededor del punto cero de calibración.
- Si hay algo más del 10% de la capacidad en el plato de pesado, la pantalla mostrará el mensaje de error "Err 1". Remueva todo lo que esté sobre el plato de pesado o presione la tecla RESET. Cuando presiona la tecla RESET, el encendido en ceros no funcionará.
- 3. Presione la tecla STANBY / OPERATE nuevamente, y la báscula regresará al modo de Espera.

# TARE **STARLE** ZERO TOTAL **SCALE STANDBY** OPERATE *BBBBBBB* ZERO TOTAL **STABLE** SCALE PCS **METGHT** aaaaac

# ZERO

- La tecla ZERO volverá la pantalla de Pesado a ceros mientras que el plato de pesado esté vacío o entre el 2% de la capacidad de la báscula.
- 1. Remueva todo lo que se encuentre sobre el plato de pesado y presione la tecla ZERO. Entonces la pantalla desplegará "- - - - - " y esperará a que los datos de pesado se vuelvan estables.
- 2. La báscula se volverá a ceros y el indicador de ZERO se encenderá para mostrar que la báscula está lista para el modo de pesado o de conteo de piezas.
- Hay una fución de re-cero automático, llamada "ZERO TRACKING" . La báscula inicialmente viene con esta función habilitada para que tome en cuenta las desviaciones normales del cero, causadas por los cambios de temperatura, humedad, presión del aire, etc. (F-Funciones F-04-01).

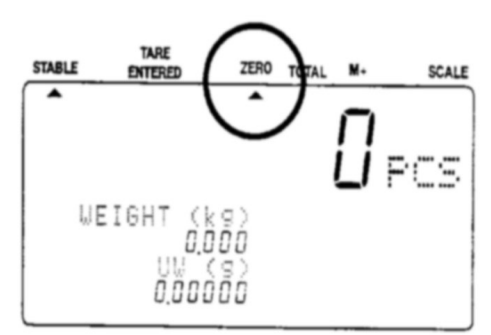

#### TARA

- La tecla **TARE** sutraerá el peso del contenedor desplegado en la pantalla.
- 1. Remueva todo lo que se encuentre sobre el plato de pesado y presione la tecla ZERO para llevar la báscula a ceros.
- 2. Coloque el contenedor a tarar sobre el plato de pesado. El peso del contenedor será desplegado en la pantalla.
- 3. Presione la tecla TARE. Entonces la pantalla desplegará "- - - - - - " y esperará a que los datos de pesada estén estables.
- 4. La báscula sustraerá el peso del contenedor y el display de PESO cambiará a Peso Neto (NET WEIGHT).
- El indicador de TARA INTRODUCIDA se encenderá

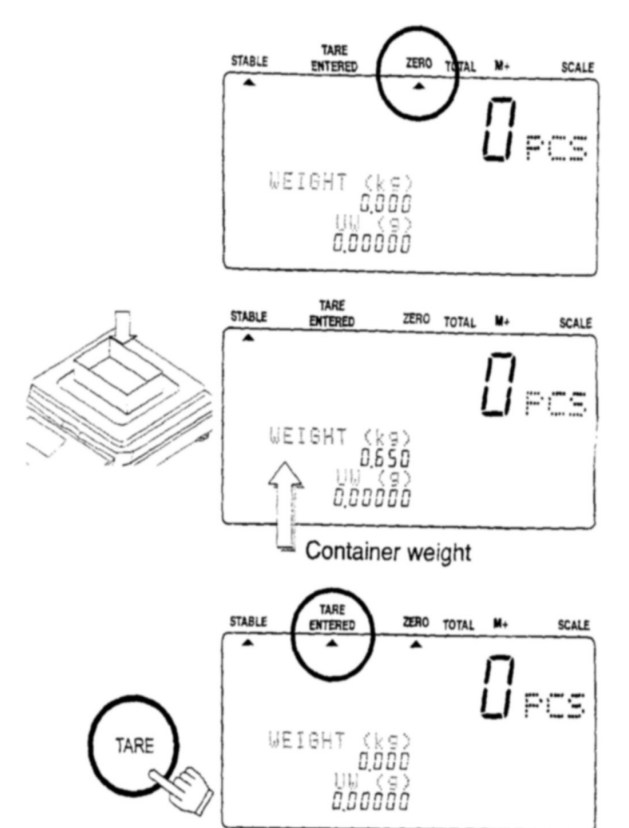

# **2-2 Para Iniciar el Conteo**

1. Si la pantalla no está Encendida, presione la tecla STANDBY / OPERATE para encenderla.

O bien, presione la tecla RESET para inicializar cualquier operación previa.

2. Las tres luces en las teclas de Unidad de Pesado (UNIT WEIGHT BY) comenzarán a parpadear, para indicarle que seleccione un método para introducir la unidad de pesado para la operación.

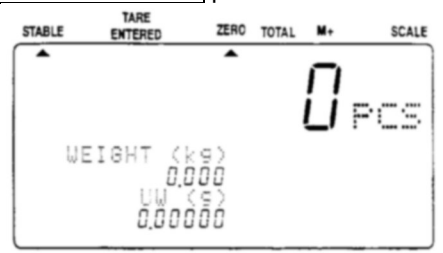

3. Seleccione una de las formas para introducir o llamar la unidad de pesado (el peso de un artículo de lo que desea contabilizar), y vea la sección correspondiente para mayores indicaciones.

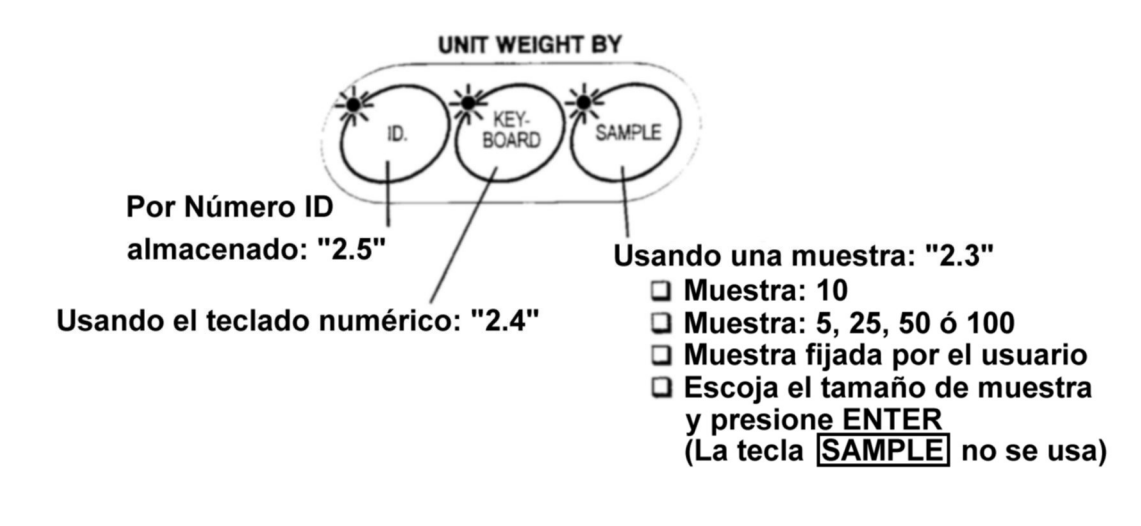

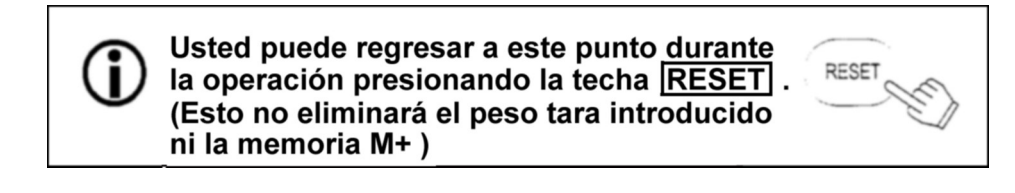

## **2-3 Unidad de Peso Mínimo por MUESTRA**

Tamaño de muestra de 10 artículos

- 1. Las tres luces de las teclas de UNIT WEIGHT BY, deben estar parpadeando en este punto, si no es así, presione la tecla RESET para eliminar cualquier unidad de pesado anterior. Si va a tarar algún contenedor, colóquelo en el plato de pesado.
- 2. Presiones la tecla SAMPLE. Cuaquier contenedor será automáticamente tarado. La pantalla mostrará "Add Sample", "10 pcs". (Agregar 10 piezas de muestra).
- 3. Coloque 10 piezas de muestra sobre el plato de pesado, o bien dentro del contenedor tarado. El peso de las 10 piezas será desplegado.
- 4. Presione la tecla ENTER. La pantalla mostrará "- - " por un momento mientras calcula la unidad de peso mínimo. Después de un momento, la pantalla mostrará la cuenta, peso total y unidad de peso.
	- En este momento la báscula puede decidir que A 10 piezas no es una muestra suficientemente grande para un conteo exacto. Si usted ve nuevamente e n la pantalla el mensaje de agregar muestra ( "Add Sample" ), entonces agregue el número de piezas adicionales que le indica la báscula.
- □ Usted puede ignorar el mensaje de agregar más muestra ("Add Sample"), y continuar el conteo de piezas presionando la tecla ENTER. Sin embargo, los resultados pueden no ser exactos. Ver F-Funciones F01-02.
- 5. Ahora usted puede iniciar la operación del conteo de piezas que tengan el mismo peso que las de la muestra.
- Por favor refiérase a la sección "10. FUNCIÓN ACAI" para información concerniente a la función ACAI de conteo con mayor exactitud.

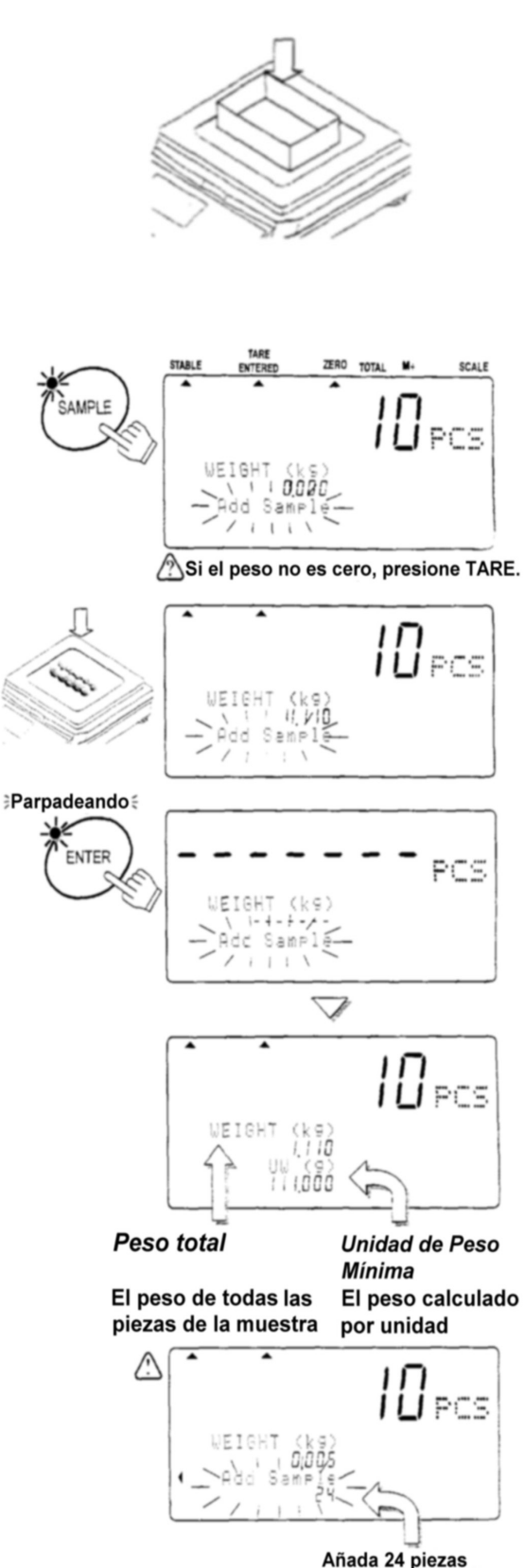

Tamaño de muestra de 5, 25, 50 ó 100 artículos

- 1. Las tres luces de las teclas de UNIT WEIGHT BY, deben estar parpadeando en este punto, si no es así, presione la tecla RESET para eliminar cualquier unidad de pesado anterior. Si va a tarar algún contenedor, colóquelo en el plato de pesado.
- 2. Presiones la tecla SAMPLE. Cuaquier contenedor será automáticamente tarado.La pantalla mostrará "Add Sample", "10 pcs". (Agregar 10 piezas de muestra).
- 3. Presione la tecla SAMPLE para ir cambiando el tamaño de conteo: 5, 25, 50 ó 100 piezas.
	- Entre más grande el tamaño de muestra, exactitud tendrá la unidad de peso registrada. ( Ejemplo de selección de una muestra de 50 piezas)
- 4. Coloque las piezas de muestra que haya seleccionado sobre el plato de pesado, o bien dentro del contenedor tarado. El peso de las piezas será desplegado.
- 5. Presione la tecla ENTER. La pantalla mostrará "- - - - - - - " por un momento mientras calcula la unidad de peso mínimo. Después de un momento, la pantalla mostrará la cuenta, peso total y unidad de peso.
	- Si usted ve nuevamente en la pantalla el A mensaje de agregar muestra ( " Add Sample"), entonces el tamaño de muestra seleccionado no es suficiente para asegurar la exactitud del conteo – agregue las piezas adicionales que se piden.
- 6. Ahora usted puede iniciar la operación del conteo de piezas que tengan el mismo peso que las de la muestra.

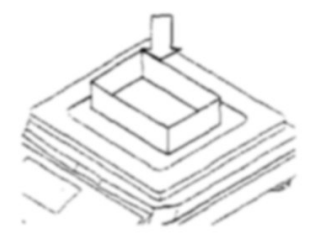

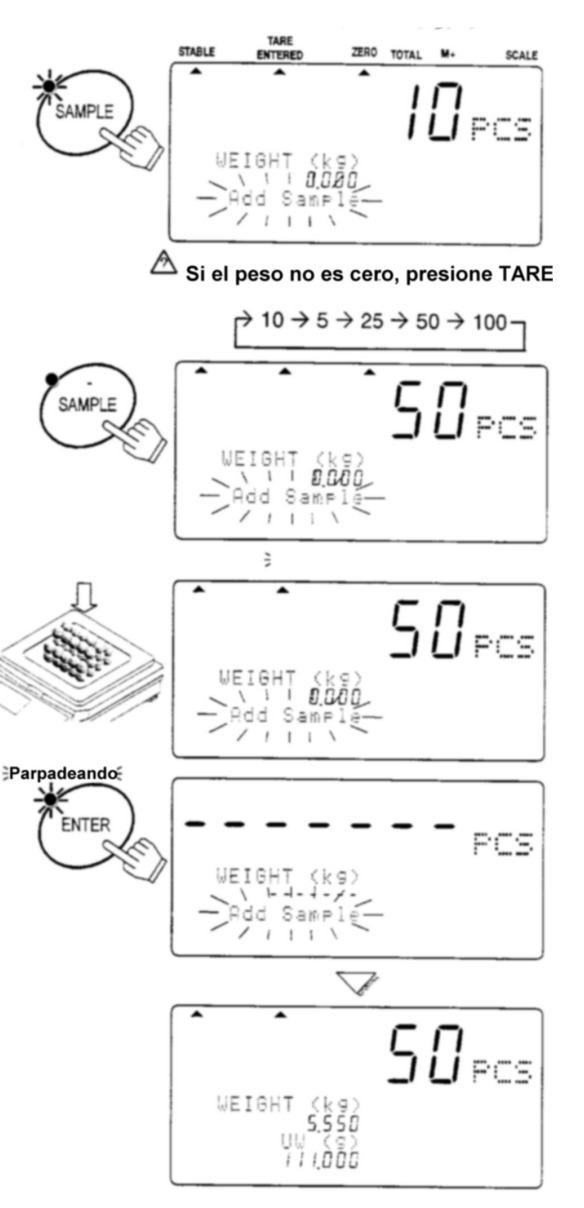

Tamaño de Muestra fijado por el Usuario

- 1. Las tres luces de las teclas de UNIT WEIGHT BY, deben estar parpadeando en este punto, si no es así, presione la tecla RESET para eliminar cualquier unidad de pesado anterior. Si va a tarar algún contenedor, colóquelo en el plato de pesado.
- 2. Presiones la tecla SAMPLE. Cuaquier contenedor será automáticamente tarado o llevado a ceros. La pantalla mostrará "Add Sample", "10 pcs". (Agregar 10 piezas de muestra).
- 3. Utilice las teclas numéricas del  $\boxed{0} \rightarrow \boxed{9}$ . para desplegar el número de piezas deseadas en la muestra.
	- Si se equivoca de tecla, presione la  $tecla | C | para eliminar la selección v$ comenzar de nuevo. (Ejemplo de una selección de 20 piezas como tamaño de muestra).
- 4. Coloque las piezas de muestra seleccionadas sobre el plato de pesado, o bien dentro del contenedor tarado. El peso de las piezas será desplegado.
- 5. Presione la tecla ENTER. La pantalla mostrará "- - - - - - - " por un momento mientras calcula la unidad de peso mínimo. Después de un momento, la pantalla mostrará la cuenta, peso total y unidad de peso.
	- Si usted ve nuevamente en la pantalla el A mensaje de agregar muestra ("Add Sample"), entonces el tamaño de muestra seleccionado no es el suficiente para asegurar la exactituc del conteo – agregue las piezas adicionales que se piden.

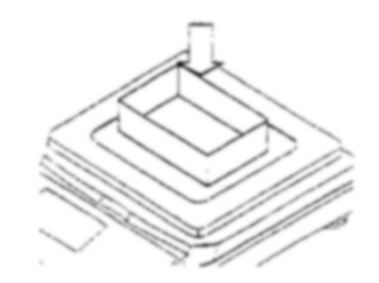

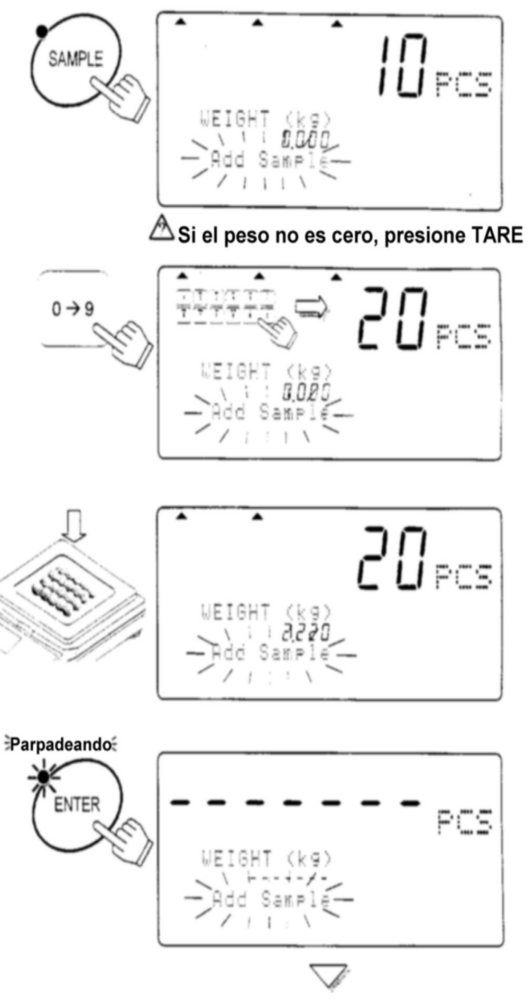

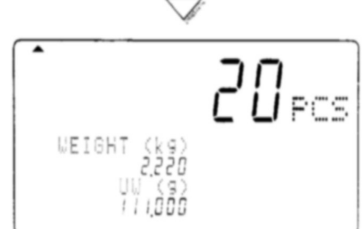

6. Ahora usted puede iniciar la operación del conteo de piezas que tengan el mismo peso que las de la muestra.

Colocación de Muestra, Configuración del tamaño de Muestra y ENTER

1. Las tres luces de las teclas de UNIT WEIGHT BY, deben estar parpadeando en este punto, si no es así, presione la tecla RESET para eliminar cualquier unidad de pesado anterior. Si va a tarar algún contenedor, colóquelo en el plato de pesado y presione la tecla TARE. Asegúrese de que el display de PESO muestra "0".

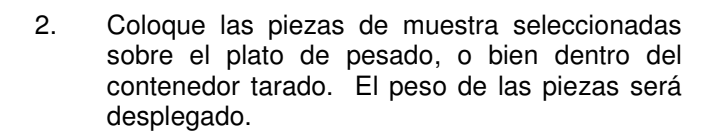

- 3. Utilice las teclas numéricas del  $\boxed{0}$   $\rightarrow$   $\boxed{9}$  para desplegar el número de piezas deseadas en la muestra.
	- Si se equivoca de tecla, presione la tecla  $\boxed{C}$ . para eliminar la selección y comenzar de nuevo. (Ejemplo de una selección de 20 piezas como tamaño de muestra).
- 4. Presione la tecla ENTER. La pantalla mostrará "- - - - - - - " por un momento mientras calcula el unidad de peso mínimo. Después de un momento, la pantalla mostrará la cuenta, peso total y unidad de peso.
	- A Si aparece nuevamente el mensaje " Add Sample" (añadir muestra), entonces el tamaño de la muestra no es suficientemente grande para un conteo exacto -- añada la cantidad adicional de piezas muestra que se piden.

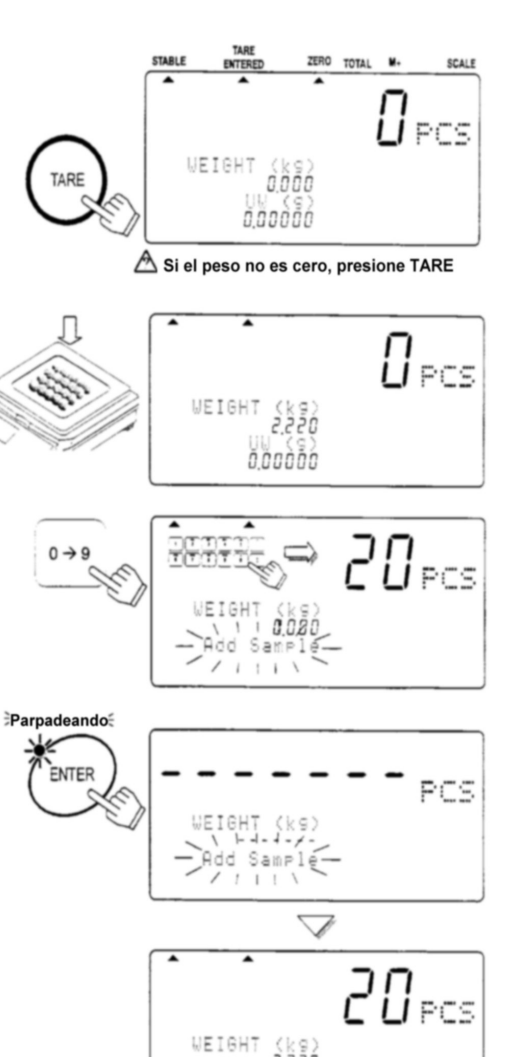

ii làãó

5. Ahora usted puede iniciar la operación del conteo de piezas que tengan el mismo peso que las de la muestra.

#### **2- 4. Unidad de Peso Mín. por medio del TECLADO**

- 1. Las tres luces de las teclas de UNIT WEIGHT BY, deben estar parpadeando en este punto, si no es así, presione la tecla RESET para eliminar cualquier unidad de pesado anterior. Si va a tarar algún contenedor, colóquelo en el plato de pesado y presione la tecla TARE. Asegúrese de que el display de peso muestra "0".
- 2. Presione la tecla **KEYBOARD**. Se desplegará la Unidad de Peso Mínimo y el foco de la tecla ENTER comenzará a parpadear.
- 3. Utilice las teclas numéricas del  $\begin{pmatrix} 0 & | & \rightarrow \end{pmatrix}$  9 y la tecla . para desplegar el unidad de peso mínimo.
	- $\Box$  Si se equivoca de tecla, presione la tecla  $\boxed{C}$  para eliminar la selección y comenzar de nuevo. (Ejemplo de una selección de 32 g como unidad de peso mínimo)
- 4. Presione la tecla **ENTER**. La unidad de peso mínimo de 32g será introducida.
	- $\mathbb Z$  Si el unidad de peso mínimo introducida es muy pequeña, se desplegará el mensaje "Lo ut " (unidad de peso baja), y usted tendrá que regresar al paso número 3.
- 5. Ahora usted puede iniciar la operación del conteo de piezas que tengan el mismo peso .

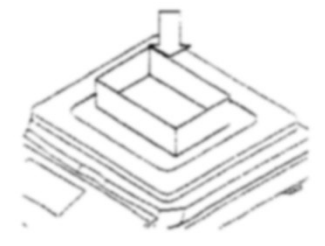

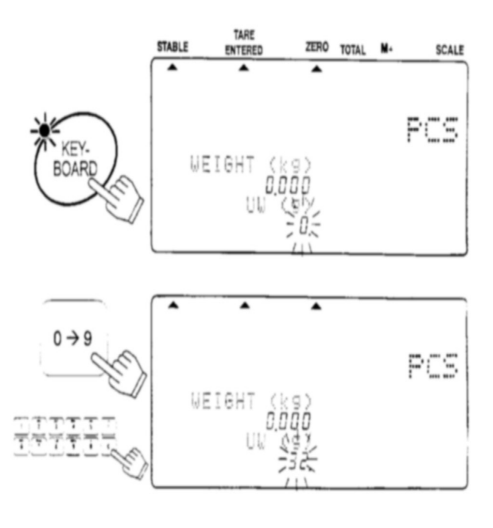

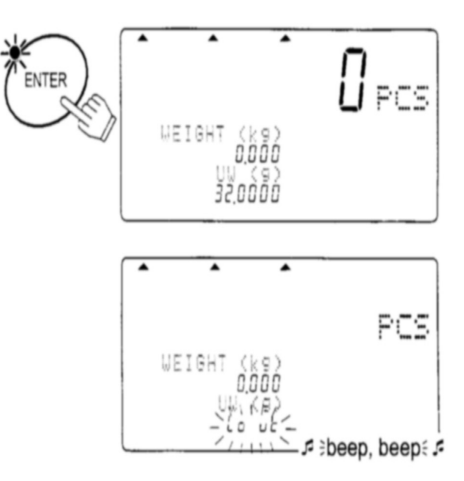

### **2-5 Unidad de Peso Mín. por medio de el Número de ID(No. de Identificación)**

- 1. Si no hay unidad de peso mínimo almacenada en memoria, vea la sección "4-1 Almacenamiento de Unidad de Peso Mín. por Número de ID". Las tres luces de las teclas de UNIT WEIGHT BY, deben estar parpadeando en este punto, si no es así, presione la tecla RESET para eliminar cualquier unidad de pesado anterior.
- 2. Presione la tecla ID. Se desplegará el mensaje "id-000000" con los ceros parpadeando.
	- Si usted ha utilizado el unidad de peso mínimo por el Número de Identificación, el ID permanecerá desplegado en la pantalla y parpadeando.
- 3. Utilice el teclado numérico del  $\boxed{0}$   $\rightarrow$  9 .para desplegar el número de ID.
	- Si se equivoca de tecla, presione la tecla  $\mid C \mid$  para eliminar cualquier selección y comenzar de nuevo. (Ejemplo con el número de identificación "123456")
- 4. Presione la tecla ENTER. La pantalla de CONTEO mostrará "0" y la báscula llamará el peso previamente introducido de "12g" bajo el número de ID "123456".
	- Si no se introduce ningúna unidad de peso mínimo para el número de ID que usted está tratando de llamar, se mostrará el mensaje "no id", y tendrá que regresar al paso número 3.

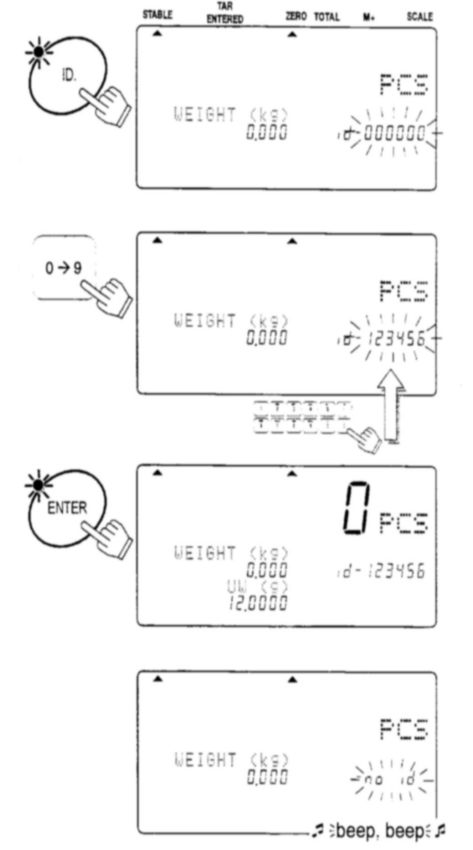

5. Ahora usted puede iniciar la operación del conteo de piezas que tengan el mismo peso .

 "id-000000" es un área especial de memoria. Siempre guarda la última unidad de peso introducida. Cuando usted regisra una Unidad de Peso, automáticamente será

colocada en el número de identificación "id-000000"

**□ Si usted elimina la Unidad de Peso al presionar la tecla RESET**, puede ser llamada nuevamente al llamar el número de identificación "id-000000".

# **3. INTRODUCCIÓN DE UN PESO TARADO**

Hay dos métodos para las operaciones de tarado.

- □ Utilizando la tecla TARE para sustraer el peso desplegado del contenedor directamente. Refiérase a la sección "2-1 Operaciones Básicas".
- □ Utilizando la tecla KEYBOARD TARE para introducir el peso tarado por medio del teclado numérico.

# **3-1 Utilizando la tecla KEYBOARD TARE**

- 1. Remueva todo lo que se encuentre sobre el plato de pesado y presione la tecla ZERO para llevar la báscula a ceros.
- 2. Presione la tecla KEYBOARD TARE. La pantalla de Peso parpadeará (se desplegará cualquier peso tarado previamente).

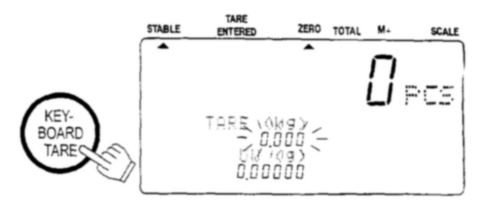

- 3. Utilice las teclas numéricas del  $\boxed{0} \rightarrow \boxed{9}$  y la tecla  $\Box$  para desplegar el peso tarado deseado.
	- $\Box$  Si se equivoca de tecla, presione la tecla  $\Box$ para eliminar la selección y comenzar de nuevo. (Ejemplo de un peso Tarado de 615g).
- 4. Presione la tecla ENTER. El peso cambiará a Peso Neto (NET WEIGHT).
	- El indicador de Tara Introducida se encenderá.

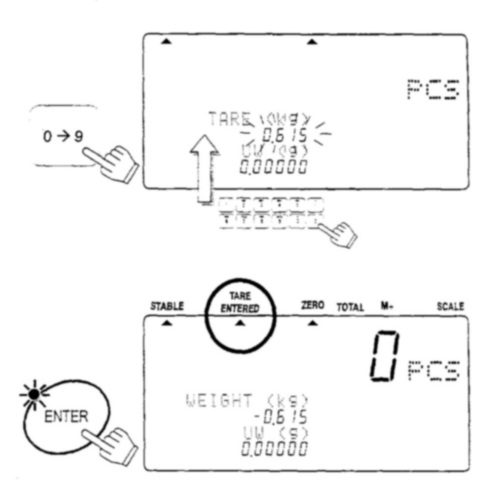

# **3-2 Eliminando la TARA**

Opción 1:

- 1. Sin artículos en el plato de pesado:
	- Si el indicador de ZERO está apagado, presione la tecla ZERO para llevar la báscula a ceros.
- 2. Presione la tecal TARE. La pantalla de PESO se irá a "0", y el indicador de Tara (TARE ENTERED) se apagará (TARA Eliminada).

## Opción 2:

- 1. Presione la tecla **KEYBOARD TARE.** La patalla de PESO parpadeará (la pantalla tiene aún el peso tarado anteriormente).
- 2. Presione la tecla  $\boxed{0}$  y presione ENTER.
- 3. El peso Tarado es eliminado y el indicador de Tara (TARE ENTERED) se apagará.

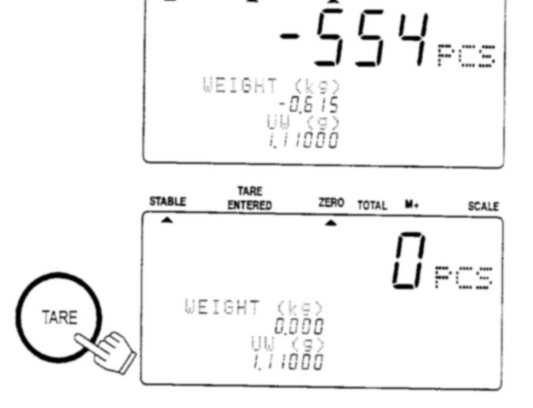

TARE

SCALE

**STABLE** 

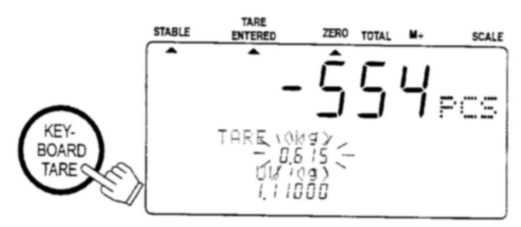

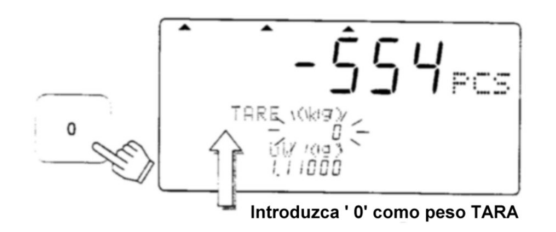

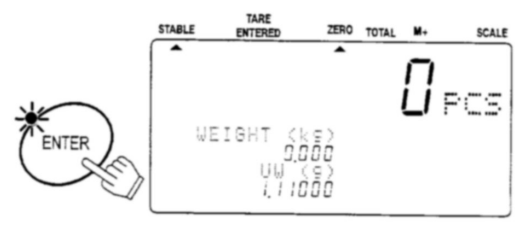

# **ALMACENAMIENTO DE UNIDAD DE PESO MINIMO**

## **4-1 Almacenamiento de Unidad de Peso Mín. por No. De Identificación**

La báscula puede memorizar hasta 500 Unidades de Peso por medio de números de identificación de 6 dígitos, que van desde 000001 hasta 999999. Para llamarlos vea la sección "2-5 Unidad de Peso Mínimo por Número de ID".

- La báscula está configurada inicialmente para memorizar números de identificación (ID) con una Unidad de Peso Mínimo y el código del artículo solamente. Sin embargo, puede configurarse para que memorice peso Tarado, Límites de Comparación y Cuenta TOTAL por medio de las F-Funciones F-01-05.
- 1. Primero registre una Unidad de Peso Mínimo por cualquier método – utilizando una muestra, o bien por medio del teclado numérico – y que sea desplegado.
- 2. Presione la tecla STORE UNIT WEIGHT. Aparecerá el mensaje "id-000000" con los ceros parpadeando.
	- Si ha estado utilizando la unidad de peso mínimo por el número de identificación, su ID permanecerá desplegado y parpadeando.
- 3. Utilice el teclado numérico del  $\boxed{0}$   $\rightarrow$   $\boxed{9}$  para desplegar el nuevo número de identificación (ID). (Ejemplo de número ID "123456")
	- Si se equivoca de tecla, presione la tecla  $\boxed{C}$ , para eliminar la selección y comenzar de nuevo.
- 4. Presione la tecla ENTER. El número de ID será memorizado y la pantalla regresara al modo normal.
	- $\wedge$ Si el número de ID ya había sido previamente memorizado, la báscula sonará una a larma doble y el número de ID parpadeará en la pantalla. Entonces usted puede: (a) Sobreescribir en el número de ID anterior, o bien (b) Seleccionar un número de ID diferente.

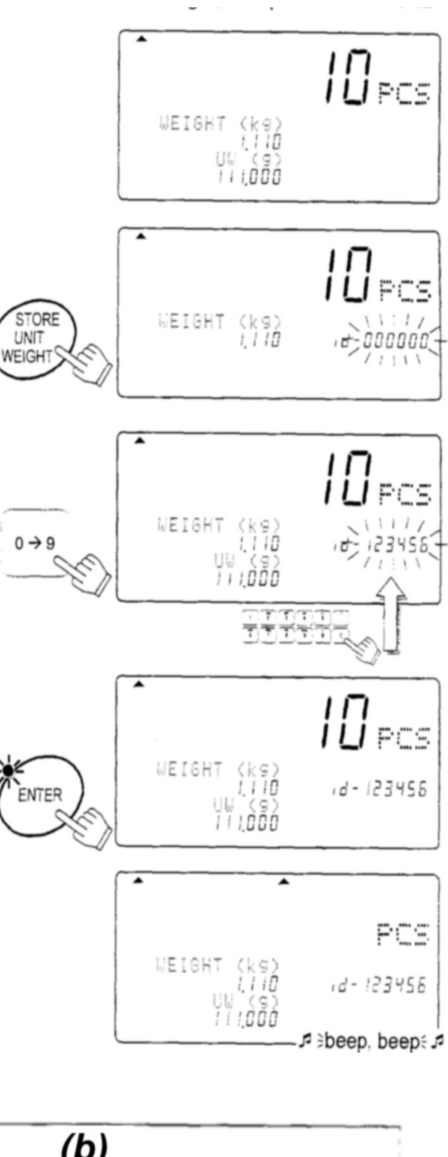

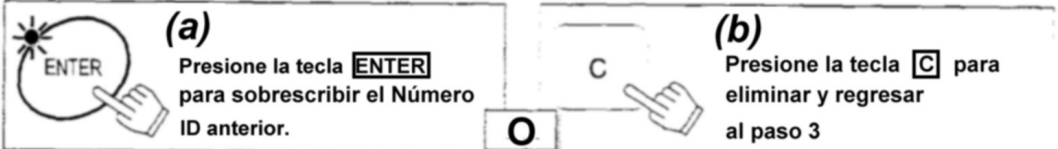

## **4-2 Eliminando una Unidad de Peso Mín. Memorizada**

- 1. Presione y sostenga la tecla  $\boxed{C}$ , luego presione la tecla STORE UNIT WEIGHT – suelte ambas teclas.
- 2. Aparecerá el mensaje "Clear ID " (eliminando ID) y el mensaje "id-000000" aparecerá con los ceros parpadeando.
- 3. Utilice el teclado numérico del  $\boxed{0}$   $\rightarrow$   $\boxed{9}$  para desplegar el número de ID que va a eliminar. (Ejemplo utilizando el número de ID "123456")
	- $\Box$  Si se equivoca de tecla, presione la tecla  $\boxed{C}$ . para eliminar la selección y comenzar de nuevo.
- 4. Presione la tecla ENTER. Después de mostrar " - - - - - " por un momento, el número de ID será eliminado y la pantalla regresará al modo normal.
	- Si no existe el número de ID que se desea eliminar, la báscula sonará una alarma. Regrese al paso 3. para intentarlo de nuevo, o bien, presione la tecla RESET para salir.

Eliminando todas las Memorias ID en un solo paso

- 1. En el paso 2. descrito arriba, presione la tecla TOTAL. Aparecerá el mensaje " id-All" con el segmento "All" parpadeando.
- 2. Presione la tecla ENTER, entonces "All" dejará de parpadear.
- 3. Presione la tecla ENTER de nuevo para eliminar todas las memorias ID. Presione la tecla RESET para salir sin eliminar las memorias ID. La pantalla regresará al modo normal.

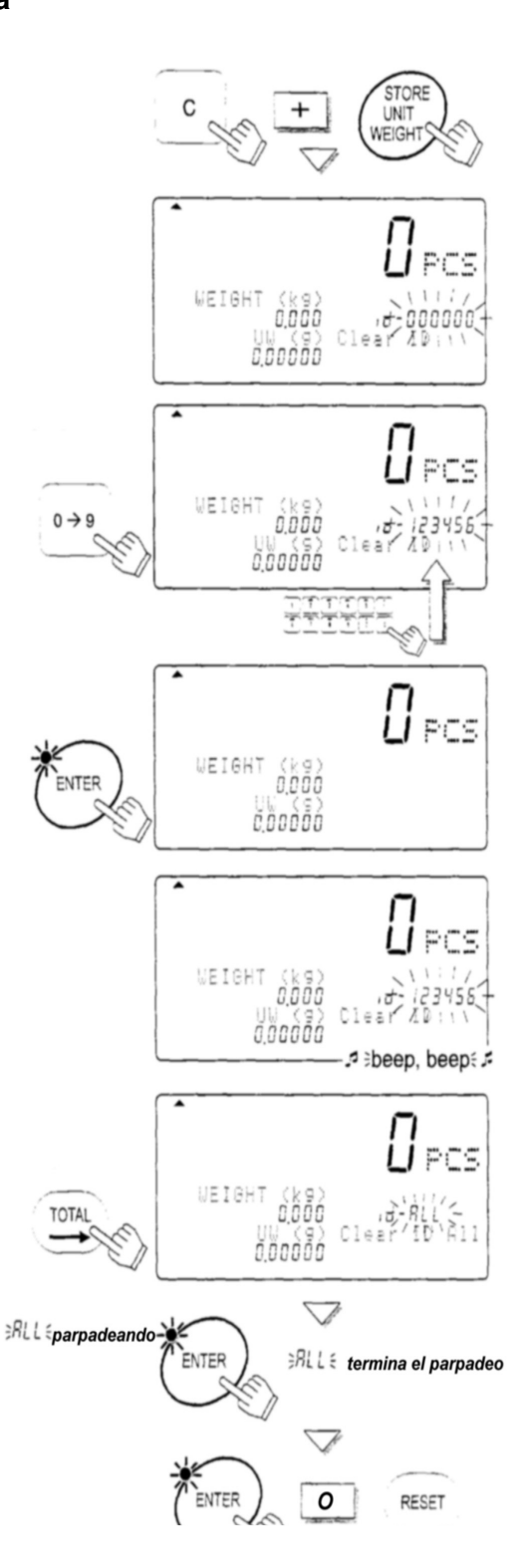

#### **4-3 Almacenamiento de Código de Artículo por Número ID**

El código de artículo se puede conformar de hasta 12 caracteres alfanuméricos que se introduce por medio del teclado numérico, y se memorizará con el número de ID.

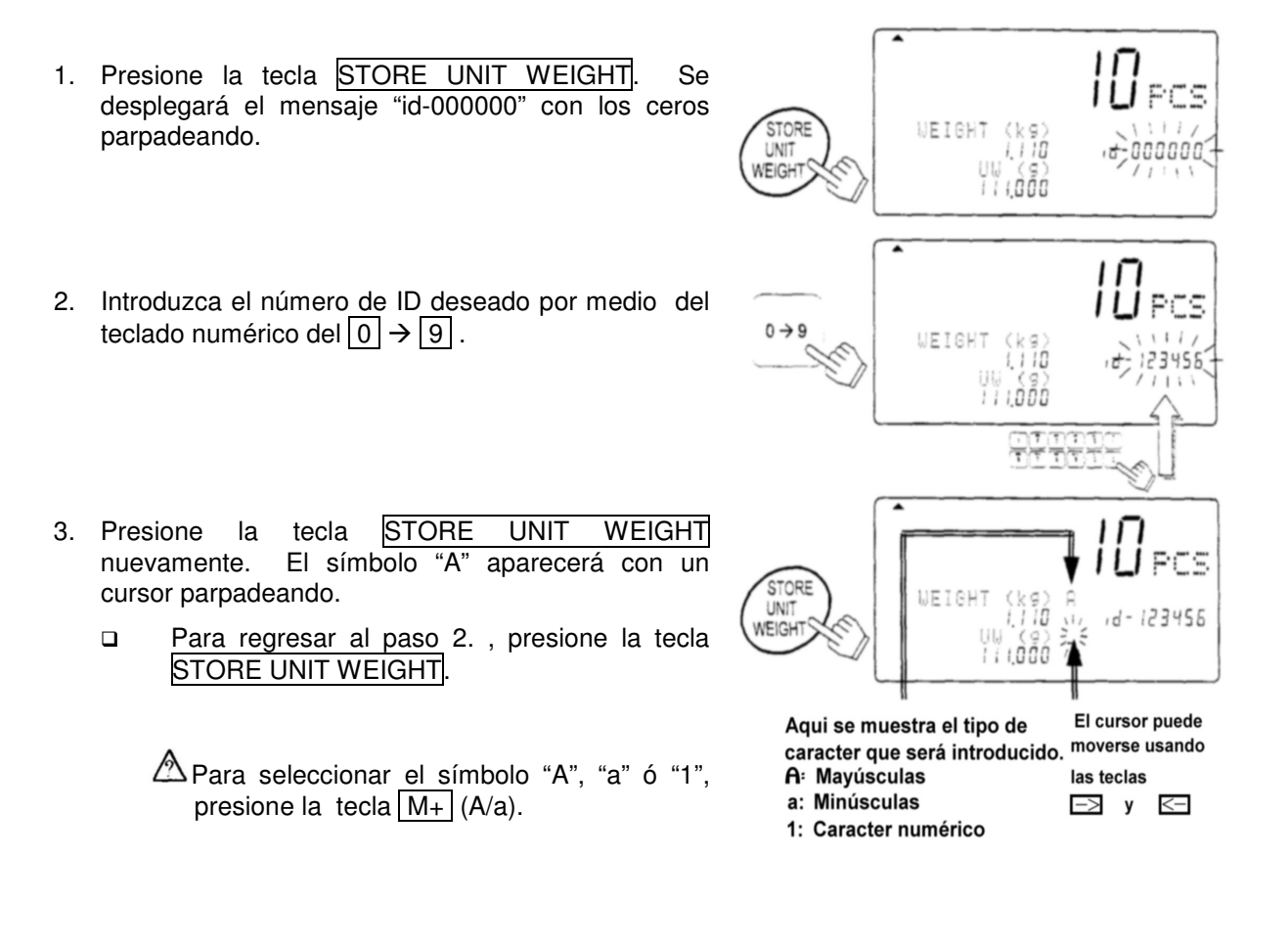

Ejemplo, introducción de "A&D Co., Ltd".: Primero seleccione el símbolo "A". 4. Presione la tecla  $\boxed{2}$  (ABC) para seleccionar "A".

- 5. Presione la tecla  $|0|$  (#) varias veces para seleccionar "&".
- 6. Presione la tecla  $\boxed{3}$  (DEF) para seleccionar "D".
- 7. Presione la tecla  $\overline{\text{TOTAL}}$  ( $\rightarrow$ ) dos veces para cambiar el cursor.
- 8. Presione la tecla 2 (ABC) varias veces para seleccionar la "C".
- 9. Presione la tecla  $\overline{M+}(A/a)$  para cambiar el símbolo "A" hacia "a".
- 10. Presione la tecla 6 (MNO) varias veces para seleccionar "o".
	- Repita este procedimiento hasta la última letra.

**A&** 98 A&D A&D

11. Presione la tecla ENTER. El número de ID se memorizará con el código del artículo y la pantalla regresará a su modo normal.

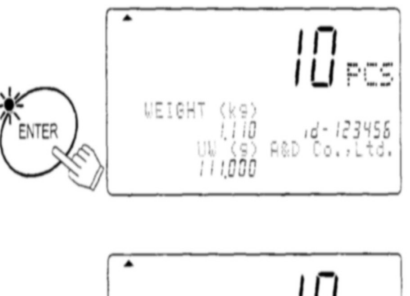

 Puede regresar al paso 2. presionando la tecla STORE UNIT WEITGHT.

> Si el número de ID seleccionado ya había sido memorizado previamente, la báscula sonará una alarma dos veces.

Usted debe seleccionar una de estas opciones: (a) Sobreescribir el viejo número de ID, o bien (b) Seleccionar un número de ID diferente.

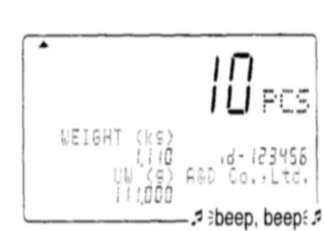

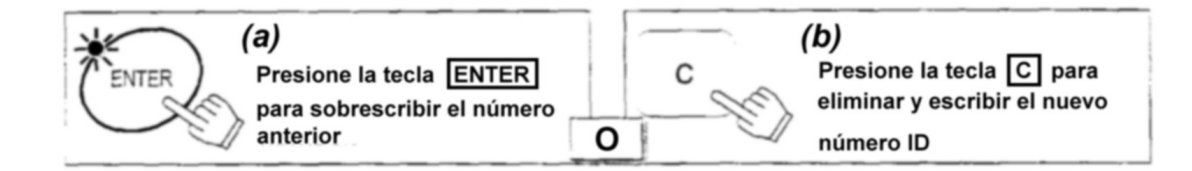

# Tabla de Caracteres Alfanuméricos

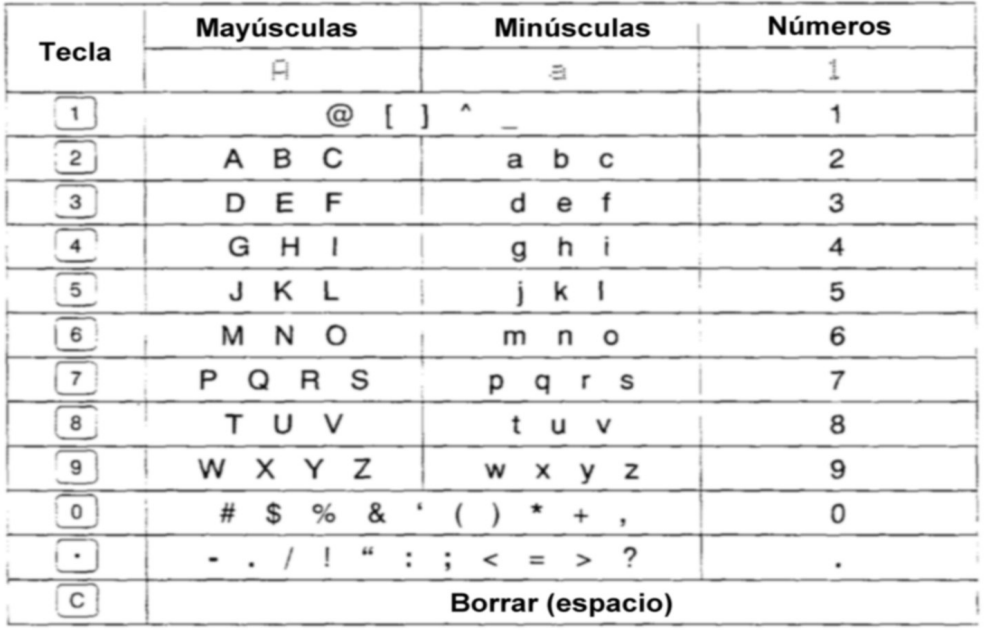

#### STORE UNIT WEIGHT : Introducción del número ID y del código de artículo

 $TOTAL \rightarrow$  :

 $\overline{PRINT} \leftarrow$ : PRINT  $\leftarrow$ :

- : Para cambiar el cursor a la derecha
- M + A/a : Mayúsculas → Minúsculas → Números → ...

#### **4-4 Memorización de Unidad de Peso Mín., Tara, Límites del Comparador y Cuenta Total**

La báscula está configurada inicialmente para memorizar números de identificación (ID) con una Unidad de Peso Mínimo y el código del artículo solamente. Sin embargo, puede configurarse para que memorice peso Tarado, Límites del Comparador y Cuenta TOTAL por medio de las F-Funciones F-01-05.

1. Primero registre el Unidad de Peso Mínimo y un peso Tarado por cualquier método. Si es necesario, fije los Límites del Comparador y utilice M+ para la acumulación.

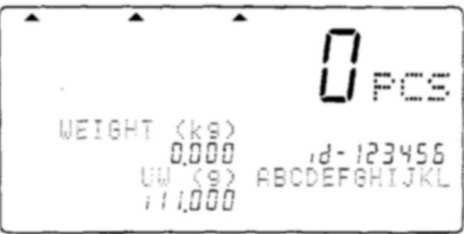

2. Vaya al paso 2. de la sección "4-1 Almacenamiento de Unidad de Peso Mínimo por No. de ID."

 $\triangle$  Cuando llame una Unidad de Peso Mínimo por la tecla ID, la Tara, los Límites de Comparación y/o la Cuenta TOTAL también serán llamados junto con el Unidad de Peso mínimo.

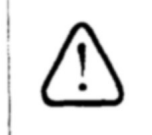

El área especial de memoria " d-00000" no memoriza el peso TARE, los límites del Comparador y el conteo TOTAL junto con la unidad de peso mínimo (UW)

# **5. USANDO LA MEMORIA M+**

#### **5-1 La Función de Memoria M+**

- La báscula puede acumular datos de conteo presionando la tecla M+, o bien en forma automática (ver la siguiente página). Además guarda registro del número de veces que se acumula al total.
- Cuando usted ve la cuenta total presionando la tecla TOTAL, lo que está viendo es el número de piezas acumuladas y el número de adiciones (cuántas veces se añadió al Total). Favor de referirse a la sección "5-3" para ver o eliminar la cuenta TOTAL.

Suma utilizando la tecla M+

- Cuando los datos de la cuenta son desplegados en forma estable:
- 1. Presione la tecla M+. El anunciador **M+** aparecerá parpadeando por unos cuantos segundos.
	- $\triangle$ Si la báscula suena la alarma cuatro veces, o bien si el anunciador **M+** no está parpadeando, entonces tome en cuenta la nota al final de la página.

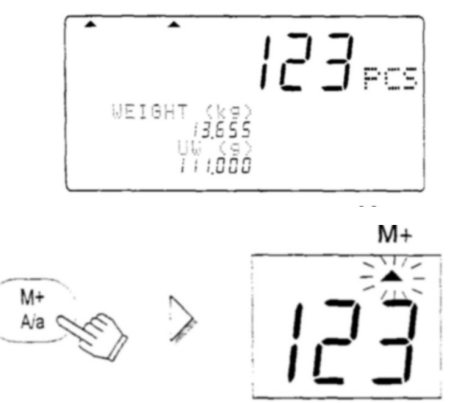

El anunciador **M+** permanecerá encendido mientras que exista un conteo en la memoria.

2. Presione la tecla M+ cada vez que quiera sumar o añadir a la cuenta. Recuerde que usted puede sumar sólo un dato a la vez – la báscula debe regresar casi a ceros antes de permitirle hacer otra suma.

 La tecla M+ es aceptada únicamente una vez por cada dato estable a contabilizar. Una vez aceptada, la tecla  $M_{+}$  no se toma en cuenta hasta que la pantalla regresa a un valor menor de +5d (1d  $=$  1 división de peso).

- Si la función F-03-02 está configurada en "1", entonces la tecla M+ puede acumular datos negativos. Una vez que la tecla M+ es aceptada, los datos de pesado deben regresar entre  $+$  5d antes de la siguiente adición.
- Para memorizar la cuenta total en el número de ID, ver la sección "4-4 Memorización de Unidad de Peso, Tara, Límites de Comparación y Cuenta Total
- La cuenta TOTAL no se almacena automáticamente en la memoria ID aún y cuando halla sido llamada por el número de ID.

Para Borrar la Última Adición M+

1. Presione y sostenga la tecla  $\boxed{C}$ , luego presione la tecla  $M+$  y suelte.

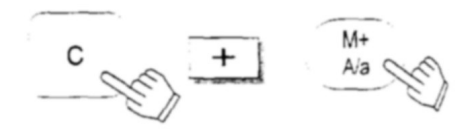

- 2. La báscula eliminará la última adición por **M+.**
	- Si suena la alarma 4 veces, significa que no hay adición **M+** que eliminar.

Modo de Acumulación Automática M+

 La acumulación por **M+** puede ser hecha automáticamente cada vez que cuente un lote diferente. En cuanto tenga una cuenta estable, se añadirá a la memoria M+ y la báscula sonará una alarma. La pantalla de peso regresará casi a cero antes de que se pueda realizar otro conteo.

 $\triangle$ La acumulación automática M+ se configura en las F-Funciones F-03-01 con el valor de "1".

 $\mathcal{L}$ Solamente pueden sumarse los valores de conteo con signo positivo. Si en F-Funciones la F-03-02 se configura con el valor de "1" (para aceptar valores con signo negativo), lo anterior será ignorado.

Una vez que exista una acumulación automática M+, la pantalla regresará a menos de +5d antes de que otro conteo pueda ser acumulado.

# **5-2. Viendo el contenido de M+ TOTAL**

- 1. Presione la tecla TOTAL. La pantalla de Conteo mostrará la Cuenta TOTAL y el indicador ▲TOTAL se encenderá. También se mostrará el número de adiciones hechas a la memoria **M+.**
- 2. Presione la tecla TOTAL nuevamente. La pantalla regresará al modo normal.

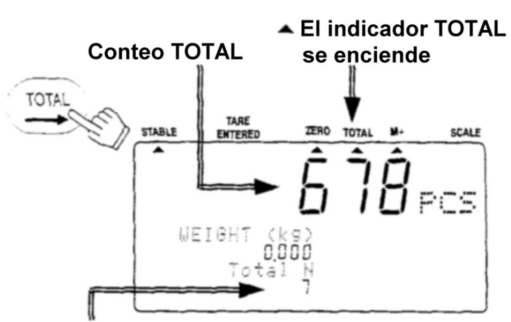

Número de cantidades añadidas a la memoria M+

#### **5-3. Eliminando el contenido de M+ TOTAL**

1. Presione y sostenga la tecla  $\boxed{C}$ , luego presione la tecla TOTAL. Suelte ambas.

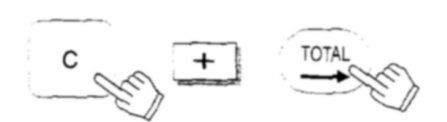

2. La báscula eliminará la memoria M+ y los indicadores ▲ TOTAL y ▲ M+ se apagarán.

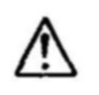

**La tecla RESET** no elimina los datos del TOTAL.

 Los datos del TOTAL son guardados en la memoria, pero si la corriente AC/Baterías de la báscula es interrumpida, los datos del TOTAL se perderán.

#### **5-4. La Función M-**

- La báscula puede restar datos de conteo de la memoria M+ utilizando la tecla  $\overline{\mathbf{F}}$
- Configure la F-Función F-09-01 con un valor de "1" para usar la tecla  $\overline{\mathbf{*}}$ , como tecla M- .

Esta función no elimina la última adición a **M+**, pero puede restar datos de conteo en lugar de sumarlos. El número de adiciones se aumenta.

No existe función **M-** automática.

# **6. FUNCION DE COMPARACION**

- La báscula contiene una función de comparación que verifica la cantidad existente sobre el plato de pesada contra la cuenta aceptable que ha sido configurada o contra los niveles de peso. Cuando la función de comparación es activada, se desplegará cualquiera de los siguientes mensajes: "HI", "OK" o "LO".("ALTO", "ACEPTABLE", o "BAJO")
- Antes de que el comparador funcione se deben definir los Límites Superiores e Inferiores (ver más abajo). Los niveles son fijados por conteo o bien por peso. De tal forma que si usted está utilizando sus niveles de comparación para pesar, debe calcular primero el peso antes de continuar con el procedimiento siguiente.

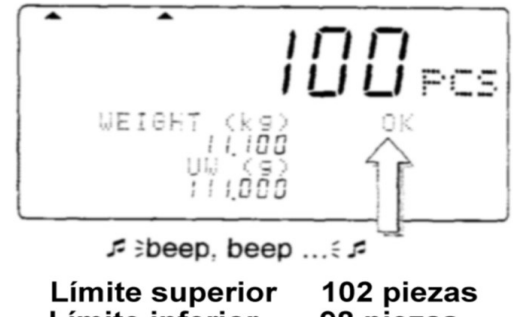

- Límite inferior 98 piezas La alarma está configurada para sonar en "OK"
- Si la opción OP-04 está instalada, entonces la salida para el relay del comparador también está disponible.
- El comparador funciona de la siguiente forma: **"HI"** ("ALTO") Límite Superior < Datos de Conteo / Peso<br> **"GO"** Límite Inferior = Datos de Conteo / Peso = L Límite Inferior = Datos de Conteo / Peso = Límite Superior ("ACEPTABLE") **"LO"** ("BAJO") Datos de Conteo / Peso < Límite Inferior

# Para Configurar el Comparador

- □ Comience con la báscula en Modo de Espera, con la Pantalla Apagada.
- 1. Presione y sostenga la tecla ZERO, luego presione la tecla STANBY / OPERATE, y suelte ambas.

La pantalla de conteo mostrará el siguiente mensaje : "F-00" con los ceros parpadeando.

- 2. Presione la tecla  $\overline{5}$  para entrar a las F-Funciones en la sección *F-05-X Comparador*.
- 3. Presione la tecla ENTER. La pantalla de Conteo mostrará la F-Función y el valor con el que esté configurado comenzará a parpadear.

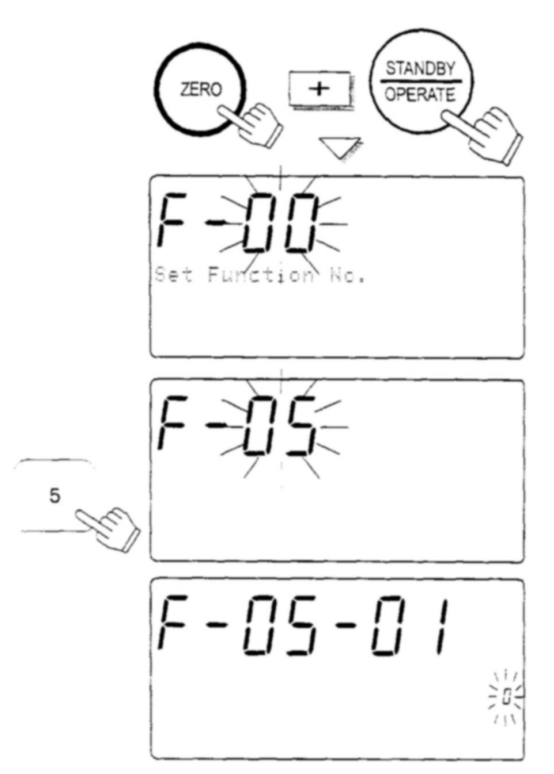

4. Utilice las teclas numéricas del  $\boxed{0}$   $\rightarrow$   $\boxed{5}$  para desplegar el valor con el que desea que se configure la función.

> Por ejemplo, seleccionemos el valor de "1" para Comparar Todos los Datos.

- 5. Presione la tecla ENTER para gurdar los cambios hechos a la configuración y cambiar a la siguiente F-Función, F-05-02
- 6. Continúe configurando el comparador en la función F-05 – vea la sección "9-2 F-Funciones" para ver la lista. Si no hay cambios en alguna de las funciones, presione la tecla ENTER para continuar con la función siguiente.
- 7. Cuando termine, presione la tecla STANBY / OPERATE para salir. Luego presionela nuevamente para encender la pantalla. Las funciones del Comparador estarán operando según la configuración que ha sido realizada.

#### Viendo los Límites de Comparación

- Los límites de comparación que esté utilizando, serán visualizados al presionar la tecla  $\ast$
- Configure la función **F-09-01** con un valor de **"1"** para utilizar este modo.
- 1. Presione la tecla  $|\ast|$ , entonces los límites Superior e Inferior serán mostrados.
- 2. Presione la tecla  $\overline{*}$  dos veces. La pantalla regresará a la normalidad.

UEIGH រ៉ែរំ រំពិពីវ **Límite Superior** Límite Inferior

Cambiando los Límites de Comparación Temporalmente

- Configure la función F-09-01 en elvalor de "0" para usar este modo.
- 1. En el paso 1. mostrado arriba, presione ENTER, entonces el Límite Superior comenzará a parpadear.
- 2. Cambie el Límite Superior utilizando el teclado numérico de 10 dígitos y presione la tecla ENTER. El Límite Superior dejará de parpadear y el Límite Inferior comenzará a parpadear.
- 3. Cambie el Límite Inferior utilizado el teclado numérico de 10 dígitos y presione la tecla ENTER.

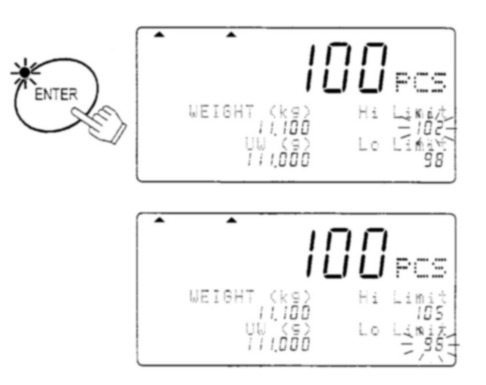

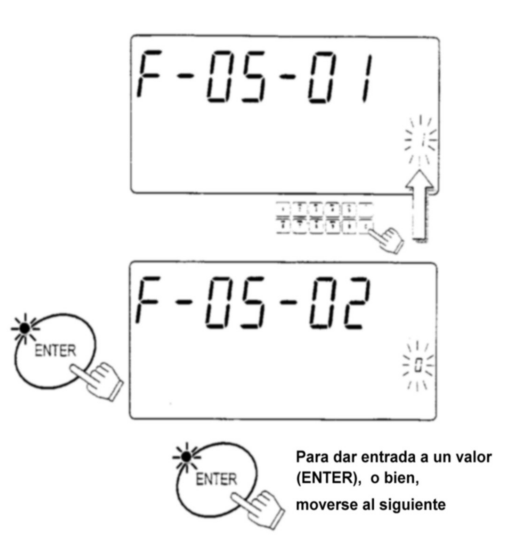

Entonces la pantalla regresará al modo normal con los nuevos límites.

 $\mathbb{A}\subseteq$  Estos límites temporales desaparecerán cuando se apague la pantalla.

# **7. FUNCIONES DE FECHA Y HORA**

 La báscula FC-i tiene funciones de fecha y hora y estos datos pueden ser enviados a través de la interfase serial RS-232C. Existen dos maneras de configurar la fecha y la hora.

Para Configurar las F-Funciones

- Comience con la báscula en el modo de Espera, y la pantalla apagada.
- 1. Presione y sostenga la tecla ZERO, presione la tecla STANDBY / OPERATE. Suelte ambas para entrar al modo de Configuración de las F-Funciones. La pantalla de Conteo mostrará el mensaje "F-00" con los ceros parpadeando.
- 2. Presione dos veces la tecla  $\boxed{1}$  del teclado numérico y presione la tecla ENTER para desplegar el valor de la configuración de fecha y hora. Si usted desea cambiar el orden de año, mes y día, utilice las teclas del  $\boxed{0}$   $\rightarrow$   $\boxed{2}$  para cambiar la configuración.
- 3. Presione la tecla  $|C|$ . El primer dígito de fecha y hora parpadeará. Utilice el teclado numérico de 10 dígitos para configurar la fecha y la hora.

 $\triangle$  El valor de los "segundos" se configura en "00"

- 4. Presione la tecla ENTER para regresar al paso 2. y el reloj comenzará de "00" segundos.
- 5. Presione la tecla STANDBY / OPERATE para salir y presionela nuevamente para encender la pantalla otra vez.

Utilizando la tecla  $\mathbf{a}$   $\mathbf{b}$  | para Configurar la Fecha y la Hora

- Configure la función F-09-01 en elvalor de "0" para usar la tecla  $\overline{\mathbf{*}}$  en esta función.
- 1. Presione la tecla  $\overline{\mathbf{v}}$  dos veces para desplegar la fecha y la hora.
- 2. Presione la tecla ENTER, luego el primer dígito de la fecha comenzará a parpadear.
- 3. Utilice el teclado numérico de 10 dígitos para configurar la fecha y la hora y presione la tecla ENTER. Entonces el primer dígito de la hora comenzará a parpadear.

 $\triangle$  El valor de "segundos" se configura en "00".

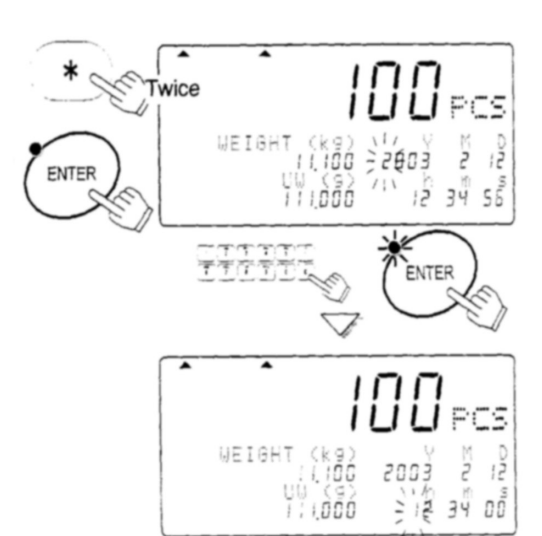

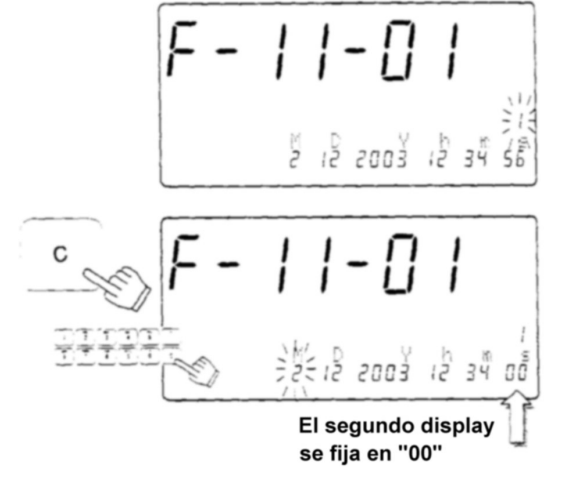

4. Utilice el teclado numérico de 10 dígitos para configurar la hora y presione la tecla ENTER para regresar al modo normal. El reloj comenzará de "00" segundos.

# **8. CALIBRACION**

 La báscula FC-i requiere de calibración cuando es instalada inicialmente, si se cambia de lugar frecuentemente, o bien si se cambia de lugar a una distancia considerable. Además se requiere de la calibración durante el mantenimiento regular de la báscula, esto debido al manejo normal de la misma, cambios en la temperatura sensorial, humedad, presión de aire, etc.

 $\triangle$ La báscula está equipada con compensación de la gravedad, la cual permite que sea calibrada en un lugar y luego se ajusta para igualar la aceleración de la gravedad en otro lugar donde será usada. Pero no se preocupe por esto, mientras usted calibre la báscula utilizando una masa de calibración y la utilice en el mismo lugar siempre.

La báscula debe ser calentada (conectada a la corriente) por lo menos 30 minutos antes de comenzar la calibración.

# **8-1 Procedimiento de Calibración Utilizando una Masa**

 $\mathcal{L}\mathbf{S}$ La báscula debe estar conectada a la electricidad por lo menos media hora antes para calentamiento antes de comenzar el proceso de calibración.

30

1. Remueva la cubierta del interruptor de calibración (CAL) y presiónelo . La báscula mostrará el mensaje "CAL" en la pantalla de Conteo.

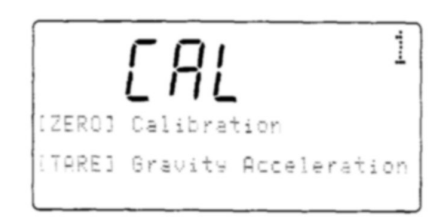

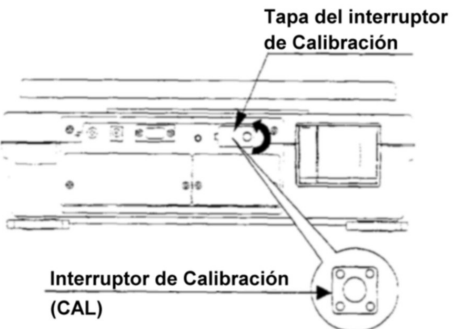

- □ Presione el interruptor CAL para salir sin calibrar la báscula.
- 2. Presione la tecla ZERO para entrar al modo de calibración ZERO & SPAN.
	- La pantalla mostrará el valor de calibración requerido.

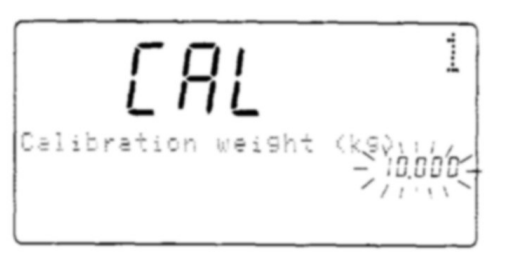

A Si usted conoce el peso exacto, o si desea utilizar un valor diferente, utilice las teclas del  $\boxed{0}$   $\rightarrow$   $\boxed{9}$  y la tecla  $\boxed{.}$  para desplegar

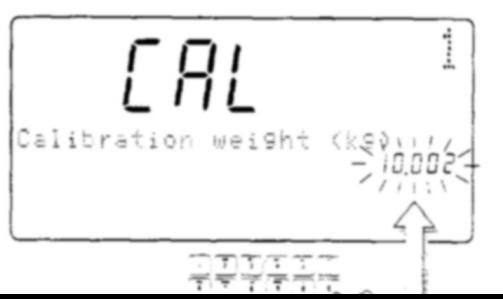

el valor de peso deseado para la calibración. (Por ejemplo: Utilizando una masa de calibración de 10kg que realmente pesa 10.002kg).

- 3. Presione la tecla ENTER. El peso de calibración deja "CAL 0".
- 4. Asegurándose de que no hay objetos sobre el plato de pesado, o bien tocándolo, presione la tecla ENTER. Cuando la calibración de ZERO se ha completado, la pantalla mostrará "CAL F".
	- $\triangle$  Si no requiere la calibración SPAN, presione el interruptor CAL para salir del procedimiento de calibración.

- 5. Coloque la masa de calibración sobre el plato de pesado y presione la tecla ENTER. Cuando se ha completado la calibración SPAN, la pantalla mostrará el mensaje "Calibration End".
	- $\mathbb{A}$  Si la calibración de peso no es la que debería ser, entonces se desplegará un mensaje de error. Verifique que el peso colocado es el indicado e inténtelo de nuevo.

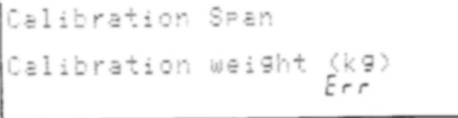

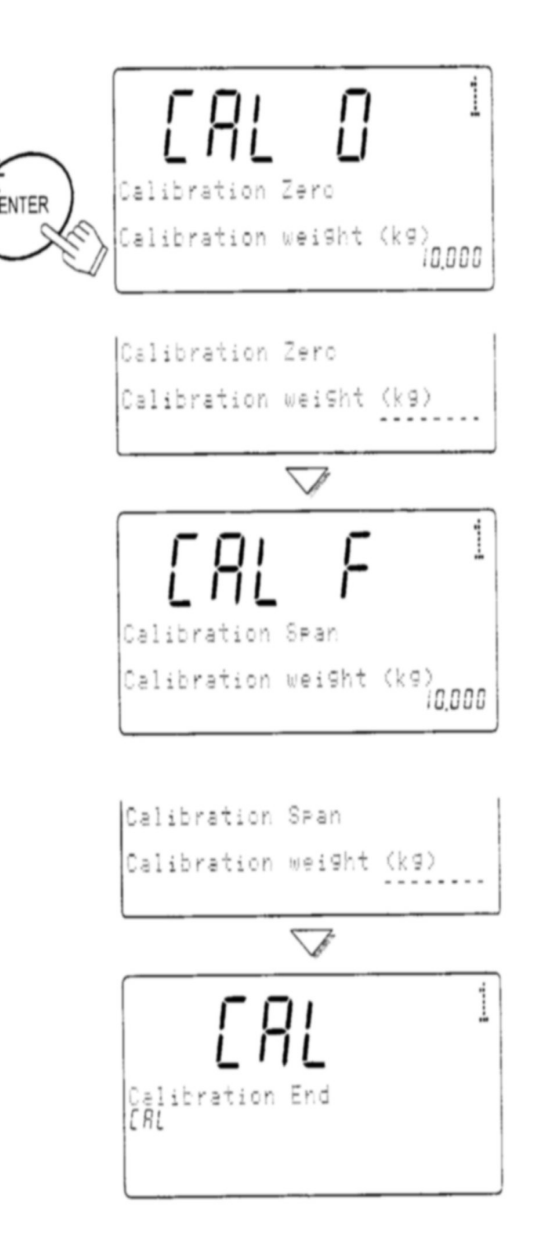

6. Presione el interruptor CAL y colóque nuevamente la cubierta. (Fin del procedimiento de calibración).

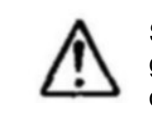

31 donde se realizará la calibración.Si la báscula va a ser colocada en otro lugar, fije el valor de la aceleración de la gravedad antes de la calibración. El valor debe ser el correspondiente al área

# **8-2 Compensación de la Gravedad**

 $\triangle$  Cuando la báscula es utilizada por primera vez, o ha sido cambiada a un lugar diferente, debe ser calibrada utilizando una masa de calibración. Pero si la masa de calibración no puede ser preparada, la corrección por la gravedad compensará la báscula. Cambie el valor de la gravedad de la báscula, por el valor correspondiente al área donde será utilizada la báscula. Refiérase al mapa anexo en este manual para ver los valores de gravedad correspondientes a cada área.

- 1. En el paso 1. de la sección anterior, presione la tecla TARE. La pantalla mostrará el valor de la<br>dravedad memorizado en la báscula gravedad memorizado en la parpadeando.
- 2. Utilice las teclas del  $\boxed{0}$   $\rightarrow$   $\boxed{9}$  y el  $\boxed{.}$  para desplegar el valor de gravedads deseado. (Ejemplo: un valor de 9.800 m/s<sup>2</sup>)
- 3. Presione la tecla ENTER. La báscula memorizará el nuevo valor. Si es necesario calibrar la báscula utilizando una masa, vaya al paso 2. de la sección anterior.

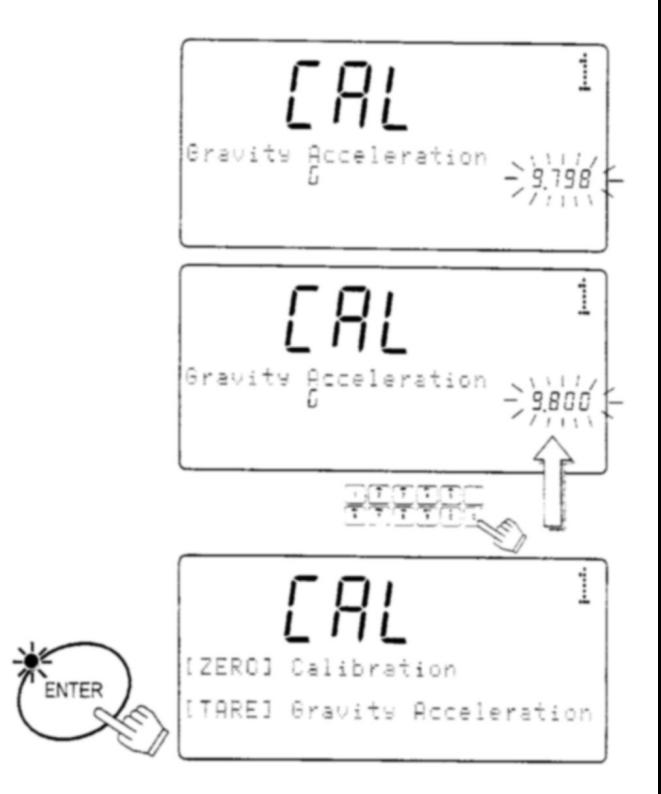

4. Presione el interruptor CAL y vuelva a colocar la cubierta. (Fin del procedimiento de calibración.)

# **9. PARAMETROS DE LAS F-FUNCIONES**

#### **9-1 Para cambiar o ver la configuración de las F-Funciones.**

- Comience con la báscula en el modo de espera y la pantalla apagada.
- 1. Presione y sostenga la tecla ZERO, luego presione la tecla STANBY / OPERATE.

La pantalla de Conteo mostrará el mensaje "F-0" con el cero parpadeando. Luego suelte ambas teclas.

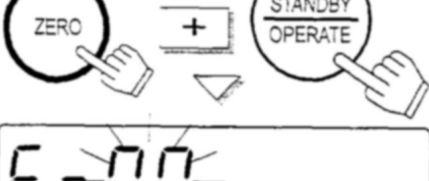

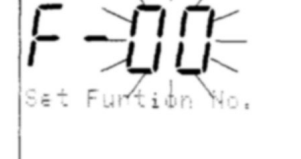

- 2. Presione las teclas del 0 - 9 para desplegar el número de la sección de las F-Funciones.
	- **D** Por ejemplo la tecla  $\begin{bmatrix} 5 \\ 5 \end{bmatrix}$  es para entrar a la sección *F-05-X Comparador*
- 3. Presione la tecla ENTER. La pantalla de Conteo mostrará la F-Función y su valor de configuración presente parpadeará.
- 4. Ahora puede cambiar la configuración (Paso 5.), O bien moverse a la siguiente función (Paso 6.)
- 5. Presione las teclas del  $\boxed{0}$   $\rightarrow$   $\boxed{9}$  para cambiar la configuración.

 $\triangle$ La tecla  $\boxed{C}$  elimina el valor introducido si es que se presionó la tecla equivocada y desea hacer algún cambio.

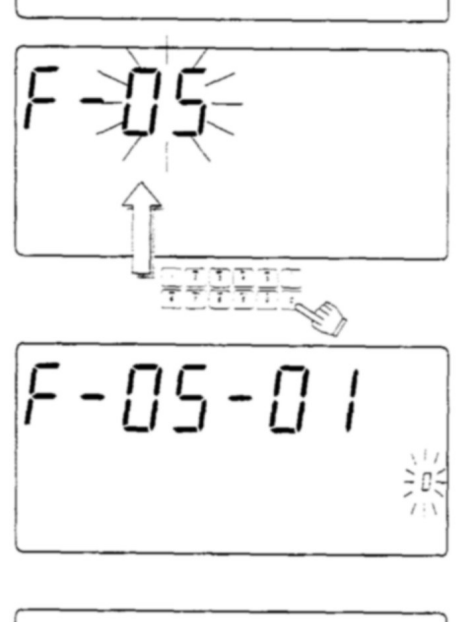

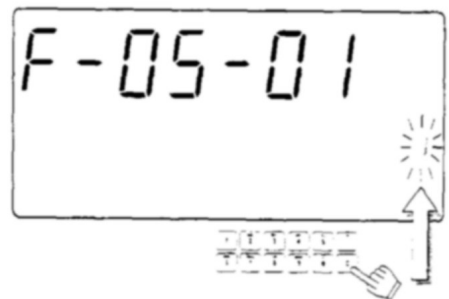

 $\triangle$ Si usted comete un error y quiere salirse sin gravar los cambios, presione la tecla STANDBY / OPERATE para salir.

 $\triangle$  Después de que ha presionado la tecla  $E$ NTER, los valores introducidos serán tomados como los nuevos valores de configuración.

6. Presione la tecla **ENTER** para guardar los cambios y / o moverse a la siguiente función.

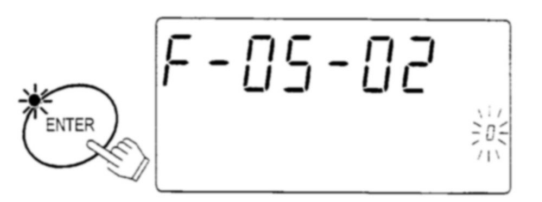

**STANDB** OPERATE

7. Cuando haya terminado, presione la tecla STANBY / OPERATE para salir. Luego vuelva a presionarla para encender la pantalla de nuevo. La nueva configuración entrará en operación.

# **9-2 F-Funciones**

□ El símbolo "<" designa las configuraciones de fábrica.

# F-00-X Unidades de Pesado Sólo para la Versión USA

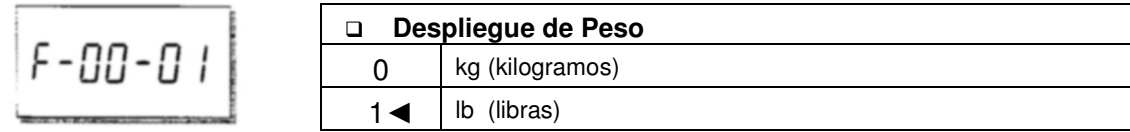

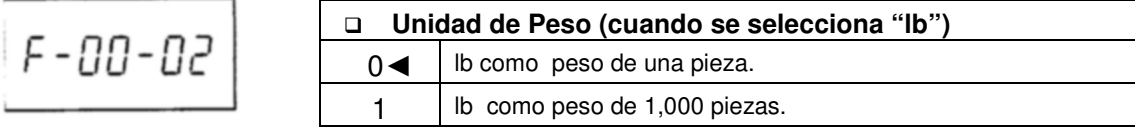

# F-01-X Operaciones

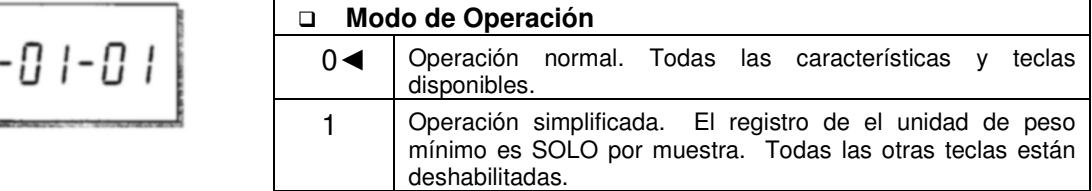

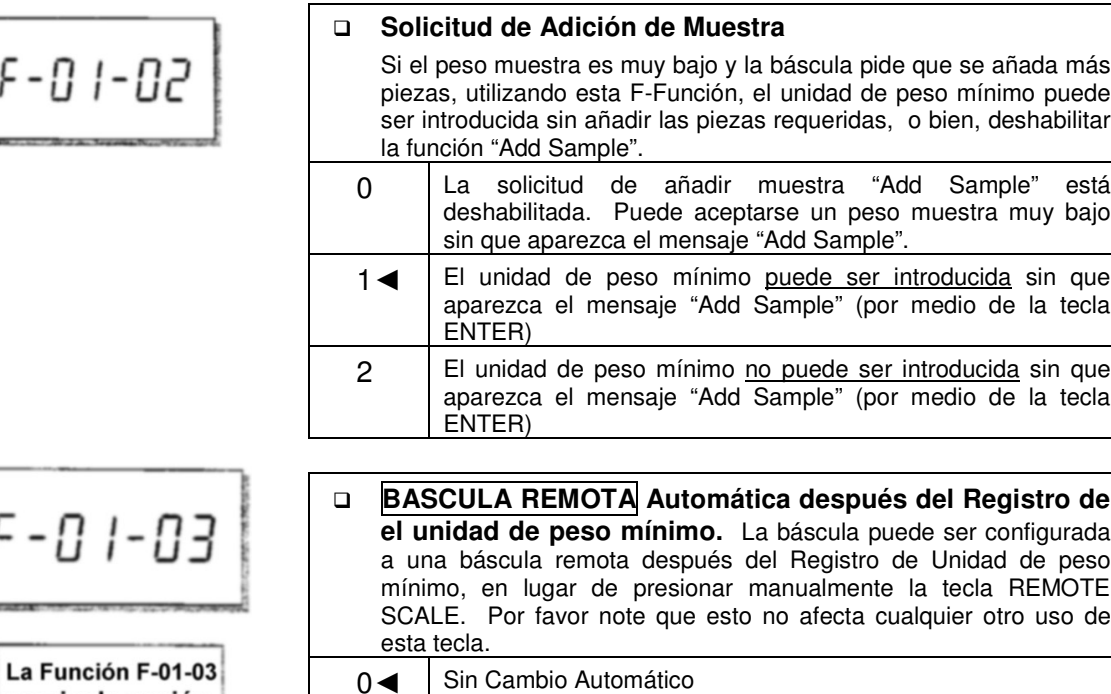

require la opción<br>OP-05 y báscula remota

$$
F = G I = G \nmid V
$$

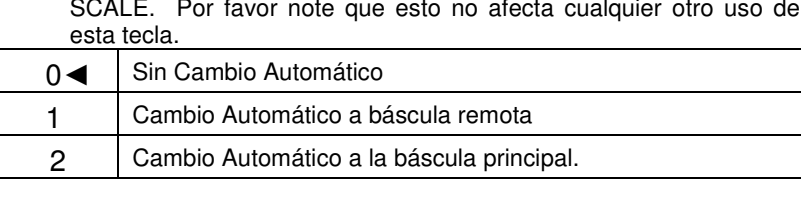

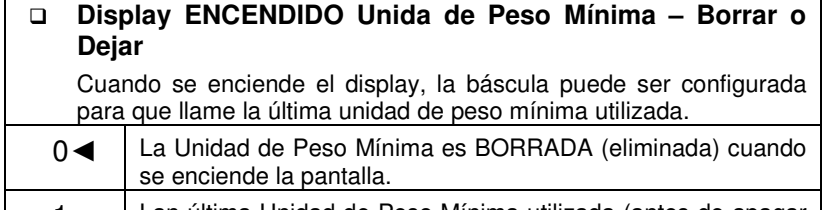

#### 1 Lan última Unidad de Peso Mínima utilizada (antes de apagar<br>
el display, sin interrupción de la energía)entrará sin interrupción de la energía)entrará automaticamente.

$$
F - D I - DS
$$

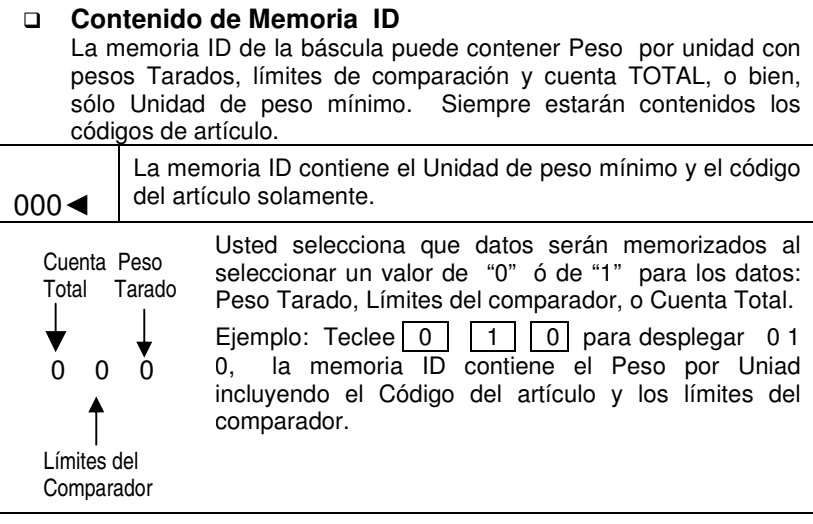

# $\mathit{F}$  -  $\mathit{O}$  1 -  $\mathit{O}6$

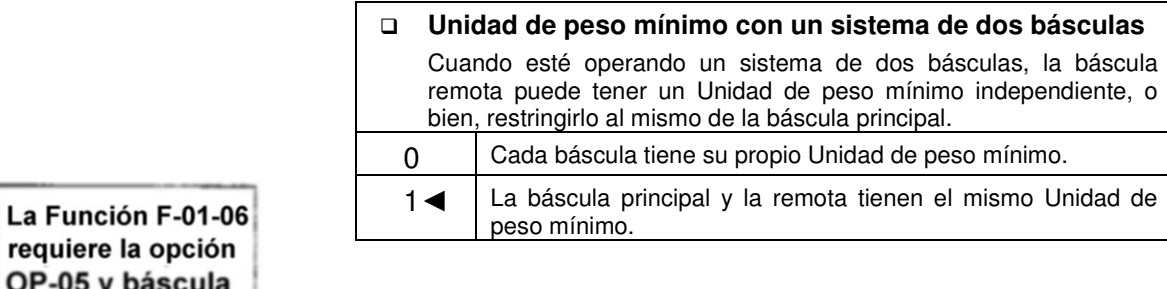

# F-02-X Operación de la Función ACAI y Peso Mínimo por Unidad

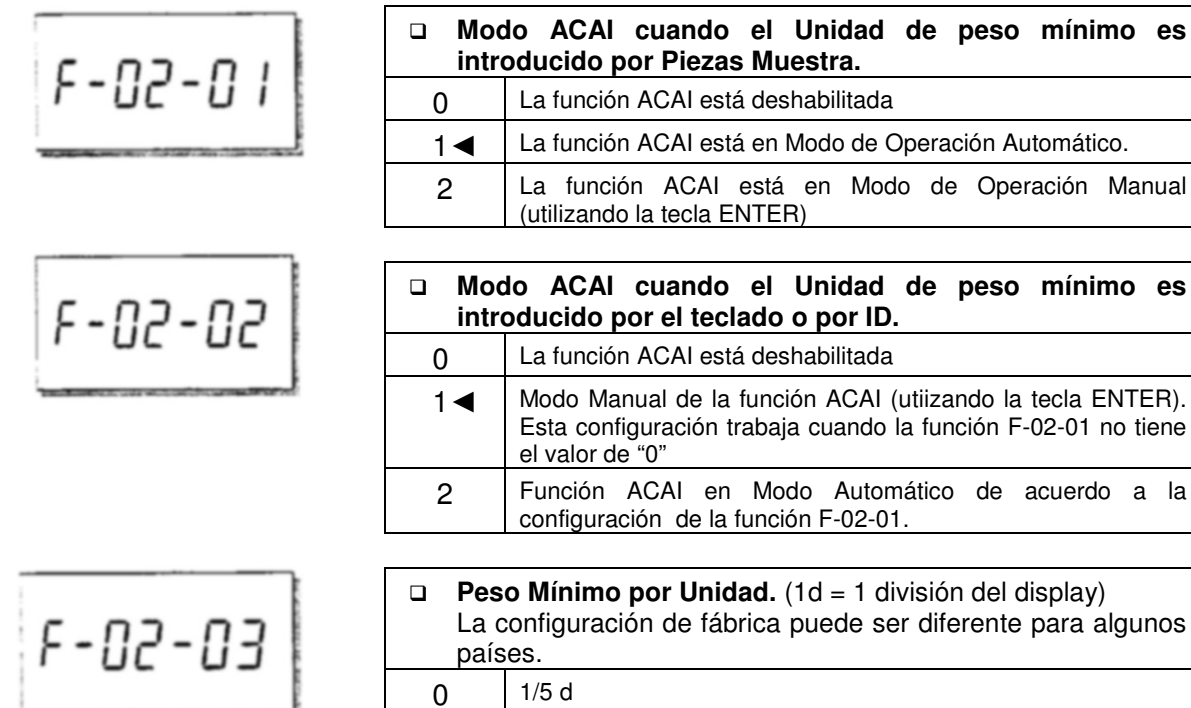

1/100 d

F-03-X Función de Acumulación de M+

 $1-$ 

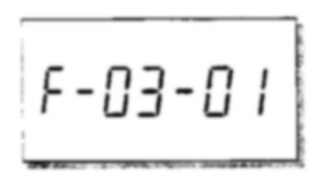

remota

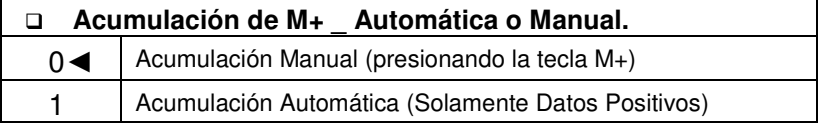

**+ ó – . Conteo de Datos Aceptable.** (Acumulación Manual)

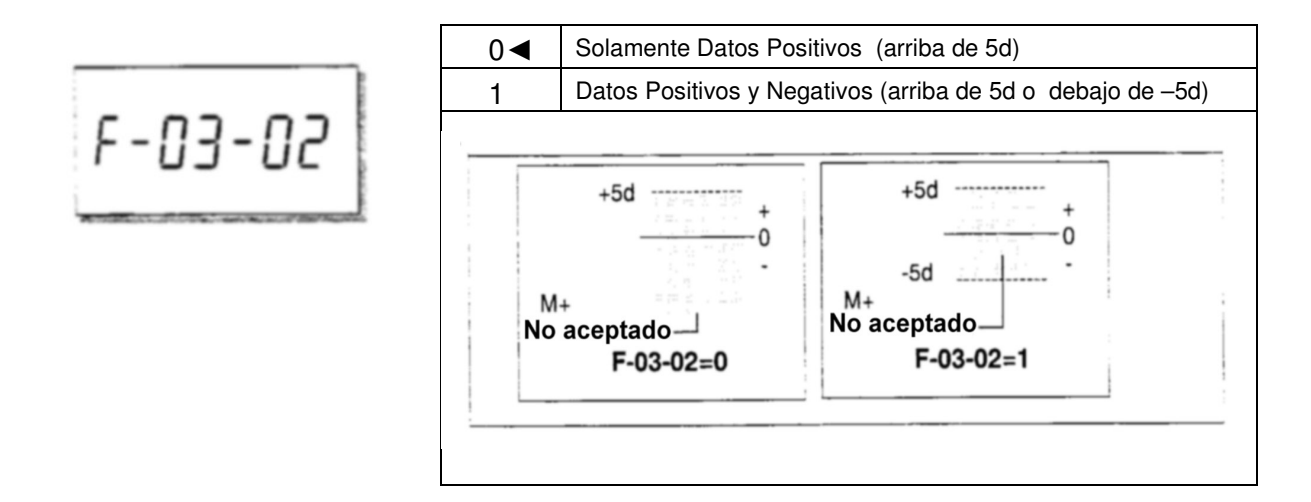

# F-04-X Ambiente y Alarma

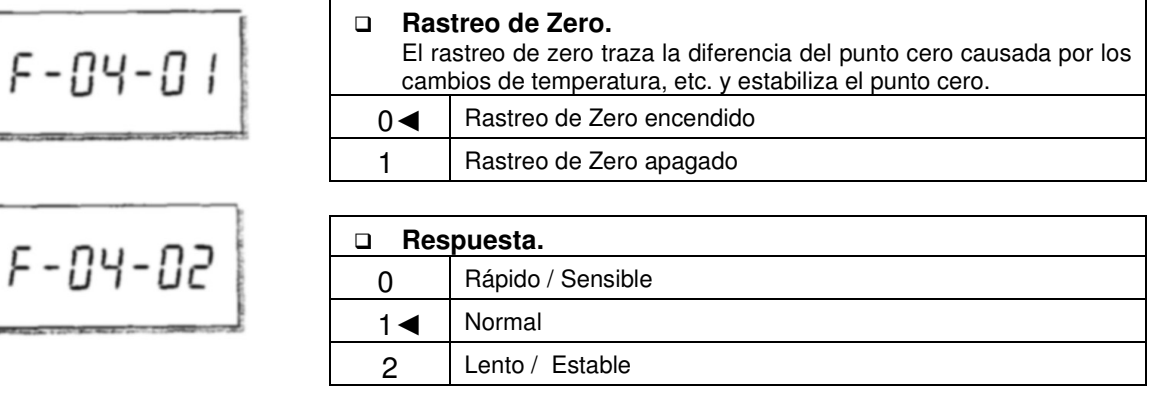

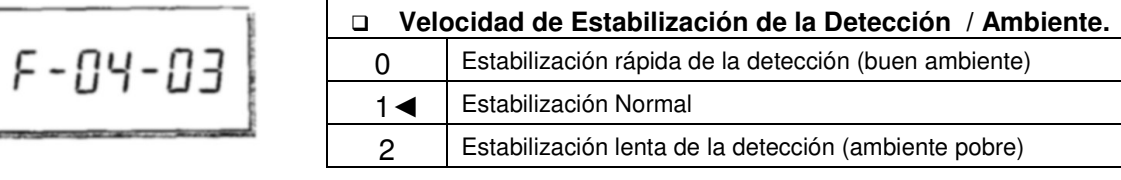

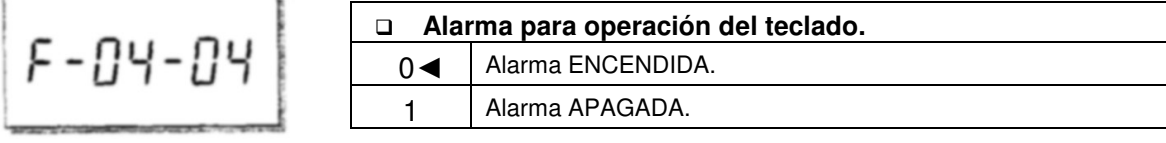

# F-05-X Comparador

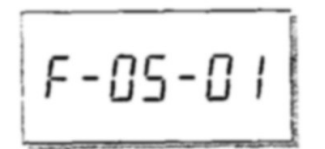

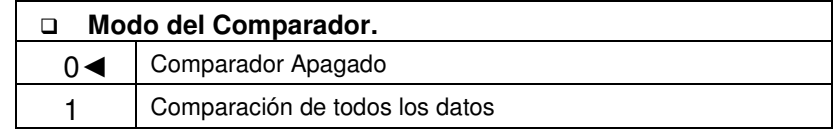

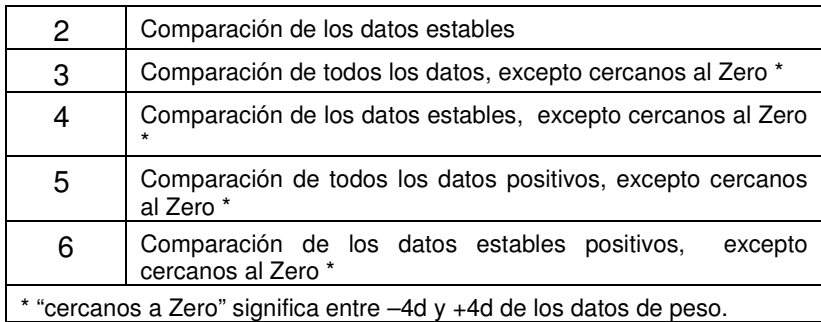

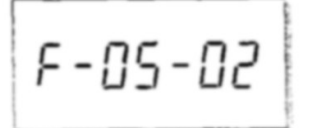

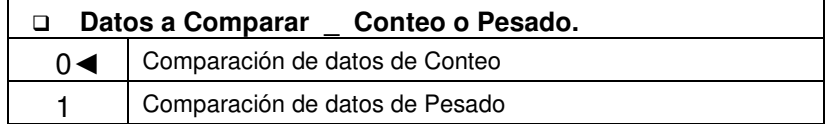

$$
F=05-03
$$

$$
\boxed{\textit{F}-\textit{OS}-\textit{DY}}
$$

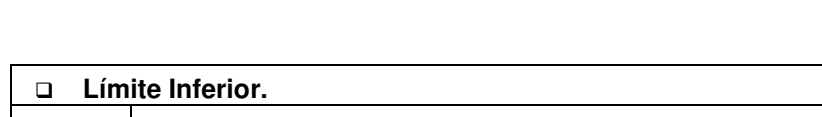

/." para los valores negativos.

Introducción por medio del teclado numérico. Utilice la tecla "-

*Ejemplo :* 0 1 0

\_ Alto y Bajo<br>agadas. La

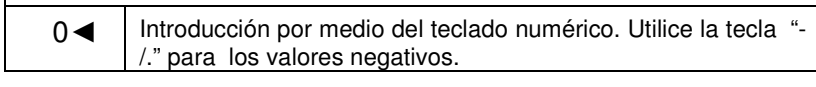

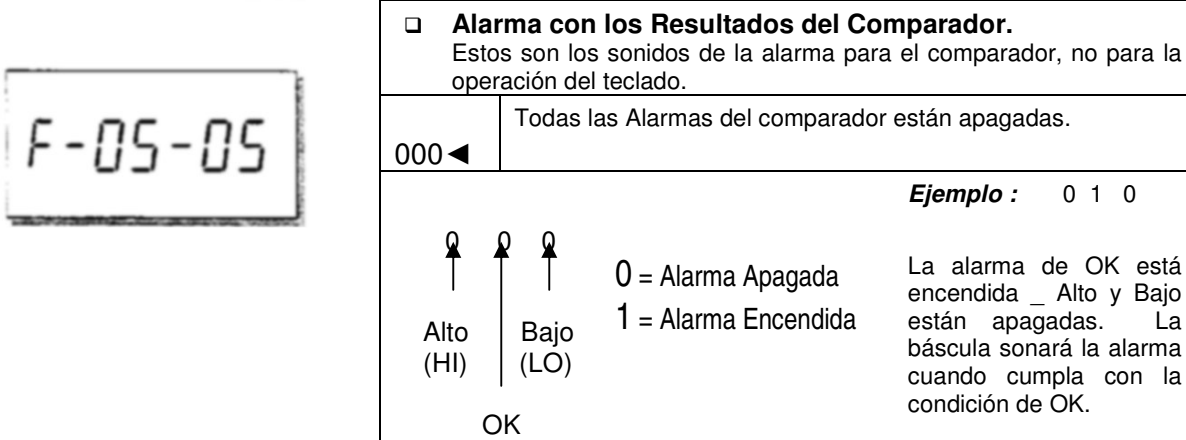

**Límite Superior.**

 $0-$ 

 $F - DS - BS$ 

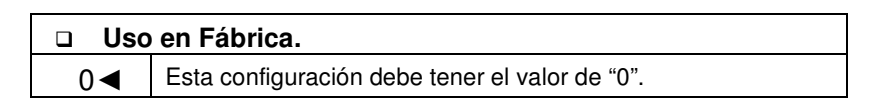

F-06-X / F-07-X / F-08-X Salida de Datos

#### F-06-X para interfase estándar RS-232C F-07-X para Canal 1 (Puerto 1) y F-08-X para Canal 2 (Puerto 2)

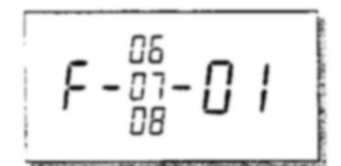

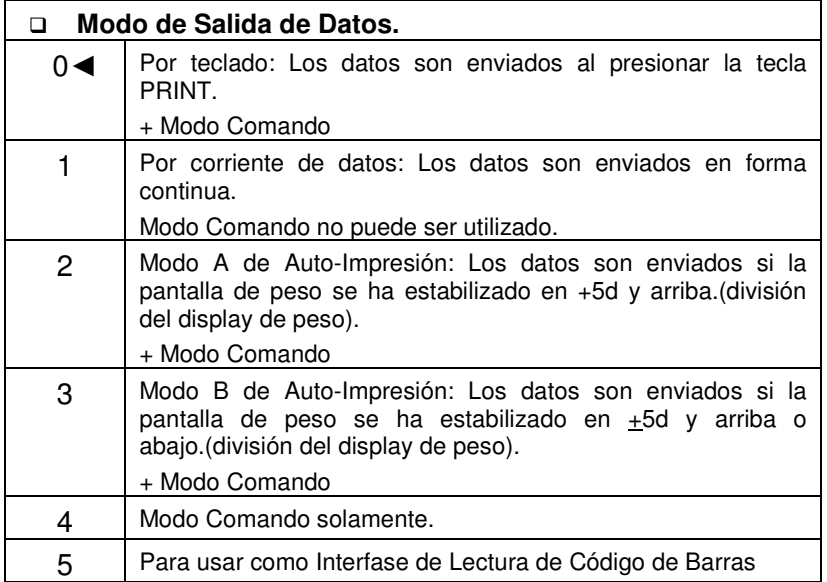

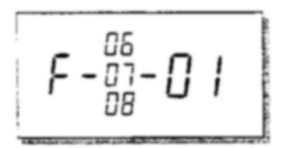

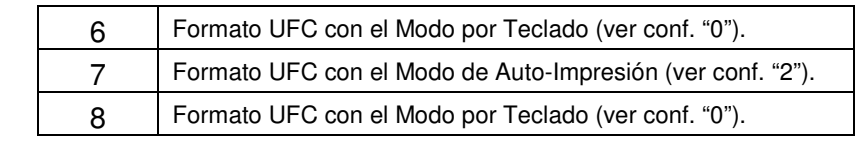

$$
F-\frac{05}{08}-02
$$

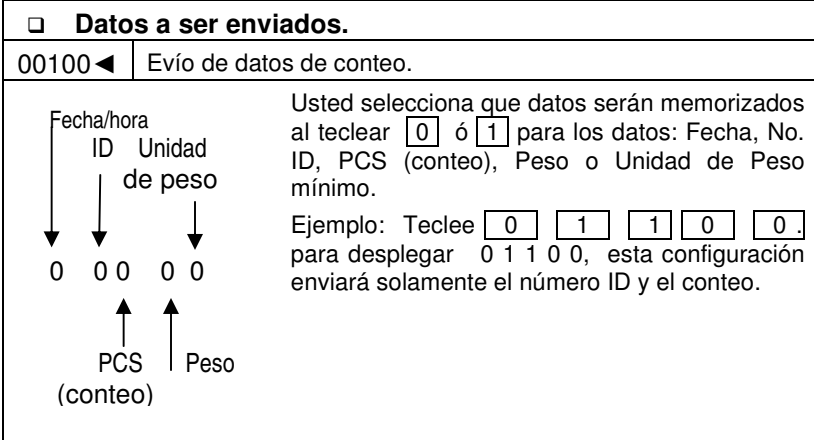

$$
F - \frac{06}{08} - 03
$$

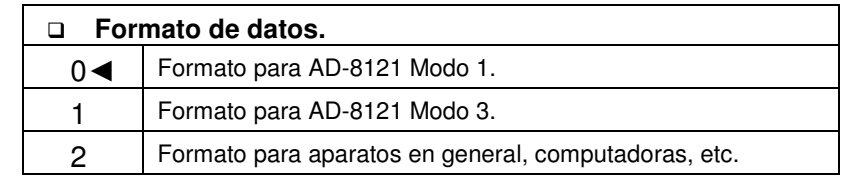

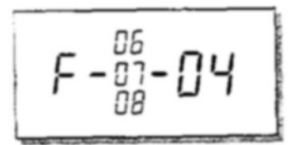

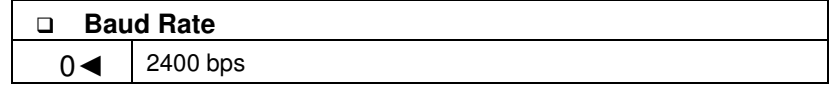

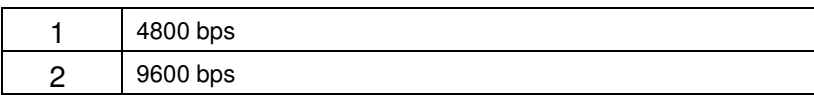

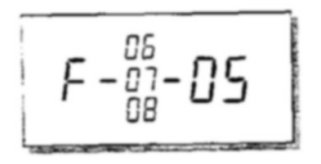

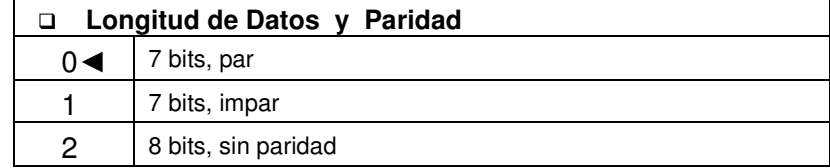

$$
\mathsf{F}\text{-}\mathsf{09-X}\ \mathsf{Tecla}\ \boxed{\quad\ast\quad}.
$$

$$
\fbox{-}09\hbox{-}01
$$

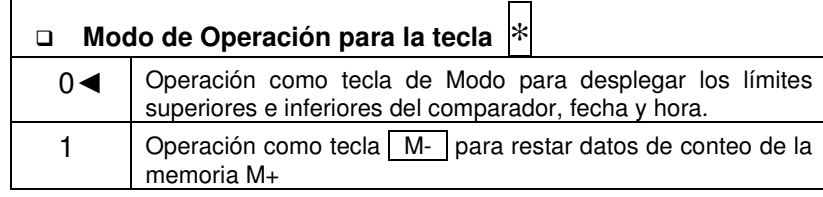

# F-10-X Control Externo de Señal de Entrada

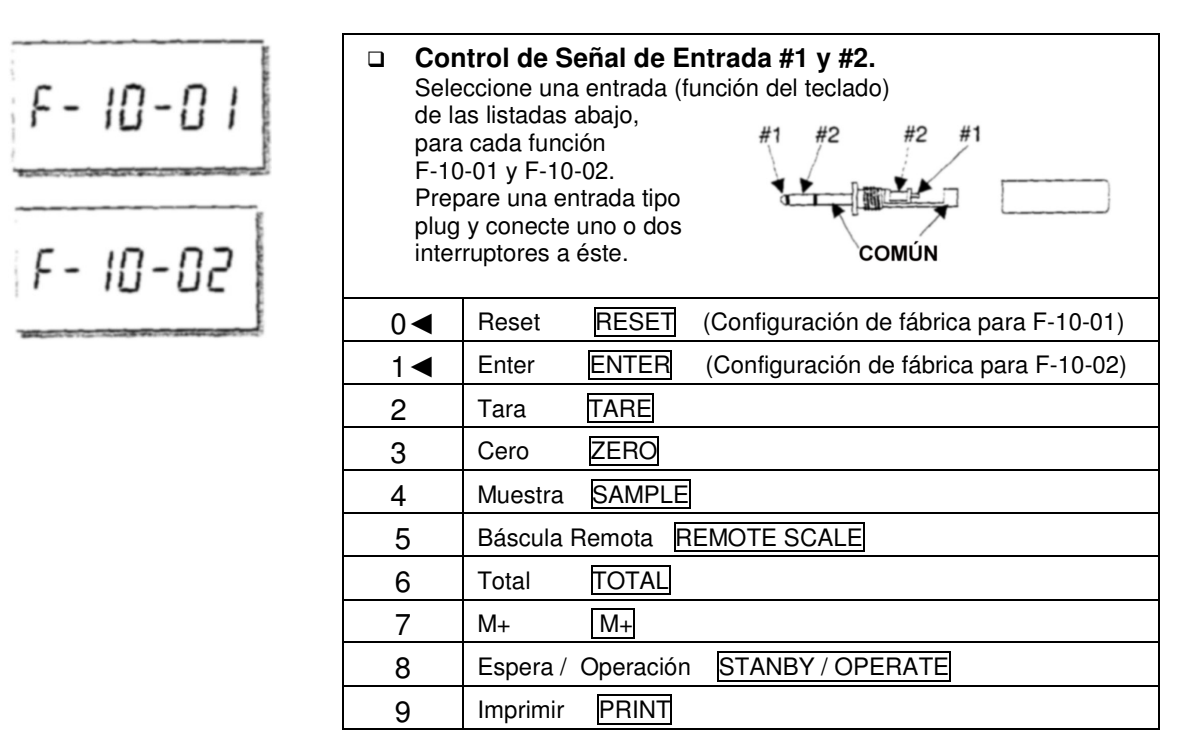

# F-11-X Fecha y Hora

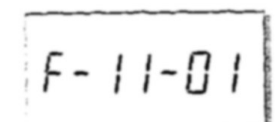

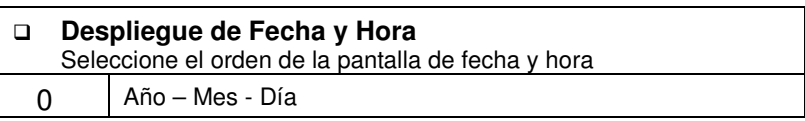

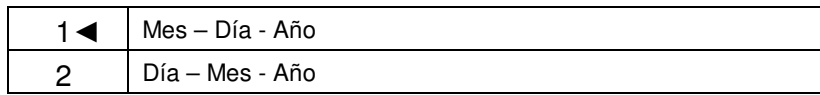

# **10. FUNCION ACAI**

# **10-1 ACAI Mejora Automática de la Exactitud en el Conteo**

La función ACAI (Automatic Counting Accuracy Improvement) recalcula el peso de la unidad mientras más piezas son añadidas para mejorar la exactitud en el conteo.

Cuando la báscula calcula la unidad de peso mínimo a partir de las piezas muestra, tanto mayor sea la muestra, mayor exactitud.

TARE **STABLE** ZERO TOTAL **ENTERED** วี⊳⊂ร

Notas acerca de la función ACAI

- Se debe seguir el procedimiento de la función ACAI justo después de que se ha establecido el unidad de peso mínimo. Las muestras aún deben permanecer en el plato de pesado.
- No quite las muestras hasta el final del procedimiento de la función ACAI.
- No tiene que ir contando las piezas que va añadiendo, sólo permanezca dentro del rango ACAI.
- Continúe con el procedimiento de la función ACAI hasta alcanzar la mayor cantidad que estará contando.
- Si desea obtener el resultado más preciso para cada lote diferente de los mismos artículos que esté contando, utilice la función ACAI cada vez que comience a contar el siguiente lote.
- La función ACAI no trabaja cuando usted utiliza una báscula remota, si el unidad de peso mínimo ha sido establecido en la báscula principal y viceversa.
- La función ACAI está inicialmente configurada para Operación Manual, cuando el unidad de peso mínimo es fijado digitalmente por el teclado, por memoria ID, o bien, utilizando una computadora via interfase serial. Esto puede ser configurado a un Modo Automático. El modo ACAI es controlado por la F-Función F-02-02 cuando el unidad de peso mínimo es introducido digitalmente o por ID. Está inicialmente configurado en "0",

Operación Manual de ACAI. Si desea el Modo de Operación Automático, cambielo a el valor de "1".

#### **10-2 Operación Automática de la función ACAI**

- 1. Para iniciar la operación automática de la función ACAI, debe r egistrarse la unidad de peso mínimo y la muestra debe permanecer aún en el plato de pesado.
- 2. Añada piezas según el rango de ACAI más cercano (ver la tabla). Una buena regla de dedo es doblar la cantidad que se encuentra en el plato de pesado.

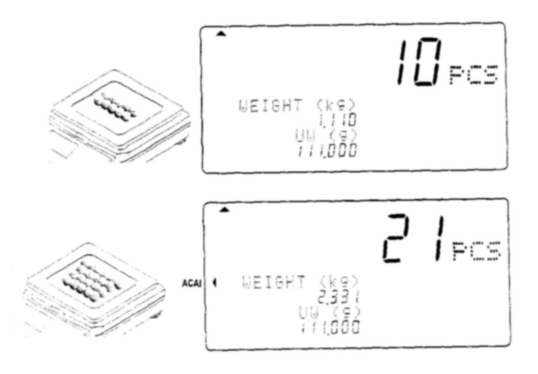

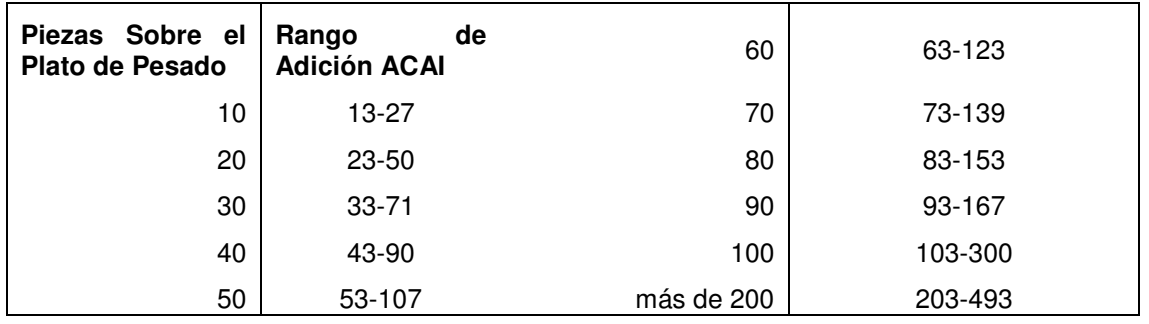

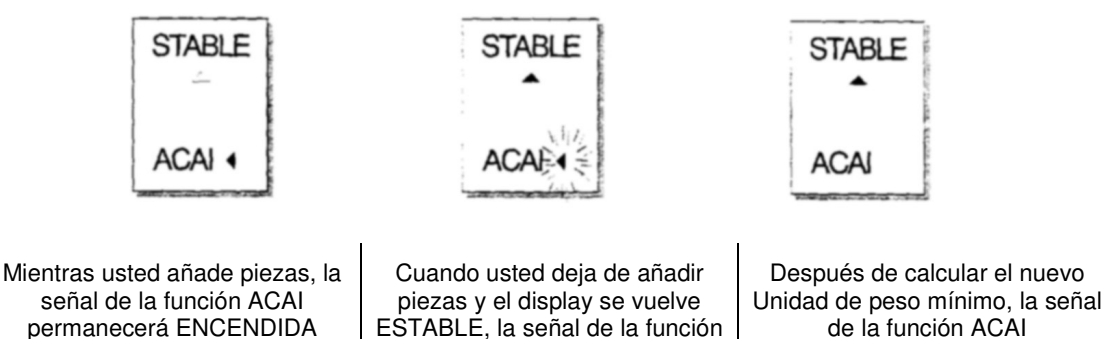

desaparecerá.

- 3. Continúe añadiendo piezas dentro del rango de la función ACAI, hasta que alcance el tamaño de muestra tan grande como el número de piezas que estará contando.
	- Cuando haya añadido el número máximo de piezas requerido, remueva las piezas de muestra y empiece el trabajo de conteo.

ACAI parpadeará.

#### **10-3 Operación Manual de la función ACAI**

mientras que usted permanezca dentro del rango.

- El procedimiento de la función ACAI puede también ser controlado en forma manual. La función ACAI no recalculará el unidad de peso mínimo hasta que se presione la tecla ENTER (mientras que sea dentro del tiempo adecuado y se han seguido los lineamientos de la función ACAI).
- El modo manual de la función ACAI es controlado por la F-Función F-2-1, fijado en valor de "1".
- Para iniciar la operación manual de la función ACAI, el unidad de peso mínimo debe ser registrado y tener la muestra aún en el plato de pesado.
- 1. Añada las piezas lo más cercano al rango ACAI (ver la tabla en la sección anterior). El indicador ACAI permanecerá encendido mientras que esté dentro del rango ACAI.

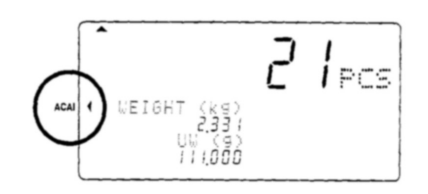

**Bit de inicio** 

- 2. Espere hasta que el display esté estable y presione la tecla **ENTER.** Cuando sea calculado el nuevo unidad de peso mínimo, el indicador parpadeará por un momento y luego desaparecerá.
- 3. Continúe añadiendo piezas dentro del rango ACAI hasta que haya alcanzado el tamaño de muestra tan grande como el número de piezas a contar.
	- Cuando haya añadido el número máximo de piezas requeridas, remueva las piezas muestra y empiece su trabajo de conteo.

# **11. INTERFASE SERIAL RS-232C**

- La báscula FC-i no sólo cuenta con la interfase estándar RS-232C, sino además con las interfases opcionales Ch.1. y Ch.2.
- Las especificaciones descritas en esta sección son comunes para todas las interfases RS-232C.

#### **11-1 Especificaciones para la interfase RS-232C**

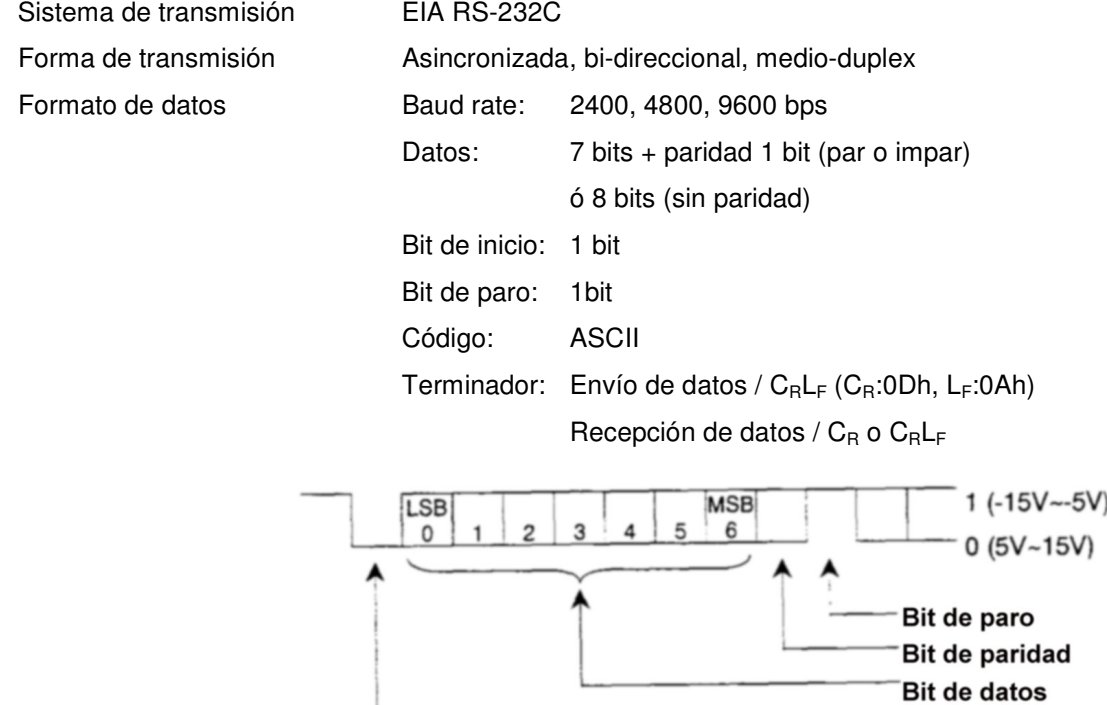

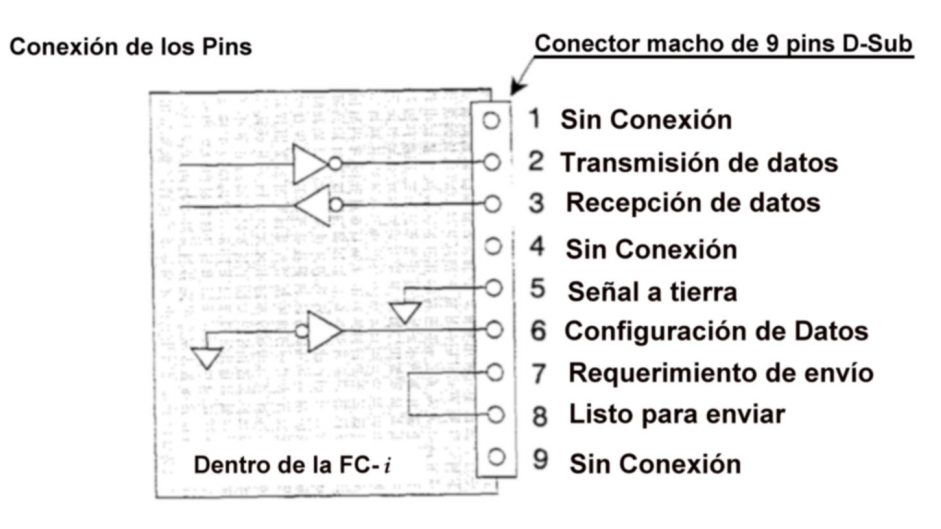

 La báscula FC-i ha sido diseñada como un Equipo de Comunicación de Datos (DCE: Data Communication Equipment)

#### **11-2 Modo de Salida de Datos**

- Los modos y parámetros de Salida de Datos se configuran por medio de las F-Funciones en F-06/07/08-X como se describe en la sección de Parámetros de las F-Funciones, en la sección 9.
- Para controlar la báscula utilizando los comandos desde un aparato externo, ver la sección "11-5. Modo de Comando"
- Refiérase a la sección "11-5. Modo de Comando" para el formato de datos de salida.

Modo de Salida de Datos (F-06/07/08-01)

- Modo por Teclado (**F-06/07/08-01 = "0"**) Cuando la pantalla de PESO esté estable, los datos son enviados al presionar la tecla PRINT. La pantalla de CONTEO parpadeará cuando los datos han sido enviados.
- Modo por Corriente de Datos (**F-06/07/08-01 = "1"**) (Stream Mode) Los datos son enviados en forma continua. La velocidad de actualización de datos es de aproximadamente 10 veces por segundo para F-06/07/08-03 ="2". Esta velocidad es la misma que la actualización en pantalla. Para F-06/07/08-03 ="1" ó "2", el intervalo entre datos es de aproximadamente 1.6 segundos.
- Modo A de Auto-Impresión (**F-06/07/08-01 = "2"**) Los datos son enviados si la pantalla de PESO es estable en +5d (división del display de peso) y hacia arriba de ese valor. La siguiente transmisión de datos no puede ocurrir hasta después de que la pantalla de PESO caiga abajo de +5d.
- Modo B de Auto-Impresión (**F-06/07/08-01 = "3"**) Los datos son enviados si la pantalla de PESO es estable en +5d (división del display de peso) y hacia arriba o hacia debajo de ese valor. La siguiente transmisión de datos

no puede ocurrir hasta después de que la pantalla de PESO caiga dentro de –5d y +5d.

#### Datos a ser Enviados (F-06/07/07-02)

Seleccione los datos a ser enviados por medio de las teclas  $\boxed{0}$  y  $\boxed{1}$  para los datos de: Fecha / Hora, No. de ID, PCS (conteo), Peso o Unidad de peso mínimo.

*Ejemplo:* Tecleando 0 1 1 0 0 para desplegar 0 1 1 0 0, esta configuración enviará solamente el No. de ID y el conteo.

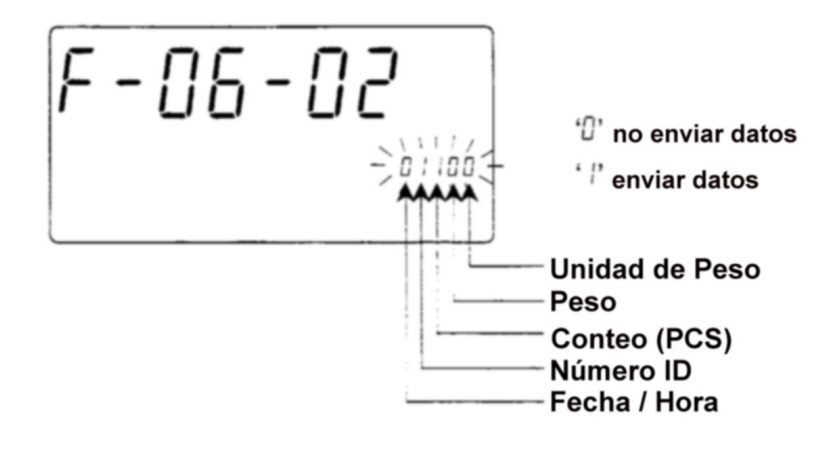

Formato de los Datos (F-06/07/08-03)

- Formato para AD-8121 Modo 1 ó 2. (**F-06/07/08-03="0"**)
- Formato para AD-8121 Modo 3. (**F-06/07/08-03="1"**)
- Formato para aparatos generales, computadoras, etc. (**F-06/07/08-03="2"**)

#### Baud Rate (F-06/07/08-04)

Seleccione el baud rate de acuerdo al aparato que va a ser conectado.

- 24000 bps (**F-06/07/08-04 = "0"**) Seleccione 24000 bps para conectar con AD-8121
- 48000 bps (**F-06/07/08-04 = "1"**)
- 96000 bps (**F-06/07/08-04 = "2"**)

#### **11-3 Conexión a una Impresora AD-8121 / Modo 1 ó Modo 2**

- Cuando se utiliza la impresora AD-8121 (MODO 1 y MODO 2), usted podrá seguir los siguientes datos: Número de artículos, Total, Máximo, Mínimo, Valor Medio, Rango de datos (datos Max. – Min.) y Desviación Estándar.
- Cuando se utiliza la impresora AD-8121 con el Modo 2, configure la función F-06/07/08-02 para imprimir solamente pcs (conteo).
- Para imprimir la fecha y la hora, utilice la función Calendario / Reloj de la impresora AD-8121 y configure la función F-06707/08-2 para imprimir solamente datos de conteo (pcs) o bien, datos de peso solamente.

Configuración de Operaciones de Impresión

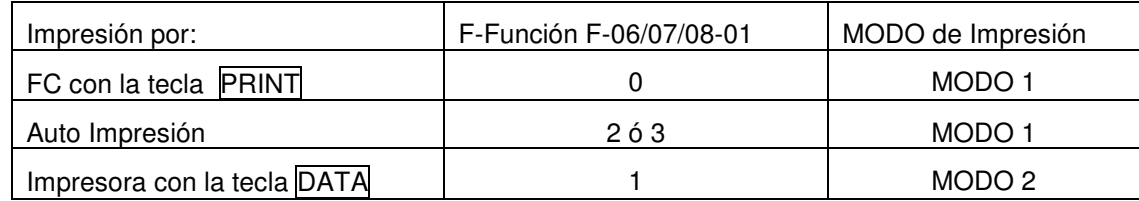

Ejemplo de la configuración de la función F-06/07/08-02:

- Para imprimir solamente datos de conteo (pcs): configurar **F-06/07/08-02** en ´00 100´
- Para imprimir solamente datos de peso: configurar **F-06/07/08-02** en ´000 10´
- Para imprimir pcs y peso : configurar **F-06/07/08-02** en ´00 110´
- Para imprimir pcs, peso y unidades de peso: configurar **F-06/07/08-02** en ´00 111´
- □ Para imprimir datos Totales (acumulados por la tecla M+), presione la tecla TOTAL para que la pantalla de conteo muestra el total, luego presione la tecla PRINT.
- Si está utilizando las funciones estadísticas de la AD-8121, entonces configure F-06/07/08-02 en ´00 1#0´ (# = 0 ó 1)para pcs, ó ´000 10´para datos de peso.
- El MODO 1 y 2 de la impresora AD-8121 no puede imprimir número de ID.

## **11-4 Conexión a una Impresora AD-8121 / Modo 3**

- Cuando utiliza el MODO 3 de la impresora AD-8121, las impresiones son obtenidas por medio de la tecla PRINT (F-06/07/08-01 =0), o bien, por el modo de Auto-Impresión A/B (F-06/07/08-01=2 ó 3).
- El MODO 3 puede imprimir el número de ID con su código de artículo.
- Para imprimir fecha/hora, configure **F-06/07/08-02** en ´1 # # # #´ ( # = 0 ó 1).
- Los datos TOTALES acumulados por la tecla M+, serán impresos junto con el número de adiciones realizadas a la memoria M+.

El MODO 3 de la impresora AD-8121 no tiene funciones estadísticas.

Ejemplo de Impresión de la AD-8121

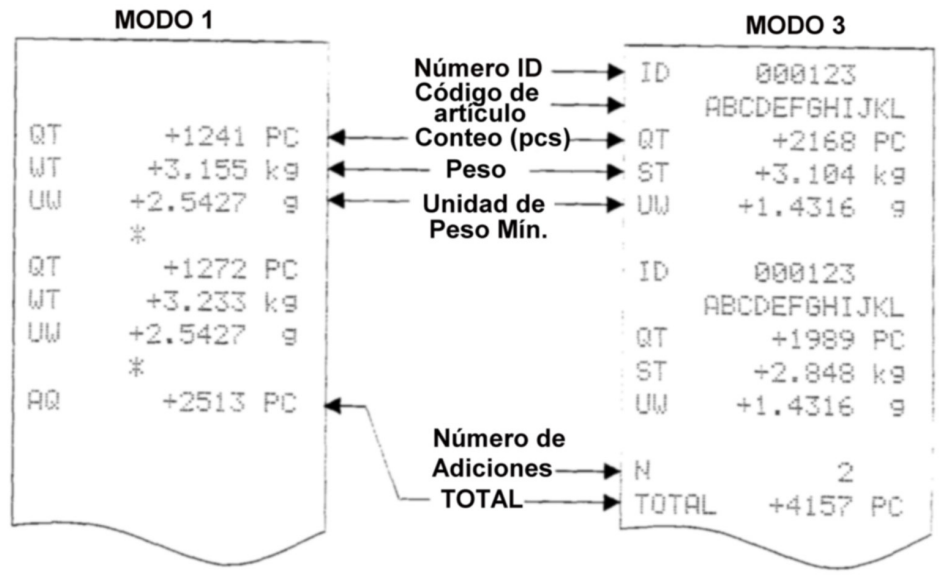

# **11-5 Modo de Comando**

- En el modo de comando, la báscula es controlada por medio de comandos que vienen de un equipo externo, computadora, etc.
	- No configure **F-06/07/08-01 =´1´** (Stream mode) para utilizarlo con el modo de comando. Si usted no quiere utilizar el Modo de Comando junto con el Modo por Teclado, o bien con el Modo de Auto-Impresión, configure **F-06/07/08-01 =´4´** (Unicamente el Modo de Comando).
- Utilice un cable D-sub de 9 pins para conectar con una computadora.

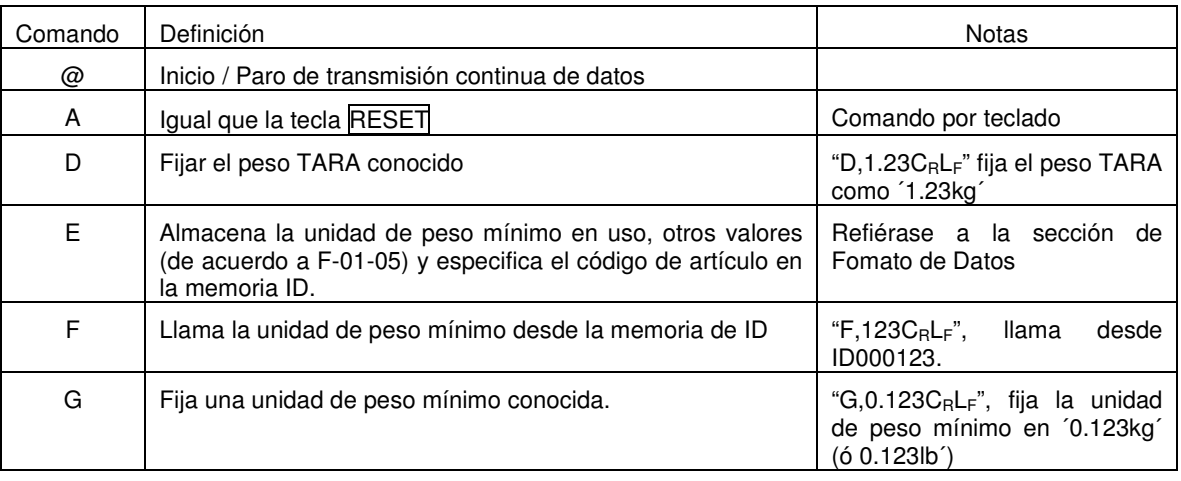

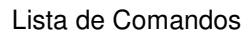

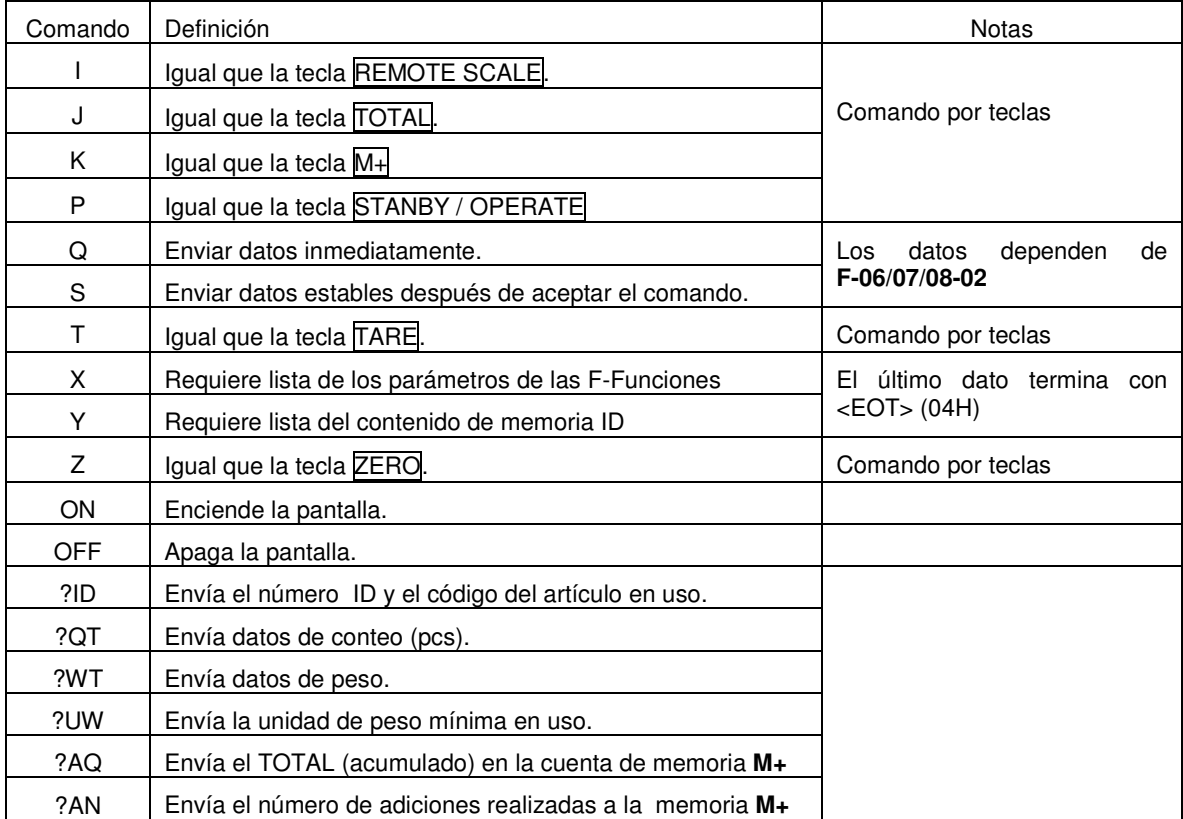

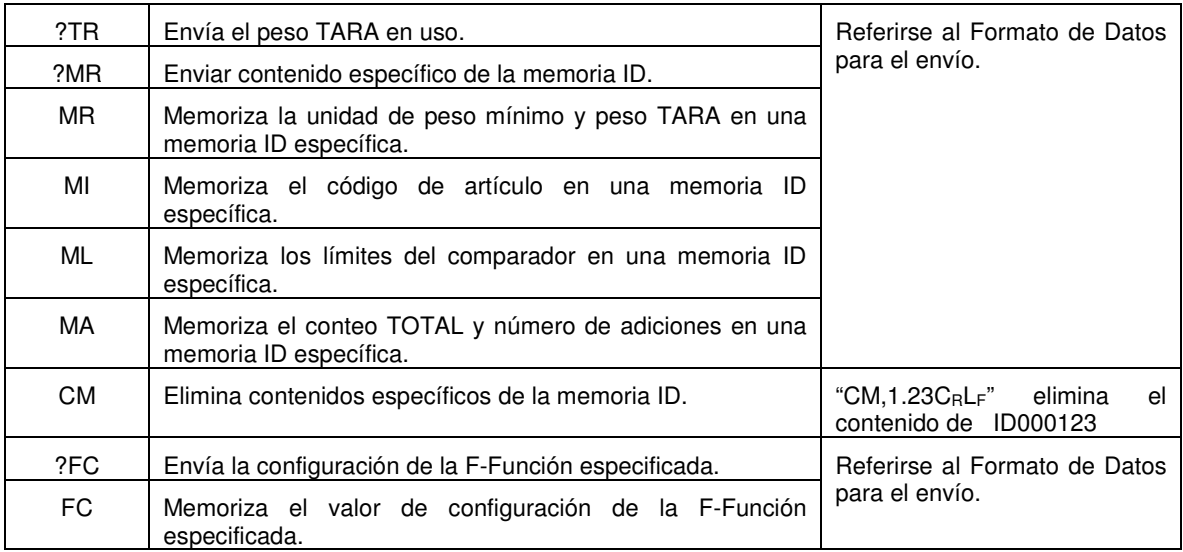

## Aclaraciones y Códigos de Error

Cuando la báscula FC-i recibe un comando externo, reacciona de la siguiente manera:

 Si el comando requiere el envío de datos, la báscula enviará los datos. Para otros comandos, la báscula enviará una aclaración <AK> (06H) para la aceptación del comando.

 $\Box$  Si el comando es  $\Box$ ,  $\Box$ ,  $\Box$ ,  $\Box$ , o  $\Box$ , la báscula enviará una segunda aclaración <AK> (06H) cuando la operación del comando es completada.

Si ocurre algún error, la báscula enviará un código de error.

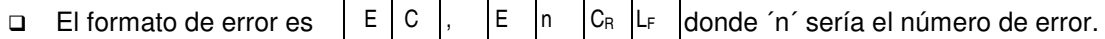

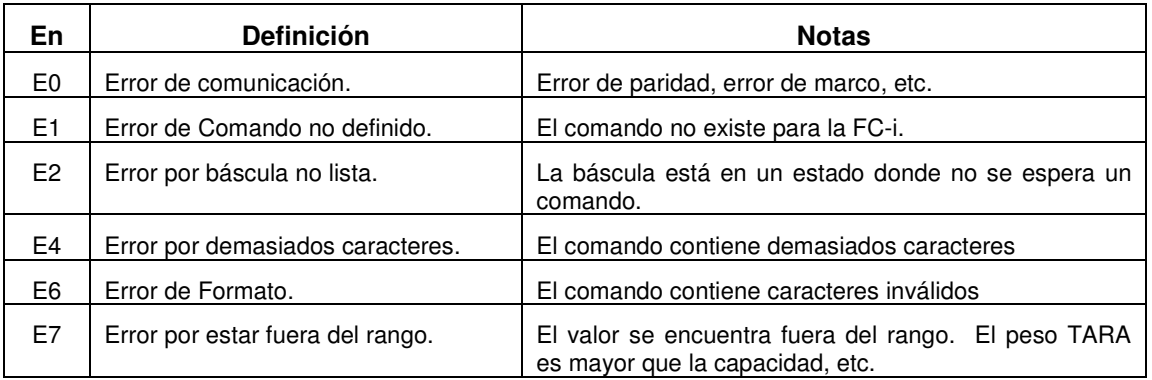

Formato de Datos

" en los ejemplos siguientes representa "espacio" (20H)

 Almacena la unidad de peso mínima en uso, otro valor (de acuerdo a F-01-05) y un código de artículo específico.

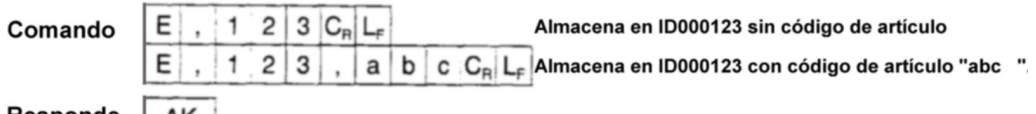

Responde AK

□ Número de ID y Código de artículo.

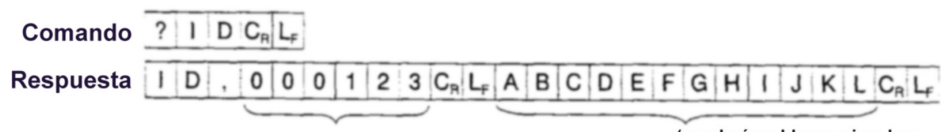

Número de ID Código de artículo (quedará en blanco si no hay

PCS (datos de conteo).

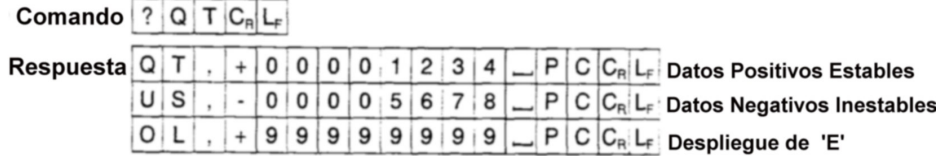

#### Datos de Peso.  $\overline{\phantom{0}}$

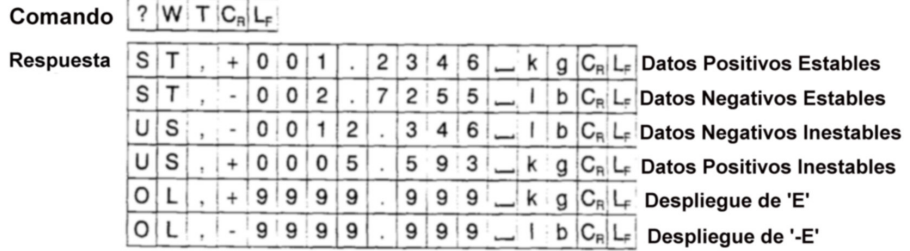

#### Unidades de Pesada.

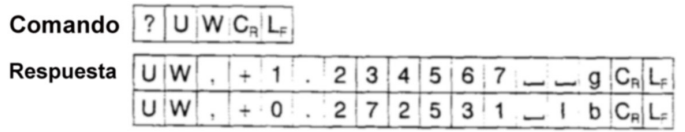

# □ Conteo Total.

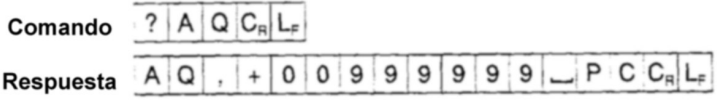

#### Números Acumulados.

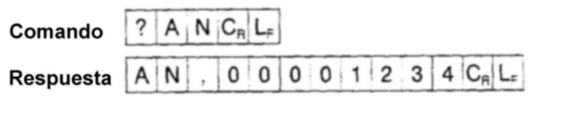

D Peso Tara.

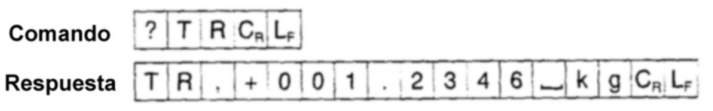

Pedir a la FC-i que muestre el contenido de la memoria ID.

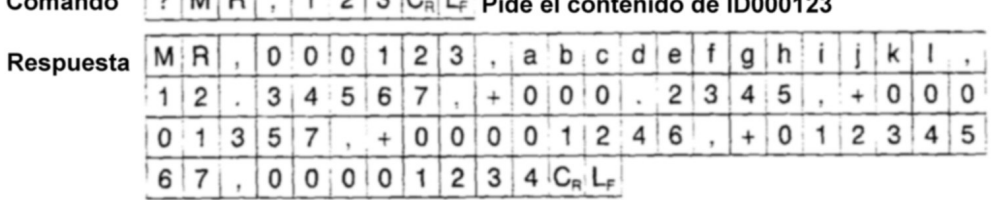

Comando  $2MR + 123G + 3$ 

MR, Número de ID (6 dígitos), Código de Artículo (12 dígitos), Unidad de peso mínimo (8 dígitos incluyendo el punto decimal), Peso Tara (9 dígitos incluyendo signo y punto decimal), Límite inferior (9 dígitos incluyendo el signo), Cuenta Total (9 dígitos incluyendo el signo), Número de Adiciones (8 dígitos) CRLF.

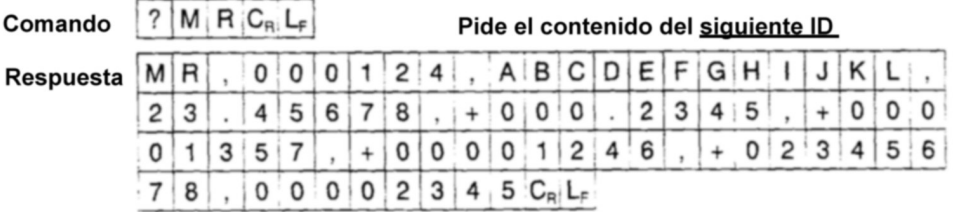

 Memorizar (introucir) la unidad de peso mínimo y peso tara dentro de una memoria ID específica.

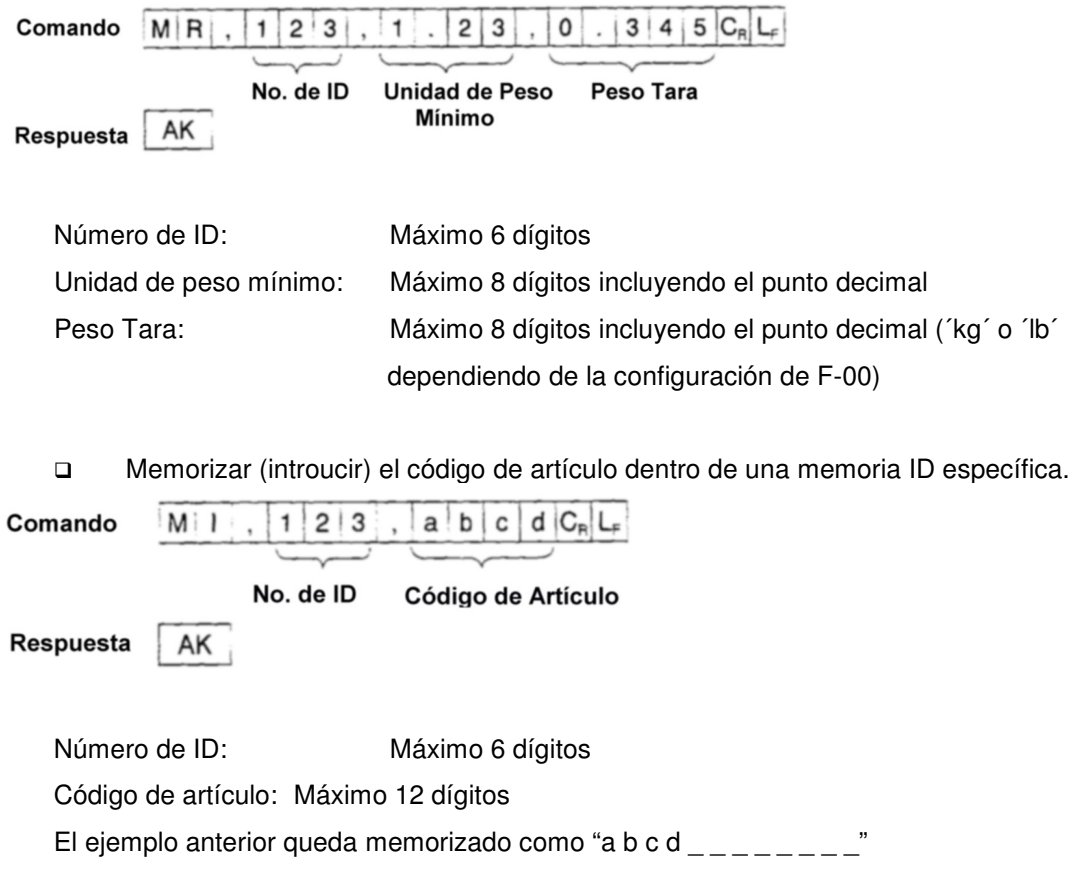

Memorizar (introucir) los Límites del Comparador dentro de una memoria ID específica.

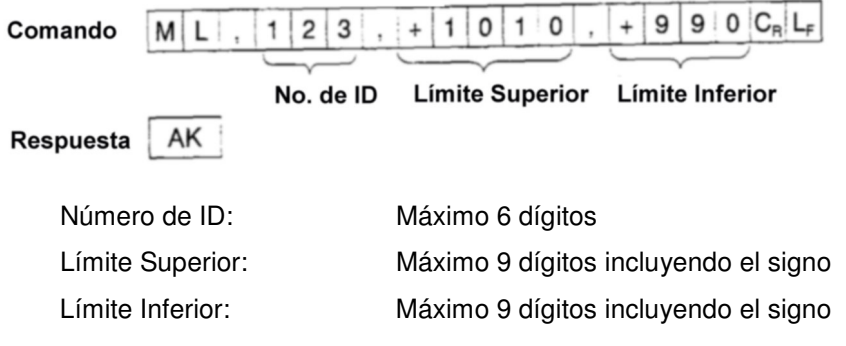

 Memorizar (introucir) la Cuenta Total y el Número de Adiciones dentro de una memoria ID específica.

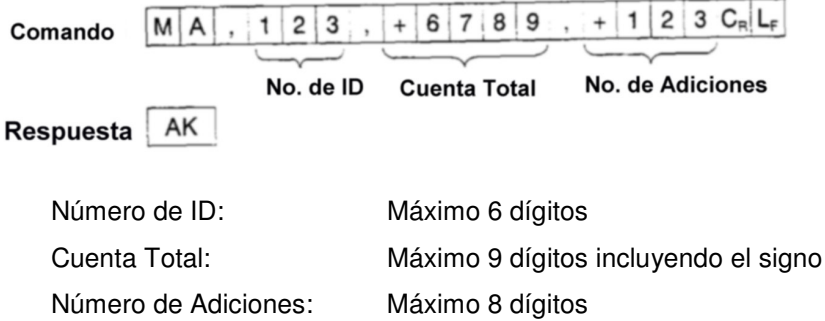

Pedir a la FC-i que muestre la configuración de una F-Función.

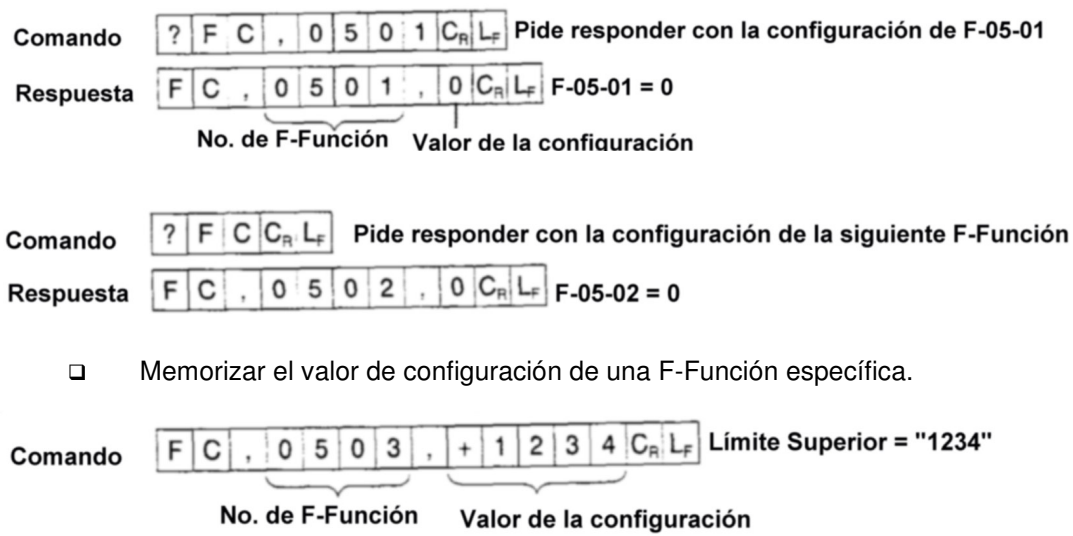

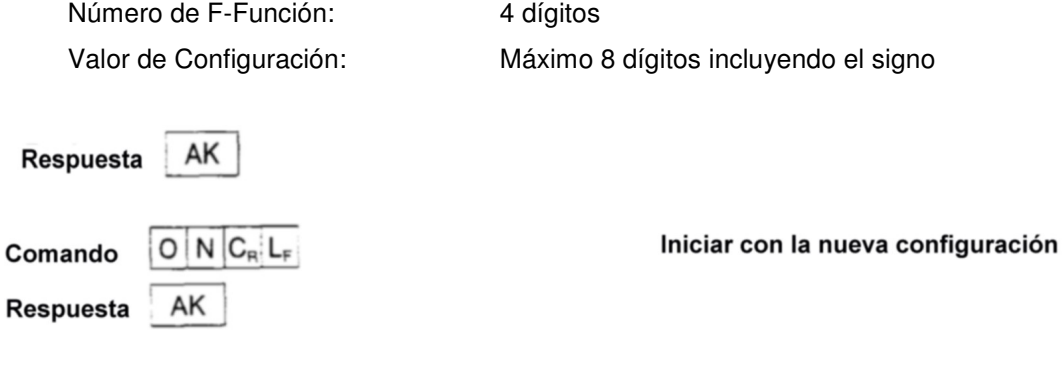

Habiendo terminado el comando ´FC´, envíe el comando ´ON´ para iniciar la báscula con las nuevas configuraciones. La báscula contestará con <AK> (06H) y empezará.

#### **11-6 Uso del Lector de Código de Barras**

 $\overline{a}$ 

- El lector de código de barras puede ser conectado a la interfase RS-232C de la FC-i . Puede leer código de barras para el número de ID, unidad de peso mínima, peso tara y límites del comparador.
- Puede utilizarse cualquiera de las interfases RS-232 C para el lector de código de barras.
- Configure la F-Función F-06/07/08-01 = "5" para utilizar el lector de código de barras. Por ejemplo, para utilizar el Puerto1 (Ch.1), configure F-07-01 ="5".

Requerimientos para el Lector deCódigo de Barras

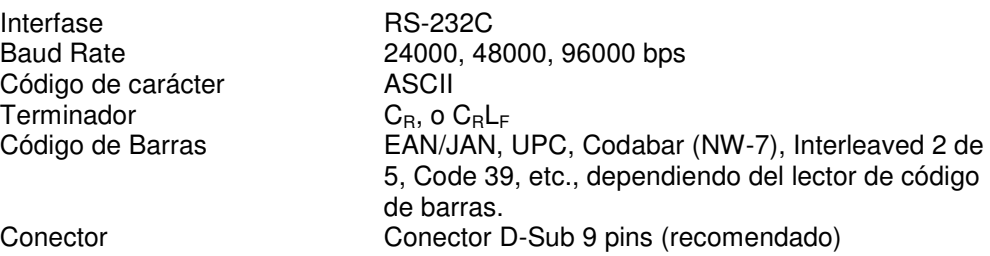

 $\triangle$ En la mayoría de los casos, el lectgor de código de barras con interfase RS-232C se puede conectar directamente a una computadora personal. Es necesario convertir las señales para conectar este tipo de lector de código de barras con la FC-i. Refiérase al diagrama mostrado a continuación.

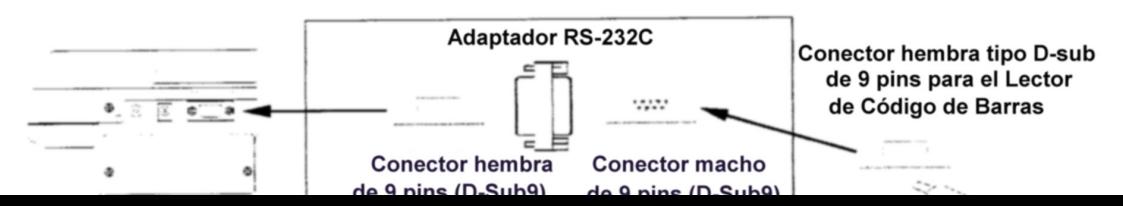

Algunos códigos de barras pueden tener caracteres de inicio y terminación. Pero usted debe configurar su lector de código de barras para no enviar estos caracteres a la FC-i. La báscula FC-i no acepta este tipo de datos.

- Los códigos de barras EAN/JAN/UPC, generalmente tienen un dígito verificador y tal vez otros códigos de barras pueden tenerlos también. Pero usted debe configurar su lector de código de barras para que no envíe el dígito verificador. La báscula FC-i no acepta tipo de datos. Si los acepta, la FC-i no puede distinguir la diferencia entre los datos y el dígito verificador.
- Lea el Instructivo / Manual Técnico de su lector de código de barras para conectarlo con la FC-i.

#### Formato y Datos del Código de Barras

- Los datos de código de barras que acepta la FC-i son número de ID, unidad de peso mínima, peso tara y límites de comparación.
- El código de barras tiene "2 dígitos para código de identificación + 6 dígitos numéricos" para el número de ID y "2 dígitos para código de identificación + máximo 10 dígitos numéricos incluyendo signo y punto decimal" para otro tipo de datos.
- La unidad de peso mínima y el peso tara deben estar dentro de 6 dígitos exceptuando los ceros no significativos.

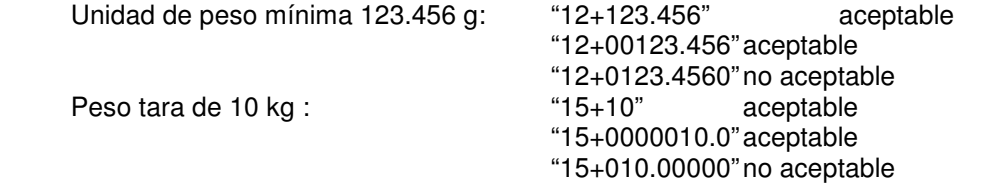

 Los límites del comparador deben estar dentro de 7 dígitos exceptuando de los ceros no significativos.

Límite superior  $17+123$ " aceptable "17+000000123" aceptable "17+012345670" no aceptable

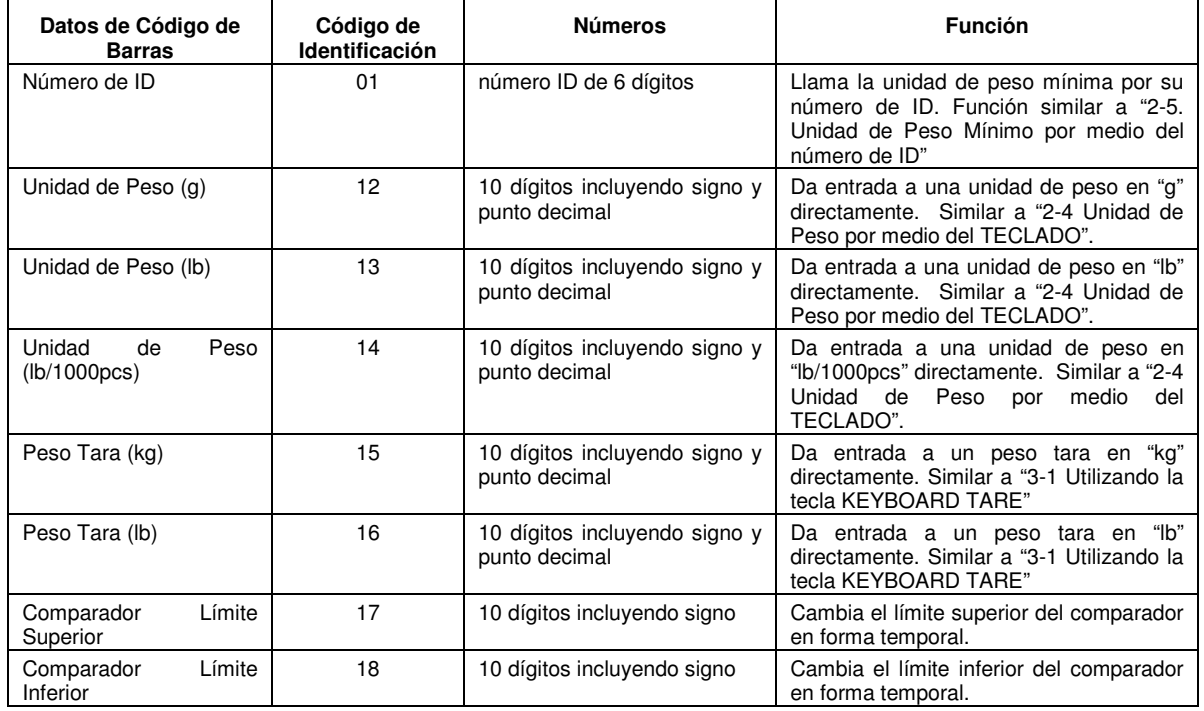

 Si se utiliza el EAN/JAN/UPC-A para el número de ID, coloque un "0" al dígito de orden mayor para mantener el número necesario de dígitos. Ejemplo, número de ID "000123"

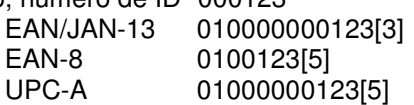

([3] Muestra el dígito de verificación)

([5] Muestra el dígito de verificación)

- ([5] Muestra el dígito de verificación)
- A Cuando los datos del lector del código de barras no son aceptables, la FC-i sonará la alarma 4 veces.
	- Los datos contienen demasiados dígitos, o bien, demasiados datos no significativos.
	- Los datos contienen un código de identificación inválido.
	- Los datos están fuera de rango. (El peso tara es mayor que la capacidad, etc.)
	- El peso tara /unidad de peso mínimo tienen signo negativo.
	- Los datos contienen caracteres de inicio/terminación o dígito de verificación. Esto llevará a un código de identificación inválido, demasiados dígitos, etc.

 $\triangle$  El dígito de verificación puede tomarse como un número efectivo.

Ejemplo: EAN-8 / 0100123[5] ([5] Muestra el dígito de verificación) puede ser tomado como un número de ID "001235".

No configure su lector de código de barras para enviar el dígito de verificación.

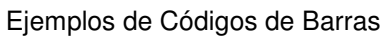

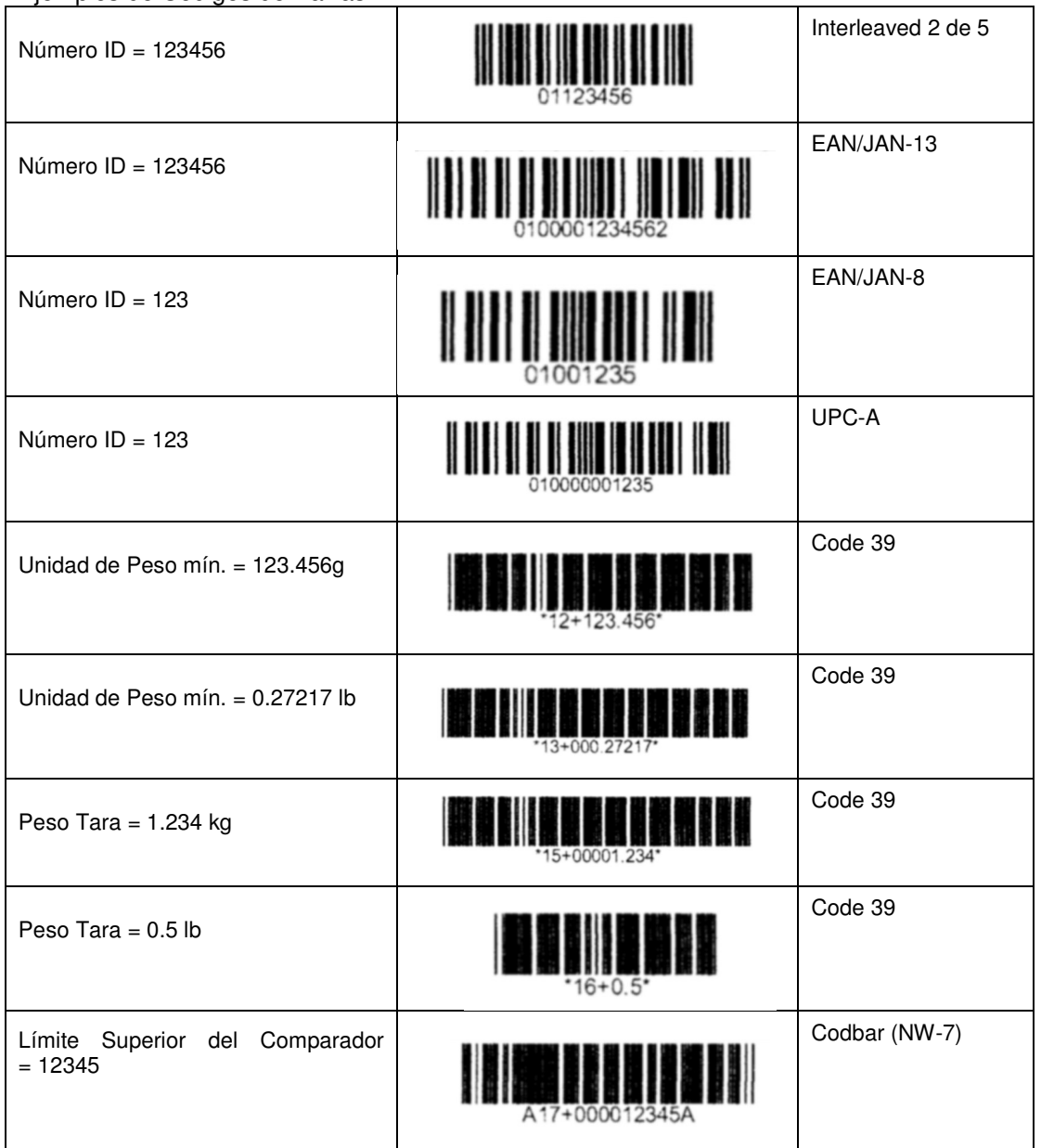

# **11-7 Utilizando la Función UFC (Universal Flex Coms)**

- □ La función UFC le permite imprimir con el formato de su impresora(formato UFC).
- □ La FC-i puede almacenar el formato UFC como datos de texto. Puede incluir parámetros para reemplazar datos de conteo, datos de peso, etc.
- El número máximo de datos de texto es de 384 caracteres.
- Utilizando el comando "PF", los datos de texto deberán ser enviados a la báscula por adelantado. Cuando se presione la tecla PRINT, o bien por el modo de auto-impresión, la báscula enviará los datos de texto almacenados con los parámetros reemplazados por los datos originales.
- $\Box$  El terminadors para el comando "PF" es "C<sub>R</sub>" o "C<sub>R</sub>L<sub>F</sub>".
- Configure la función F-06/07/08-01 ="6", "7" u "8" para enviar los datos con el formato UFC.

Almacenamiento de Datos de Texto en la Memoria de la Báscula

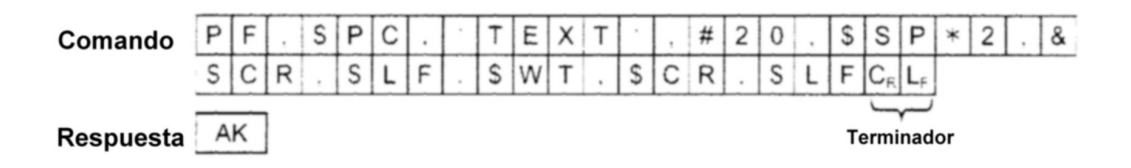

El comando "PF" envía los datos de texto que incluirán:

Parámetros para los datos de la báscula y códigos de control

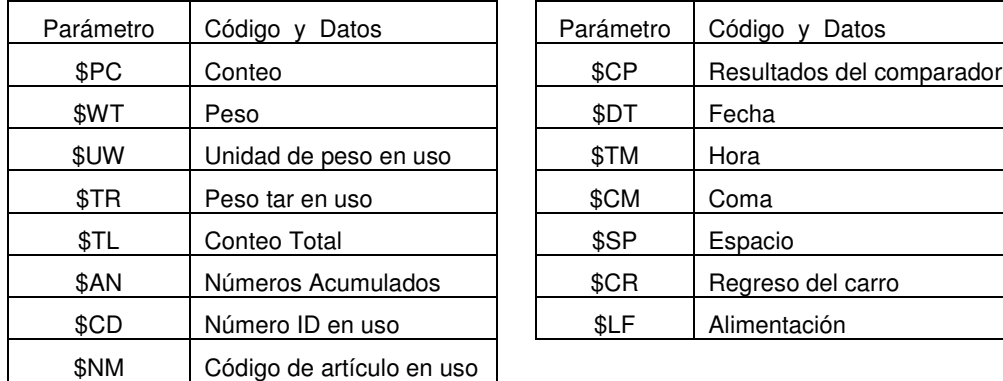

Línea de Texto ASCII

La línea de texto se describe en comillas simples como 'Data' (datos). Las comillas simples en sí mismas como " (2 comillas simples).

Ejemplo: Texto 'ABC' se describe como "'ABC"'.

Código hexadecimal ASCII

El código hexadecimal ASCII se escribe en la forma "# + 2 dígitos hexadecimales. Esto será usado principalmente para enviar códigos de control que no pueden ser descritos como línea de texto.

Ejemplo: # 04 "EOT"

Datos de Repetición

Los códigos de control \$SP, \$CR y \$LF pueden ser usados con " \* + número máximo de 2 dígitos". Ese código se repetirá el número de veces que se haya designado.

Ejemplo: \$LF\*9 Repetir 9 veces "\$LF". \$SP\*12 Colocar 12 espacios "Spaces".

Señal de enlace "&"

Si usted va a enviar más de 2 líneas de datos, añada un signo "&" al final de la línea. Entonces, la báscula considerará la continuidad de los datos.

"Space" (espacio) o "," se utiliza para separar estos datos. Usted puede omitirlos, pero no puede omitir el uso de "," después del comando "PF". Usted debe comenzar con "PF,".

> " en los ejemplos siguientes representa "espacio" (20H)  $\overline{a}$

Formato para los Datos de la Báscula

Los parámetros para los datos de la báscula deberán ser reemplazados con el formato abajo mencionado cuando la báscula los envía.

A Los datos contienen el número de dígitos incluidos el signo y el punto decimal. Los ceros no significativos son reemplazados por espacio "Space(20H)" a excepción del número de ID.

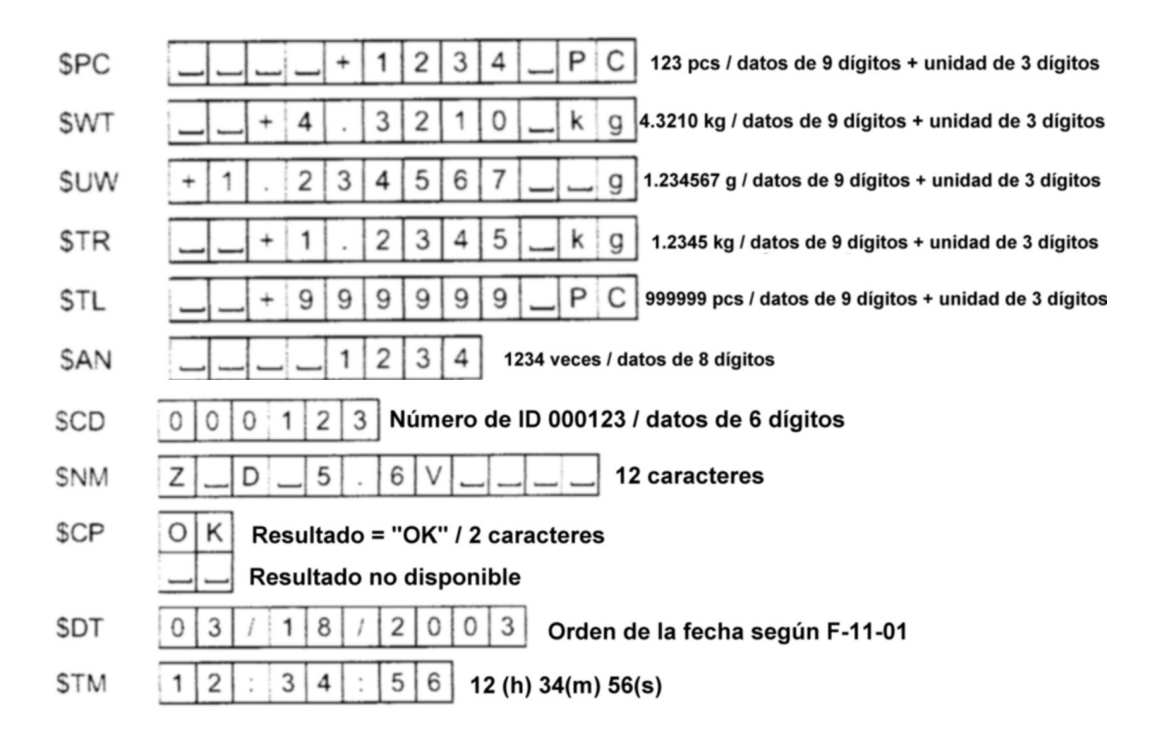

Ejemplos del comando PF y ejemplo de la impresión de AD-8121

Impresión de la AD-8121

**Comando "PF"** 

 $(F - 05/07/08 - 03 = "0" 6 "1")$ ID 000123 PF. ID : SCD.SCR.SLF.& PN Z D 5.60 PN '.SNM.SCR.SLF.& Count'.SCR.SLF.& Count  $+1234$  PC SSP×4.SPC.\$CR.\$LF.& Unit Weight Unit Weight SCR SLF & SSP\*4.SUW.SCR.SLF.&  $+1.234567$  $\frac{1}{2}$ Weight SCR SLF & Ueight +1,5235 kg SSP\*4.SWT.SCR.SLF.& SCR.SLF.& SSP\*3.SDT.SCR, \$LF.&<br>SSP\*3.STM.SCR.\$LF.& 03/18/2003 12:34:56 SCR.SLF.& A&D FC-50001 A&D FC-5000i', SCR, SLF Cádigos del Terminador

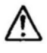

Normalmente la impresora necesita recibir el terminador y no se olvide añadir el código del terminador en el final de la línea de texto.

Este es un ejemplo del comando PF para enviar los datos de código de barras desde la FC-i hacia la impresora Eltorn 2844. El código de barras incluye la identificación del código y puede ser leido y aceptado por la FC-i.

(Lo siguiente es sólo una idea y puede haber algunos errores, especialmente en la configuración del código de barras. Favor de corregir o ajustar dichos errores cuando vaya a imprimir.)

PF,'N',\$CR,\$LF,& "01',\$CD, ",\$CR,\$LF,& 'P1', \$CR, \$LF

Códigos del Terminador  $'B200, 100, 0, 2, 3, 6, 40, B, ',$  Imprimir Código de Barras / Interleaved 2 de 5<br>"01', \$CD, "", \$CR, \$LF, & configurar "01 después del Número ID": código de barras

Enviar comando de impresión

Si el número de ID = 000123 es llamado, los datos serán enviados de la siguiente forma:

 $NC_RL_F$ B200, 100, 2,3,6,40,B,"01000123"CRLF P1C<sub>R</sub>L<sub>F</sub>

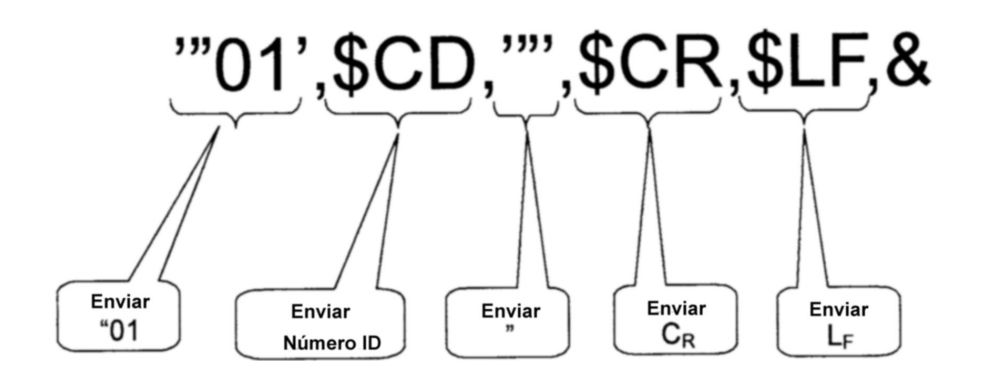

# **12. OPCIONALES**

#### **12-1 Opción OP-02, Paquete de Baterías Ni-MH**

Utilizando la opción OP-02, Paquete de Baterías

 Al utilizar la opción OP-02 , Paquete de Baterías Ni-MH, la báscula puede ser operada por alrededor de 10 horas (después de cargarse completamente y sin otra opción).

1. Después de asegurarse de que el interruptor de la batería se encuentre APAGADO, inserte el paquete de baterías firmemente dentro de la parte trasera de la báscula.

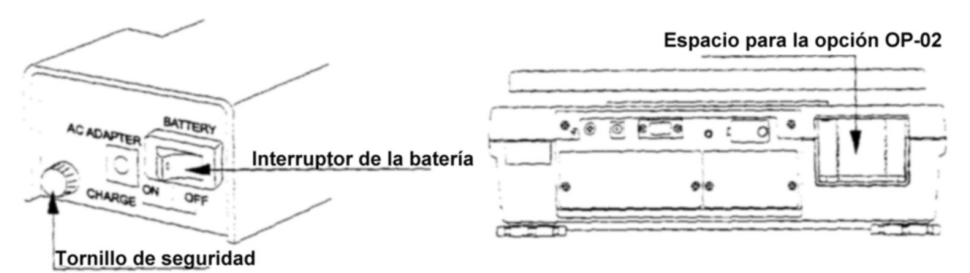

- 2. Apriete el tornillo de seguridad del paquete de baterías.
- 3. Cuando lo desee, encienda el interruptor de las baterías para darle energía a la báscula. El display se encenderá después de la auto-verificación.
- 4. Utilice la tecla STANBY / OPERATE para encender o apagar el display. Cuando la báscula está en modo de Espera, aparecerá un punto en la pantalla de peso como indicador.
	- Cuando la pantalla de peso muestra el mensaje " Lo bAt" por batería baja, significa que la batería se ha agotado y debe ser recargada.
	- $\triangle$  Antes de alcanzar la condición de batería baja, el display le mostrará el mensaje "Lo bAt" de forma intermitente para advertirle que la carga de la batería se está agotando.

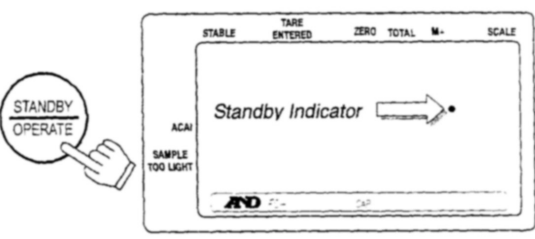

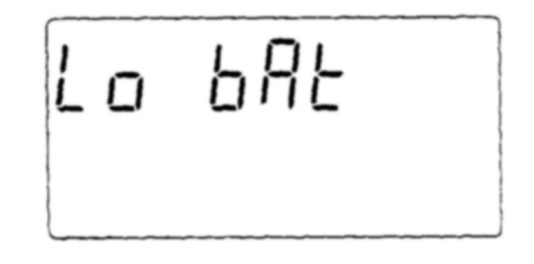

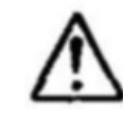

La tecla STANDBY / OPERATE sólo enciende y apaga la pantalla (y mantiene la báscula en calentamiento durante el modo de espera). Cuando la báscula no está en uso por un largo de tiempo, la batería debe ser apagada.

#### Recargado de la batería

- 1. Apague el interruptor del paquete de la batería.
- 2. Afloje completamente el tornillo de seguridad y remueva el paquete de baterías.
	- Si desea recargar las baterías mientras está dentro de la báscula, puede hacerlo. En ese caso, no tome en cuenta el paso 2. – pero no encienda el interruptor de la batería. Si desea utilizar la báscula, conéctela con un adaptador AC.
- 3. Conecte el adaptador AC al paquete de baterías.
	- El paquete de baterías tomará aproximadamente 15 horas en cargarse completamente.
	- Recargue las baterías a una temperatura entre 0°C (32°F) y 40°C (104°F).
	- No recargue las baterías por demasiado tiempo. Si lo hace, reducirá la vida de las baterías.
	- Asegúrese de cargar las baterías antes de usarlas por primera vez, o bien cuando no han sido utilizadas por un largo período de tiempo (más de un mes). Dos o tres veces de recarga serán necesarias para una carga completa.
	- Asegúrese de utilizar el adaptador AC provisto con la FC-i.

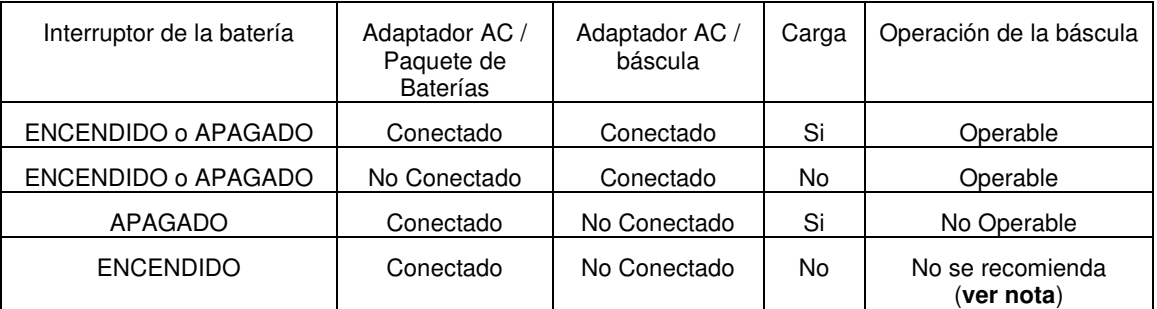

**Nota**: La báscula será operable. Después de conectar el adaptador AC al paquete de baterías, usted debe apagar el interruptor de las baterías una vez y encenderlo para operar la báscula.

# **12-2 Opción OP-03 Ch. 2 RS-232C**

Al instalar la opción OP-03, usted obtendrá dos más interfases RS-232C que expanderán sus aplicaciones de conteo.

#### OP-03 Instalación

- 1. Desconecte el adaptador AC de la báscula.
- 2. Remueva los dos tornillos y la cubierta del panel de la ranura para la opción OP-03/04.
- 3. Conecte la FC-i a la unidad de la opción OP-03.
- 4. Asegure la unidad de la opción OP-03 utilizando los tornillos que fueron removidos en el paso 2.
	- Las especificaciones son las mismas que la interfase estándar RS-232C. Refiérase a la sección "11. INTERFASE SERIAL RS-232C".

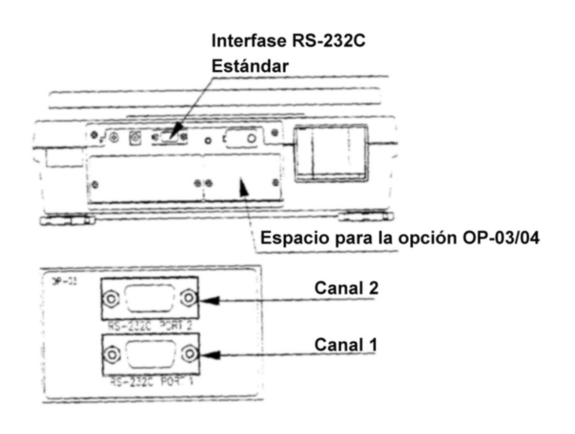

# **12-3 Opción OP-04, RS-232C y Salida para Relevador Comparador**

Una interfase RS-232C más y el relevador comparador de salida es el resuldado de instalar la opción OP-04.

OP-04 Instalación

- Ver la instalación de la Opción OP-03.
- La opción OP-04 se instala en el mismo espacio con la OP-03.
- Las especificaciones de la RS-232C son las mismas que la interfase estándar RS-232C. Refiérase a la sección "11. INTERFASE SERIAL RS-232C".

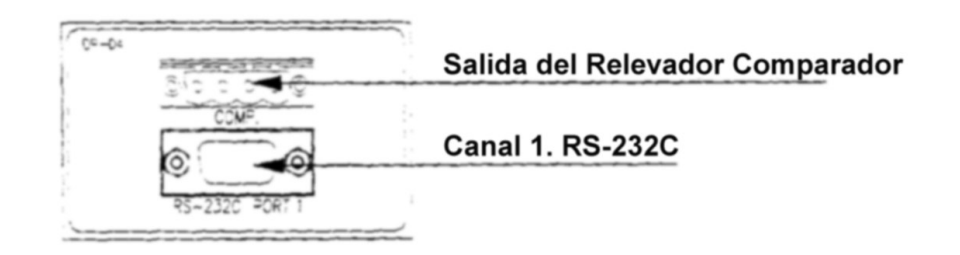

Circuito de la Salida para Relevador Comparador

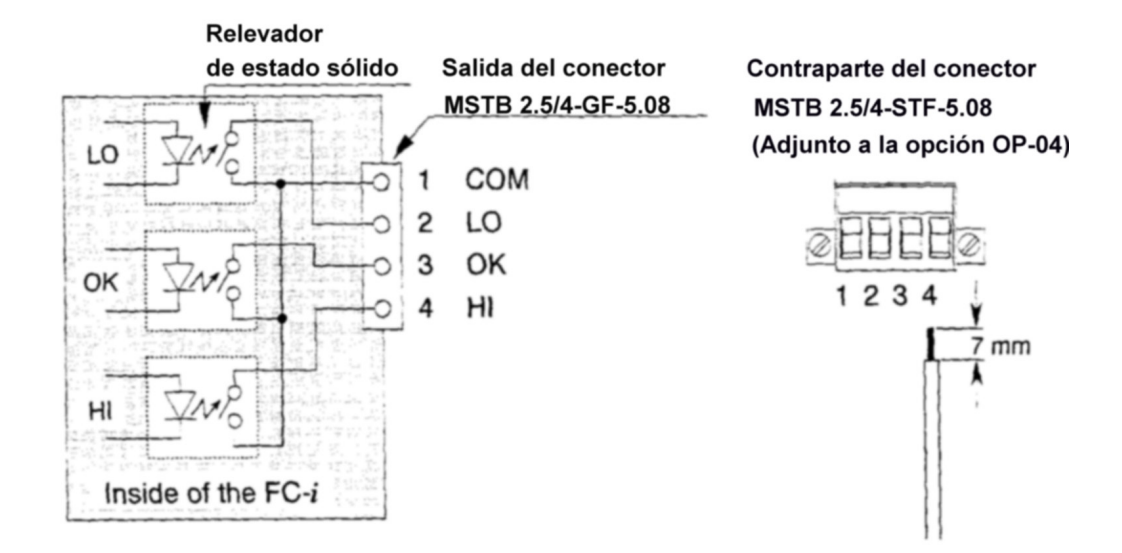

Máximo Rating del Relevador (Relay Output)

El máximo rating del relevador es de la siguiente manera:

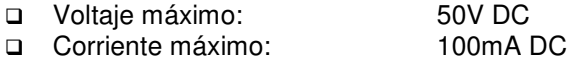

□ Resistencia ON máxima: 8?

# **12-4 Opción OP-05 , Interfase de Báscula Remota**

Un sistema de dos básculas utilizando la FC-i es posible instalando la opción OP-05 y conectándola a una báscula remota. Usted puede usar cualquier plataforma con celdas de carga que cumpla las condiciones de esta sección.

OP-05 Instalación

- 1. Desconecte el adaptador AC de la báscula.
- 2. Remueva los dos tornillos y la cubierta del panel de la ranura para la báscula Remota.
- 3. Conecte la FC-i a la unidad de la opción OP-05.
- 4. Asegure la unidad de la opción OP-05 utilizando los tornillos removidos en el paso 2.
	- Si usted no está utilizando la báscula remota por al conector de la báscula remota.

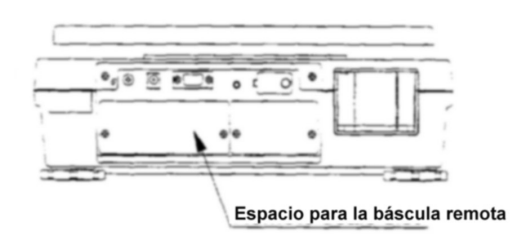

# Notas al Utilizar la Báscula Remota

- Para alcanzar un coteo altamente exacto de la unidad de peso mínimo, utilice la báscula principal para registrar la unidad de peso mínimo y la función ACAI. Después de registrala, cambie a la báscula remota para el conteo.
- Si la función **F-01-03** está fijada en el valor de **"1"**, entonces la báscula cambiará automáticamente a la báscula remota después de registrar la unidad de peso mínimo (por piezas muestra) en la báscula principal. Presionando la tecla SAMPLE siempre regresará a la báscula principal.
- □ Esté consciente de que ambas básculas, la principal y la remota, tienen valores de TARA diferentes. Así que si desea utilizar un contenedor tarado enlas dos básculas,
- debe tararlo en ambas. La F-Función **F-01-06** puede ser configurada de tal forma que la báscula remota tenga una unidad de peso mínimo independiente, o bien, puede restringirse a la misma de la báscula principal.

#### Especificaciones para la Báscula Remota

La báscula FC-i tene la habilidad de manejar hasta 4 celdas de carga (350O) en una báscula remota (plataforma). Fije la capacidad dentro del rango de 0.5kg hasta 5,000kg (1lb a 10,000 lb).

- El **rango de capacidad** de la báscula remota es de 0.5kg a 5,000kg (1lb a 10,000 lb).
- La **Salida Mínima** en el punto zero es de 1mV.
- La **Salida Máxima** con carga completa es de 5V.

 $\sqrt{\phantom{a}}$  El voltaje de exitación de la báscula es de 5V.

- La **Longitud del Cable** debe permanecer bajo 5m (16.5ft) para mayor exactitud.
- El **Pin de Conexión** (JM:NJC-207-PF):

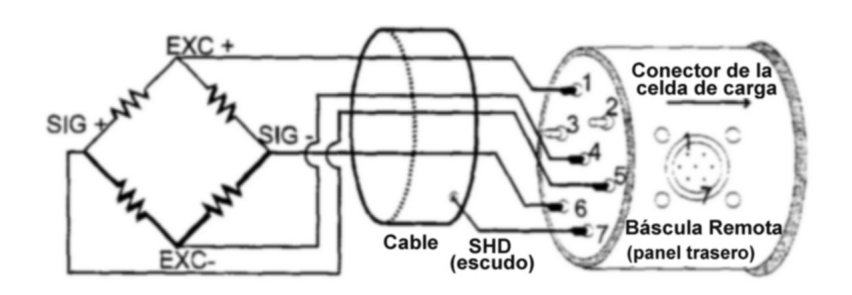

La Celda de Carga y Sensibilidad de la Entrada

La relación entre la Celda de Carga y la Sensibilidad de la Entrada (X)para la FC-i es:

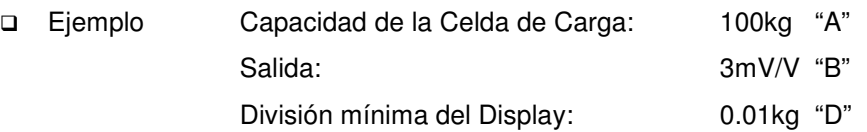

Cuando se utiliza una sola celda de carga,

debe aplicar la siguiente fórmula:

$$
"X" = \frac{5,000 \times B \times D}{A} \qquad (\mu V)
$$

 El diseño del sistema será satisfactorio si "X" es mayor de 0.5µV. En el ejemplo anterior " $X$ " = 1.5 $\mu$ V.

Capacidad y Resolución

- La resolución de la báscula remota se determina automáticamente durante el procedimiento de calibración. Lo siguiente es para permitirle a usted calcular la resolución para una capacidad dada.
- 1. Decida el valor de la capacidad y asígnela a "Ws". Máximo 5 dígitos.
- 2. Tome la máxima cuenta "Ns" para esa capacidad. Ignore el punto decimal y añada "0" a Ws hasta completar 5 dígitos.
- 3. Calcule: d´= Ns / 10,000.
- 4. Decida la mínima división "d".

$$
d'=1 \Rightarrow d=1
$$
  
2=d'>1 \Rightarrow d=2  
5-d'>2 \Rightarrow d=5

 $d'$  > 5  $\rightarrow$  d = 10 Esto debe ser cambiado a d= 1, dividiendo Ns entre 10.

5. Ahora "Ns x d" y la resolución 1 /No = d / Ns pueden ser determinados.

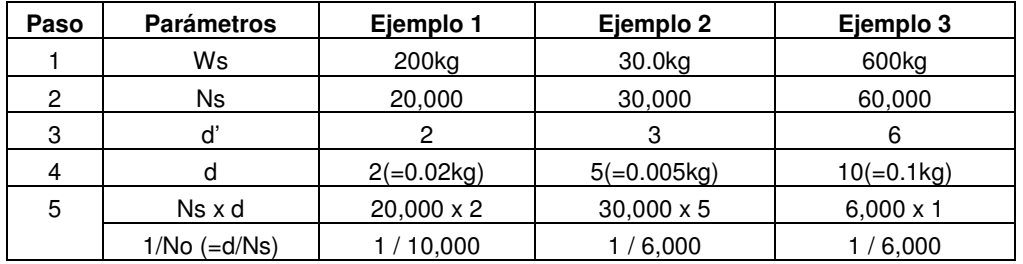

6. Calcular la sensibilidad del voltaje "Es":

Es = (As-Ao) x 5,000 x 1/No ( $\mu$ V) [5,000 significa voltaje de exitación de 5V] Ao : La salida de la celda de carga en el punto zero (mV/V)

- As : La salida de la celda de carga a su capacidad total (mV/V)
- 7. Revisar la sensibilidad del voltaje "Es":

 $Es = 0.5 \mu V \rightarrow Con$ el cálculo arreglado "Ns x d". En el ejemplo 3 en el paso 5, se obtendría una báscula de 600kg x 0.1kg.

Es < 0.5µV --> Cambiar "d" por la nueva resolución 1/No.

 $d = 2 -55$  $d = 5 \rightarrow 10 \rightarrow 1$  (dividiendo "Ns" entre 10) En el ejemplo 1, el nuevo d=5: 1/No=d/Ns=5/20,000=1/4,000 (200kg x 0.05kg) En el ejemplo 2, el nuevo d=1 y Ns=3,000: 1/No=d/Ns=1/3,000 (30kg x 0.01kg) Usando el nuevo 1/No, vaya al paso 6. y repitalo hasta que  $Es = 0.5 \mu V$  en el paso 7.

Relación kg/lb de la Báscula Remota (Únicamente para la versión de USA)

 Cuando la capacidad ha sido fijada en "kg": Sea la Capacidad x División Mínima = Ws x Wd (kg) Cuando:  $d = 1$ , entonces Wd (lb) = Wd (kg) x 2  $d = 2$ , entonces Wd (lb) = Wd (kg) x 5/2  $d = 5$ , entonces Wd (lb) = Wd (kg) x 2 Y:  $Ws (lb) = Wd (kg) \times No$ Ejemplo: 15kg x 0.002kg, No =  $15$ kg/0.002kg = 7,500

Wd (lb) =  $0.002 \times 5/2 = 0.005$  (lb)

 $d = 1 \rightarrow 2$ 

Ws (lb) =  $0.005$ (lb) x 7,500 = 37.5 (lb)

 Cuando la capacidad ha sido fijada en "lb": Sea la Capacidad x División Mínima = Ws x Wd (lb) Cuando:

> $d = 1$ , entonces Wd (kg) = Wd (lb) x 1/2  $d = 2$ , entonces Wd (kg) = Wd (lb) x 1/2  $d = 5$ , entonces Wd (kg) = Wd (lb) x 2/5

Y:

Ws  $(kg) = Wd (lb) \times No$ Ejemplo: 30lb x 0.005lb, No = 30lb/0.005lb =6,000 Wd (kg) =  $0.005 \times 2/5 = 0.002$  (kg) Ws  $(kg) = 0.002(kg) \times 6{,}000 = 12 (kg)$ 

# **Calibración de la Báscula Remota**

Cuando una báscula remota es conectada por vez primera, fije la capacidad y calibre la báscula utilizando una masa.

La báscula debe ser calentada (conectada) por lo menos 30 minutos antes de comenzar la calibración.

- 1. Remueva la cubierta del interruptor de calibración y presione este interruptor (CAL). La báscula mostrará el mensaje "CAL" en el display de conteo.
	- □ Presione el interruptor CAL para salir sin calibrar la báscula.
- 2. Presione la tecla REMOTE SCALE para que se despliegue el mensaje de la Báscula "2".
	- Cuando se despliega Báscula "1", presione la tecla REMOTE SCALE nuevamente.
		- Una vez que la báscula remota ha sido calibrada, tonces la pantalla seguirá al paso 4.
- 3. Utilice del teclado numérico, las teclas del  $\boxed{0}$  al  $\boxed{9}$  y la tecla . para desplegar la CAPACIDAD deseada. (Ejemplo con una CAPACIDAD 2000kg)
- 4. Presione la tecla ENTER. El valor de CAPACIDAD dejará de parpadear.
	- □ Cuando la báscula remota ha sido cambiada, o bien si se le ha cambiado la CAPACIDAD, regrese al paso 3.
- 5. Presione la tecla **ENTER** nuevamente para arreglar la CAPACIDAD introducida y la báscula remota estará lista para la calibración.
- 6. Vaya al paso 2. en la sección "8-1. Procedimiento de Calibración Utilizando una Masa" para calibrar la báscula remota.

# **ESPECIFICACIONES**

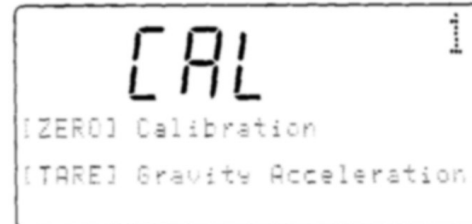

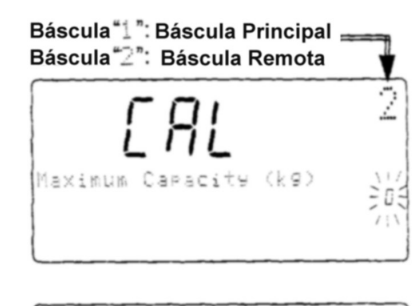

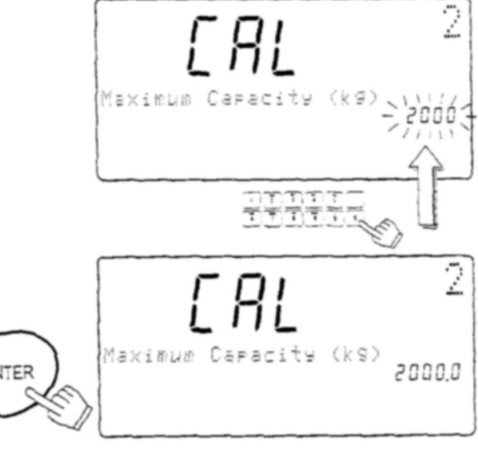

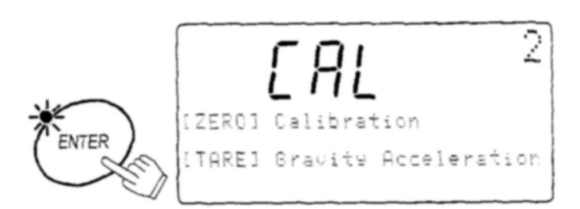

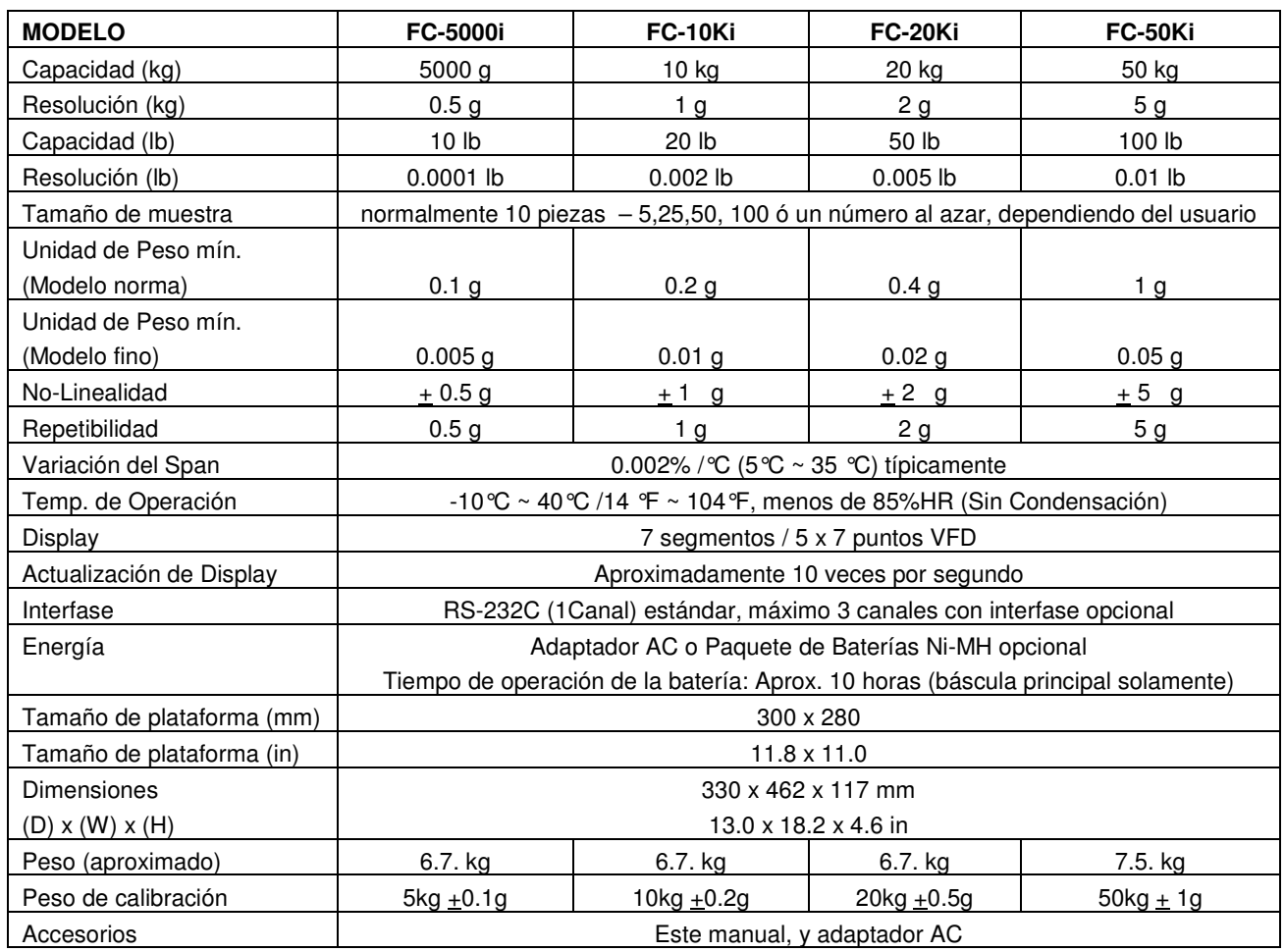

# **Opciones**

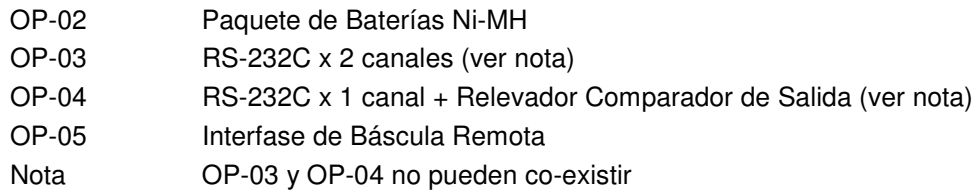

# **Dimensiones**

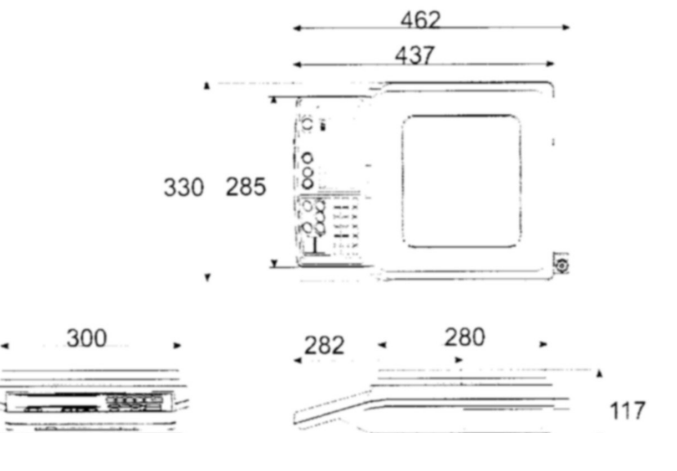

# **MAPA DE ACELERACION DE LA GRAVEDAD**

# Valores de gravedad en diferentes ciudades

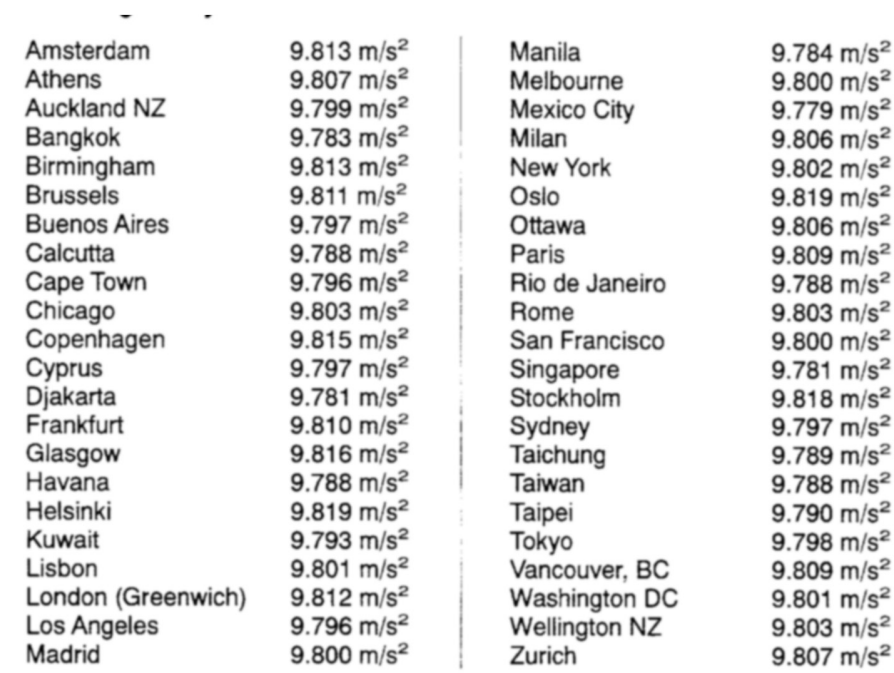

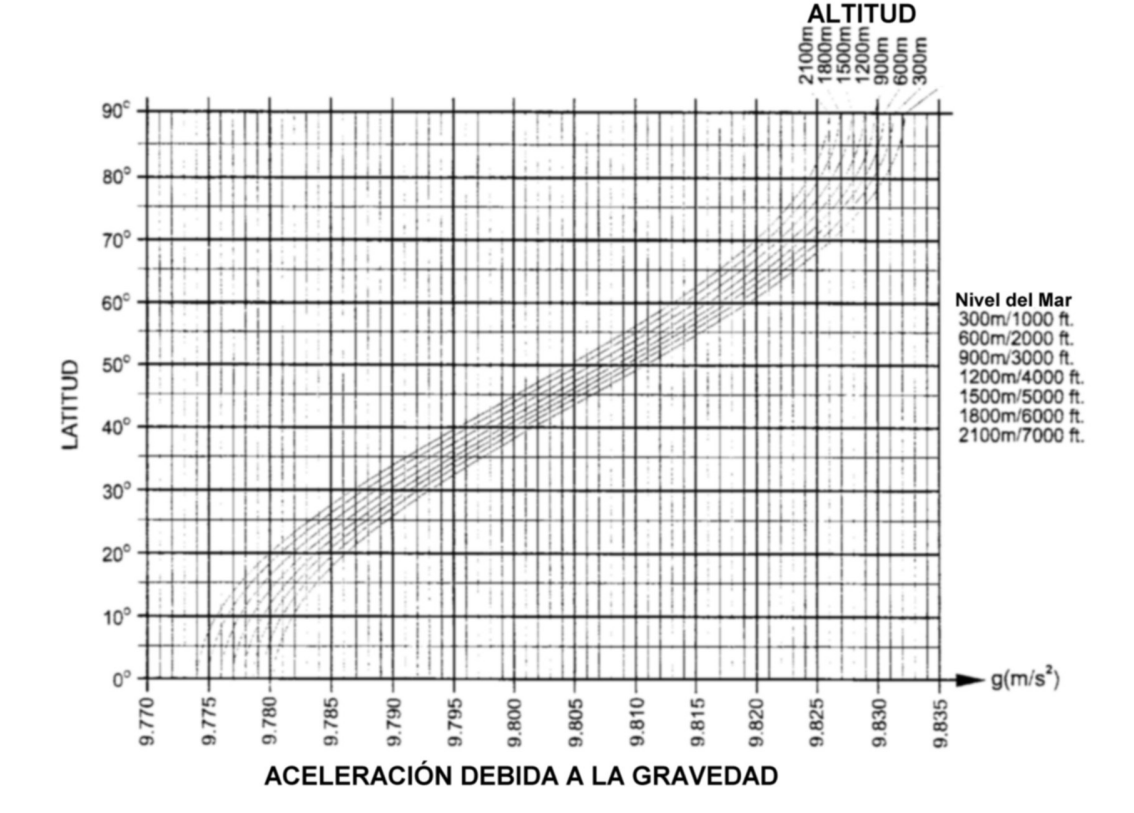

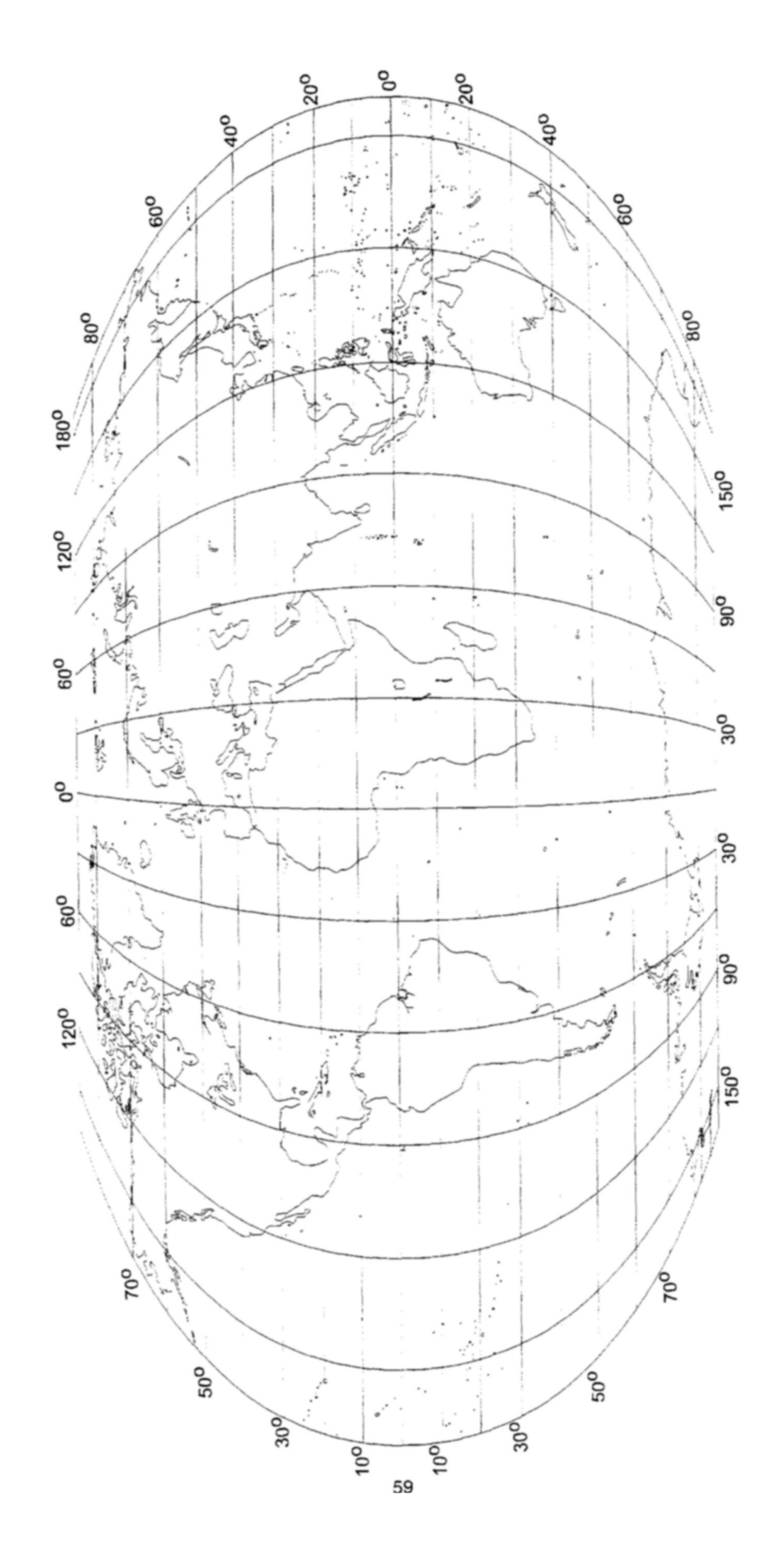

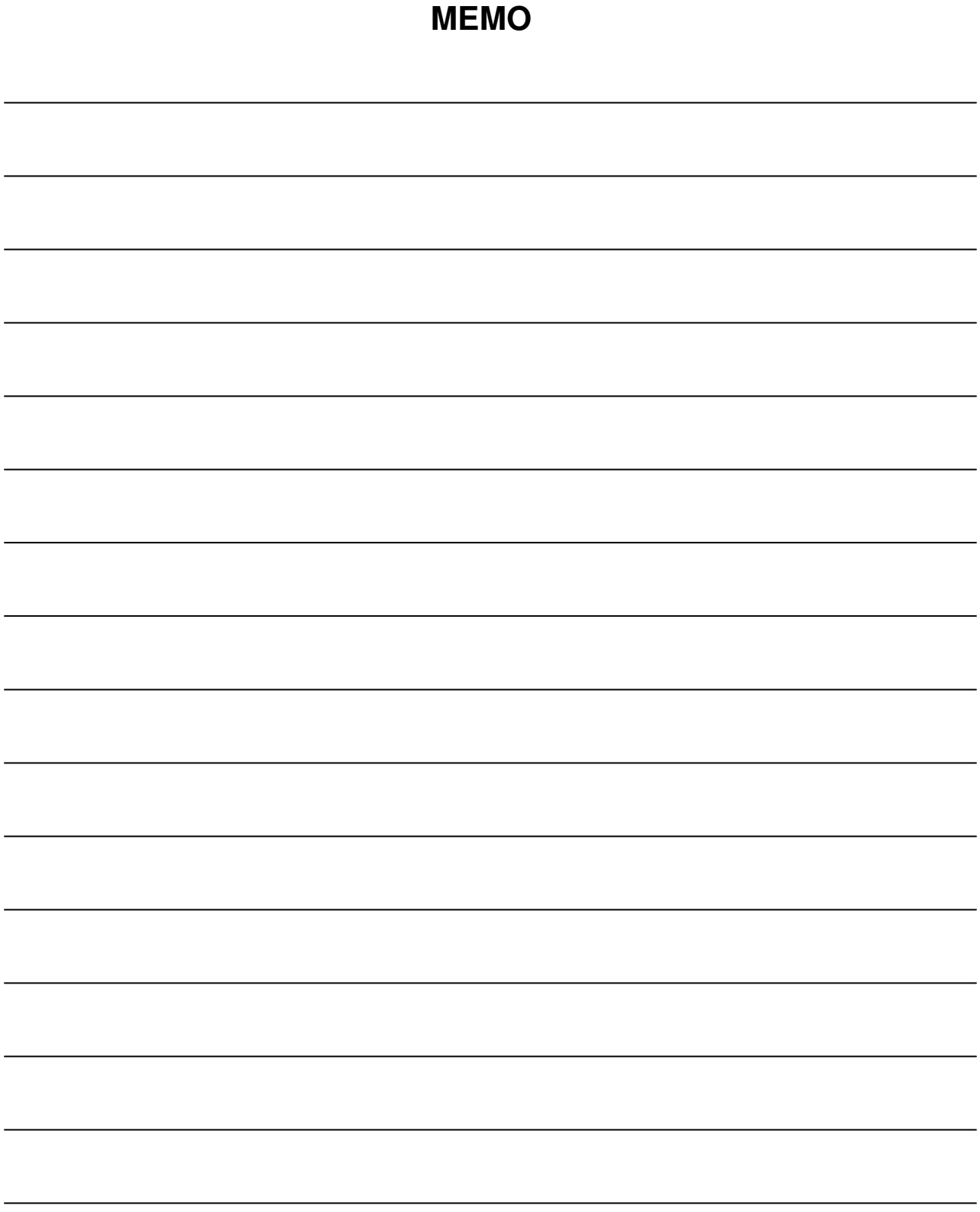